### **Quadro comando programmabile R** *Istruzioni d'uso ed avvertenze* **Programmable control board** *Operating instructions and warnings* **Armoire de commande programmable** *Notice d'emploi et avertissements* **Cuadro de maniobra programable** *Instrucciones de uso y advertencias* **Quadro de comando programável** *Instruções para utilização e advertências*

崑

**202RR**

**I6790XX** 

**R e v. 0**

**3- 25/03/08**

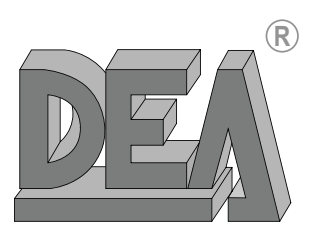

IT

EN

**FR** 

**ES** 

 $\overline{PT}$ 

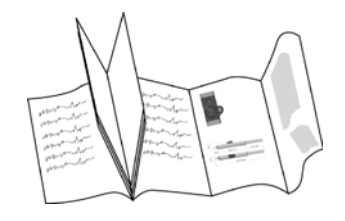

## **IT) UTILIZZO DEL LIBRETTO**

Per una più efficace presentazione dei contenuti, le immagini ed i pittogrammi ad illustrazione dei testi sono stati raccolti nelle ultime pagine del libretto. Tali pagine possono essere aperte all'esterno del normale formato (vedi figura); così facendo si può sempre avere facilmente disponibile un quadro completo del loro contenuto. Per facilitare la comunicazione e la rintracciabilità di particolari importanti informazioni all'interno del testo **DEA** System adotta la simbologia riportata a fondo pagina.

### **USE OF THIS BOOKLET**

For the most effective presentation of the contents, the illustrations for the texts are all found on the last pages. These pages can be opened outwards (see figure) for a complete view of their contents at all times. In order to facilitate communication and the traceability of particularly important parts of the text, **DEA** System adopts the symbols provided at the bottom of the page.

### **FR ) UTILISATION DE CE LIVRET**

Afin de présenter les contenus d'une manière plus efficace, les schémas et les pictogrammes qui illustrent les textes ont été rassemblés dans les dernières pages de ce livret. Elles sont repliées, et par conséquent vous pouvez les déplier vers l'extérieur (voir figure). Cela vous permet de disposer toujours facilement d'un cadre complet de leur contenu. Pour faciliter la communication et le repérage de renseignements spéciaux et importants à l'intérieur du texte, **DEA** System a adopté la symbologie indiquée au bas de la page.

### **ES ) UTILIZACIÓN DEL MANUAL**

Para una presentación más eficaz del contenido, se han recogido en las últimas páginas del manual las imágenes, los pictogramas e las ilustraciones de los textos. Estas páginas pueden abrirse superando el tamaño normal (véase ilustración); de esta manera es posible tener siempre fácilmente disponible un cuadro completo de su contenido. Para facilitar la comunicación y la trazabilidad de informaciones de particular importancia, **DEA** System adopta, en el interior del texto, la simbología reproducida al final de la página.

## **UTILIZAÇÃO DO FOLHETO**

Para uma apresentação do conteúdo mais eficaz, as imagines e os símbolos que ilustram os textos estão indicados nas últimas páginas desde folheto. Estas páginas podem ser desdobradas para fora da normal largura das páginas (veja a figura); desta maneira será possível ter a disposição sempre e facilmente um quadro completo do conteúdo. Para facilitar a comunicação e localizar pormenores importantes de informações no interior do texto, a **DEA** System adoptou os símbolos apresentados no fim da página.

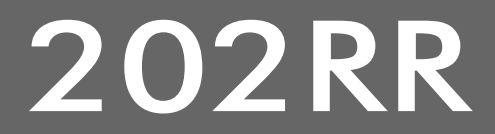

### **Centralina di comando per automazioni a 230 volts Istruzioni d'uso ed avvertenze** International ITALIANO

### SOMMARIO

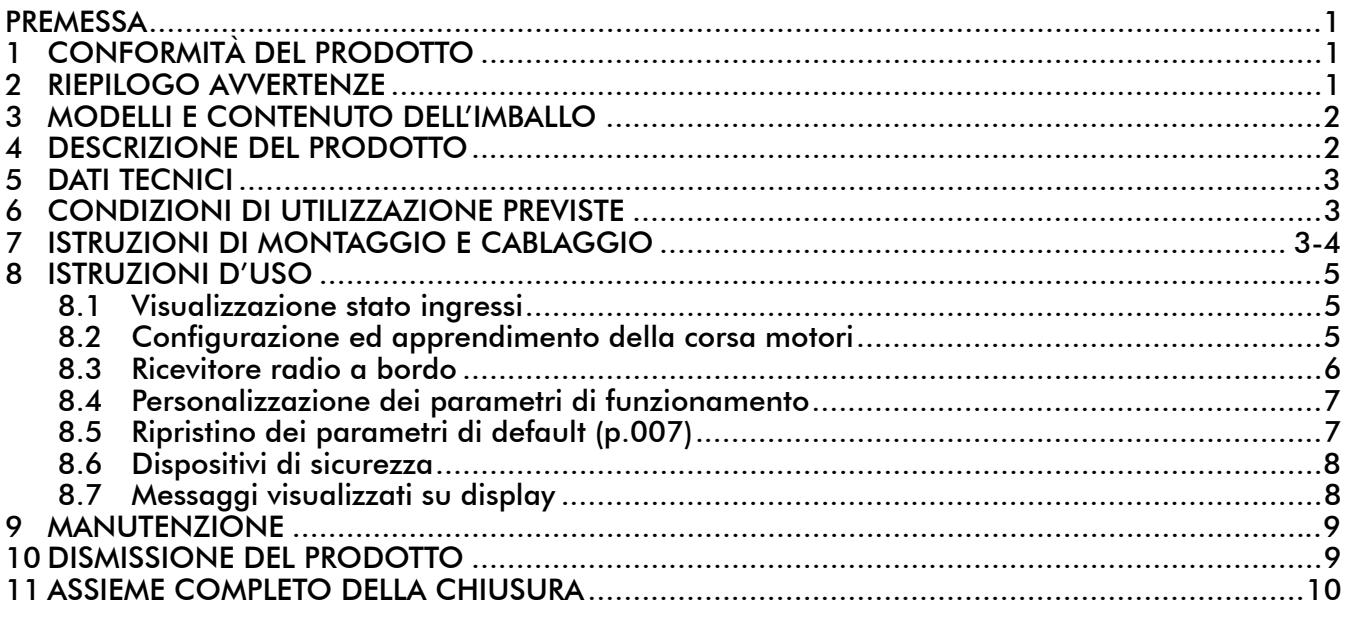

### **PREMESSA**

Queste istruzioni sono state redatte dal costruttore e sono parte integrante del prodotto. Le operazioni contenute sono dirette ad operatori adeguatamente formati ed abilitati. Si raccomanda di leggerle e conservarle per un riferimento futuro.

## 1 CONFORMITÀ DEL PRODOTTO

Il quadro di comando programmabile 202RR è un prodotto marcato CE. DEA SYSTEM assicura la conformità del prodotto alle Direttive Europee 89/336/CE e ss.mm. (compatibilità elettromagnetica), 2006/95/CE e ss.mm. (apparecchi elettrici a bassa tensione).

## 2 RIEPILOGO AVVERTENZE

 $|\mathbf{i}|$  Leggere attentamente; la mancanza del rispetto delle seguenti avvertenze, può generare situazioni dipericolo.

 $\triangle$  ATTENZIONE DEA System ricorda che la scelta, la disposizione e l'installazione di tutti i dispositivi ed i materiali costituenti l'assieme completo della chiusura, devono avvenire in ottemperanza alle Direttive Europee 98/37/CE (Direttiva macchine), 89/336/CE e ss.mm. (compatibilità elettromagnetica), 2006/95/CE e ss.mm. (apparecchi elettrici a bassa tensione). Per tutti i Paesi extra Unione Europea, oltre alle norme nazionali vigenti, per un sufficiente livello di sicurezza si consiglia il rispetto anche delle prescrizioni contenute nelle Direttive sopraccitate.

 $\triangle$  ATTENZIONE L'utilizzo del prodotto in condizioni anomale non previste dal costruttore può generare situazioni di pericolo; rispettare le condizioni previste dalle presenti istruzioni.

 $\sqrt{\Delta}$ ATTENZIONE In nessun caso utilizzare il prodotto in presenza di atmosfera esplosiva. In nessun caso utilizzare il prodotto in ambienti che possono essere aggressivi e danneggiare parti del prodotto.

202 RR

**R**

1

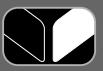

 $\sqrt{11}$  ATTENZIONE Per una adeguata sicurezza elettrica tenere nettamente separati (minimo 4 mm in aria o 1 mm attraverso l'isolamento) i cavi a bassissima tensione di sicurezza (comandi, elettroserratura, antenna, alimentazione ausiliari) dai cavi di alimentazione 230 V provvedendo a porli all'interno di canalette ed al loro fissaggio con adeguate fascette in prossimità delle morsettiere.

 $\sqrt{\Delta}$ ATTENZIONE Qualsiasi operazione d'installazione, manutenzione, pulizia o riparazione dell'intero impianto devono essere eseguite esclusivamente da personale qualificato. Operare sempre in mancanza di alimentazione e seguire scrupolosamente tutte le norme vigenti nel paese in cui si effettua l'installazione, in materia di impianti elettrici.

 $\sqrt{11}$ ATTENZIONE Installare il quadro elettrico secondo quanto illustrato in "F3 Installazione". Eseguire solo le forature previste dal costruttore per il passaggio dei cavi, utilizzare il tipo di pressacavi indicati. La mancanza del rispetto di queste indicazioni può compromettere il grado di protezione dichiarato.

 $\sqrt{N}$ ATTENZIONE Prima di procedere con l'apprendimento della corsa motori:

- Selezionare il tipo di motori utilizzati: con encoder (P034=0 e J8=J10=pos. A); senza encoder (P034=1 e J8=J10=pos. B).
- Selezionare il numero di motori utilizzati: 2 motori (P029=0); 1 motore (P029=1).
- Assicurarsi che eventuali dispositivi di sicurezza, fotocellule e finecorsa siano correttamente collegati e funzionanti. La loro presenza viene infatti rilevata automaticamente dalla centrale durante la manovra di apprendimento.

 $\sqrt{!}$  ATTENZIONE L'errata valutazione delle forze d'impatto può essere causa di gravi danni a persone, animali o cose. DEA System ricorda che l'installatore deve verificare tali forze d'impatto, misurate secondo quanto indicato dalla norma EN 12245, siano effettivamente inferiori ai limiti previsti dalla norma EN12453.

 $\sqrt{2}$ ATTENZIONE Eventuali dispositivi di sicurezza esterni utilizzati per il rispetto dei limiti delle forze d'impatto devono essere conformi alla norma EN12978. A9

 $\angle$ L) ATTENZIONE L'utilizzo di parti di ricambio non indicate da DEA System e/o il riassemblaggio non corretto possono causare situazioni di pericolo per persone, animali e cose; possono inoltre causare malfunzionamenti al prodotto; utilizzare sempre le parti indicate da DEA System e seguire le istruzioni per l'assemblaggio. A10

 $\triangle$ ATTENZIONE Smaltire i materiali di imballo (plastica, cartone, ecc.) secondo quanto previsto dalle normative vigenti. Non lasciare buste di nylon e polistirolo a portata dei bambini. A11

## 3 MODELLI E CONTENUTO DELL'IMBALLO

Il quadro comandi 202RR può essere incluso in uno degli automatismi DEA System per cancelli ad ante azionati da 1 o 2 motori 230 V a.c., oppure fornito singolarmente come ricambio da utilizzare esclusivamente in abbinamento ai suddetti automatismi DEA System.

# 4 DESCRIZIONE DEL PRODOTTO

I quadri di comando 202RR sono stati realizzati per l'automazione di cancelli ad anta azionati da 1 o 2 motori 230 V a.c.. Estrema versatilità, facilità d'installazione e pieno rispetto delle vigenti normative europee in ambito di compatibilità elettromagnetica e sicurezza elettrica ne costituiscono i punti di forza. Caratteristiche principali del prodotto:

- 1. Impostazione di tutti i parametri di funzionamento attraverso 3 tasti e display a 4 cifre;
- 2. Possibilità di gestire motori con o senza encoder magnetico;
- 3. Regolazione della velocità durante tutta la corsa dei motori, senza perdita di coppia anche a bassissimi regimi (per motori con encoder);
- 4. Rallentamento con velocità fissa (per motori senza encoder);
- 5. Durata del rallentamento regolabile in modo differenziato per i due motori;
- 6. Dispositivo di sicurezza antischiacciamento interno con sensibilità regolabile (70 livelli) in modo differenziato per i due motori e per i due sensi di marcia (sensibilità differenziata apertura/chiusura solo per motori con encoder);
- 7. Ingressi per l'utilizzo di fotocellule e dispositivi di sicurezza esterni (coste o barriere fotoelettriche) sia normali che, alimentati, per i quali è possibile effettuare l'auto-test prima di ogni manovra;
- 8. Ricevitore radio 433,92MHz incorporato per codifiche HCS o HT12E, con possibilità di ricerca e cancellazione dei singoli radiocomandi.

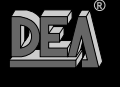

 $\overline{\mathcal{U}}$ 

 $\sqrt{N}$ ATTENZIONE DEA System ricorda che la scelta, la disposizione e l'installazione di tutti i dispositivi ed i materiali costituenti l'assieme completo della chiusura, devono avvenire in ottemperanza alle Direttive Europee 98/37/CE (Direttiva macchine), 89/336/CE e ss.mm. (compatibilità elettromagnetica), 2006/95/CE e ss.mm. (apparecchi elettrici a bassa tensione). Per tutti i Paesi extra Unione Europea, oltre alle norme nazionali vigenti, per un sufficiente livello di sicurezza si consiglia il rispetto anche delle prescrizioni contenute nelle Direttive sopraccitate.

## **DATI TECNICI**

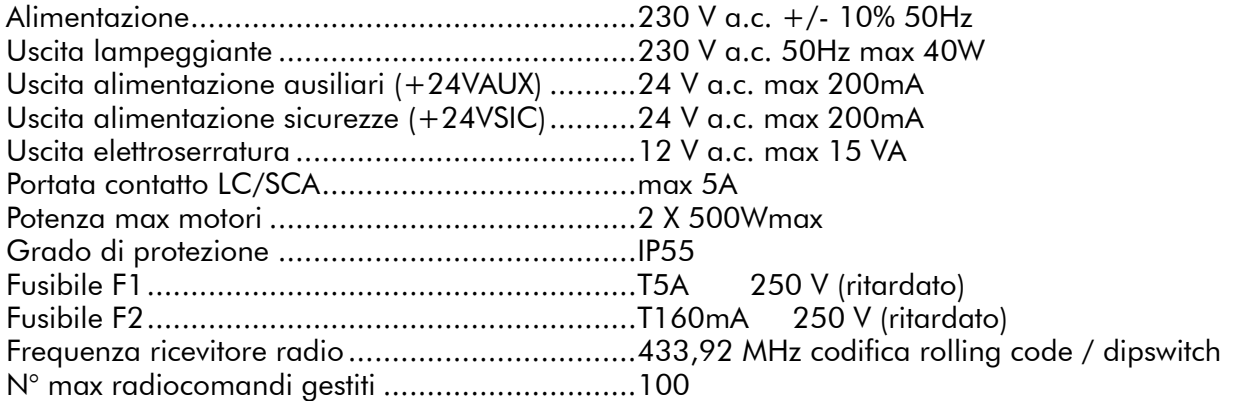

## 6 CONDIZIONI DI UTILIZZAZIONE PREVISTE

I quadri di comando 202RR sono stati realizzati per l'automazione di cancelli ad anta con motori 230 V a.c. L'ambiente per il quale sono stati progettati e testati è la "normale" situazione per aperture civili ed industriali; il grado di protezione da polvere ed acqua e altri dati sono contenuti in "5 Dati tecnici".

 $\sqrt{!}$  ATTENZIONE L'utilizzo del prodotto in condizioni anomale non previste dal costruttore può generare situazioni di pericolo; rispettare le condizioni previste dalle presenti istruzioni. A2

 $\sqrt{11}$  ATTENZIONE In nessun caso utilizzare il prodotto in presenza di atmosfera esplosiva. In nessun caso utilizzare il prodotto in ambienti che possono essere aggressivi e danneggiare parti del prodotto.

# 7 ISTRUZIONI DI MONTAGGIO E CABLAGGIO

ATTENZIONE Per una adeguata sicurezza elettrica tenere nettamente separati (minimo 4 mm in aria o 1 mm attraverso l'isolamento) i cavi a bassissima tensione di sicurezza (comandi, elettroserratura, antenna, alimentazione ausiliari) dai cavi di alimentazione 230 V provvedendo a porli all'interno di canalette ed al loro fissaggio con adeguate fascette in prossimità delle morsettiere.  $\sqrt{!}\rangle$ ATTENZIONE Qualsiasi operazione d'installazione, manutenzione, pulizia o riparazione dell'inte-

ro impianto devono essere eseguite esclusivamente da personale qualificato. Operare sempre in mancanza di alimentazione e seguire scrupolosamente tutte le norme vigenti nel paese in cui si effettua l'installazione, in materia di impianti elettrici. A5

 $\bigwedge$ ATTENZIONE Tutti i conduttori devono passare all'interno di canalette raccordate alla scatola con opportuni passacavi (non forniti) dopo aver eseguito fori adeguati sul fondo della scatola stessa. Garantire in ogni caso il grado di protezione IP55 e assicurare il fissaggio ad una parete con viti e tasselli adatti.

Collegarsi alla rete 230 V a.c.  $\pm$  10% 50 Hz tramite un interruttore onnipolare o altro dispositivo che assicuri la onnipolare disinserzione della rete, con una distanza di apertura dei contatti = 3,5 mm; utilizzare un cavo con sezione min. 3 x 1,5 mm² (ad esempio tipo H07RN-F).

Eseguire correttamente tutti i collegamenti alle morsettiere ricordandosi di ponticellare, quando richiesto, gli ingressi non utilizzati. (Vedi Tabella 1 Collegamento alle morsettiere e Figura 1 schema elettrico base o completo)

**R**

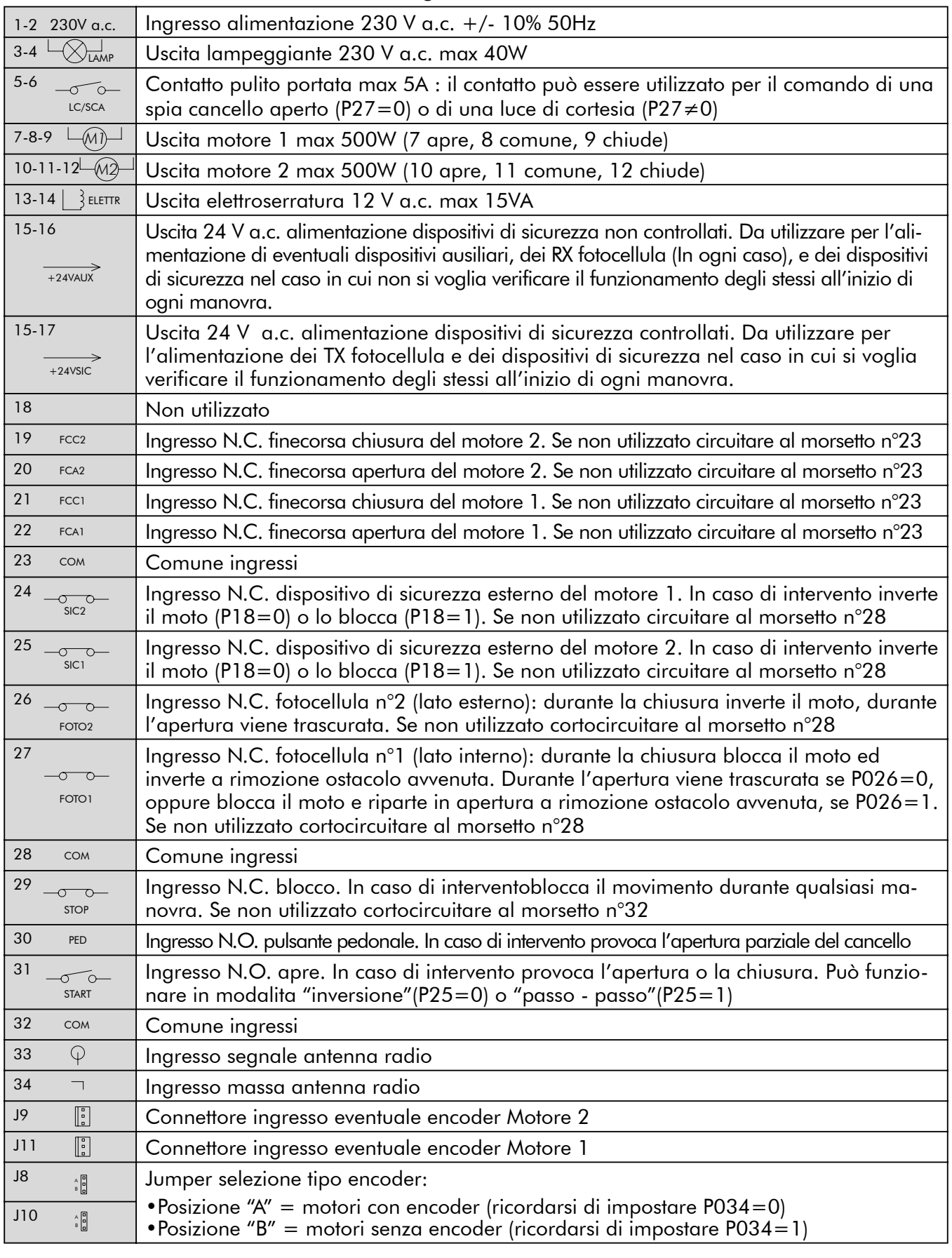

### Tabella 1 Collegamento alle morsettiere

 $\bigcirc$ 

 $E_{\mathcal{A}}$ 

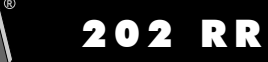

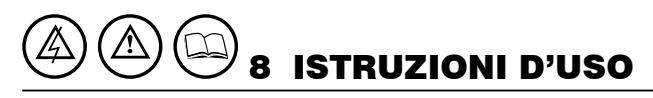

Dopo aver eseguito correttamente tutti i collegamenti alle morsettiere ricordandosi di ponticellare, quando richiesto, gli ingressi non utilizzati (vedi "collegamenti alle morsettiere"), alimentare la scheda: sul display appare per qualche secondo la scritta "rES-" seguita poi dal simbolo di cancello chiuso "----".

### 8.1 Visualizzazione stato ingressi

Premere il tasto "OK" per verificare il corretto collegamento di tutti gli ingressi

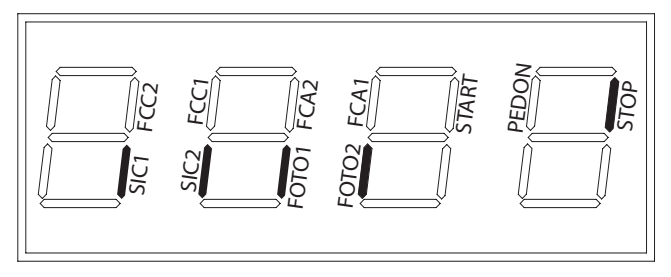

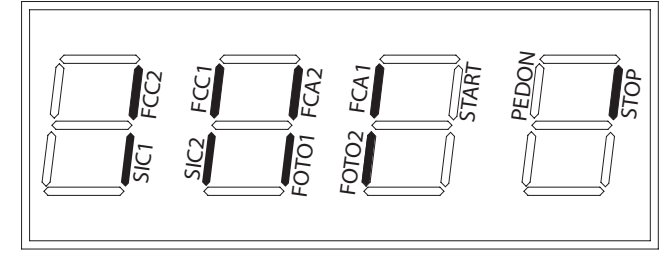

### Impianto base Impianto completo

Premendo il tasto "OK" quando la centrale è in attesa di comandi ("----") sul display appaiono dei segmenti verticali e corrispondenti, ciascuno ad un ingresso (vedi figura sopra). Quando il segmento è acceso indica che il contatto dell'ingresso corrispondente è chiuso, quando invece è spento indica che il contatto è aperto.

### 8.2 Apprendimento della corsa motori

**ATTENZIONE** Nel caso si utilizzino motori oleodinamici, per una corretta regolazione dell'impianto fare riferimento a pag.11.

 $\sqrt{N}$ ATTENZIONE Prima di procedere con l'apprendimento della corsa motori:

- Selezionare il tipo di motori utilizzati: con encoder (P034=0 e J8=J10=pos. A); senza encoder  $(PO34=1 e J8=J10=pos. B).$
- Selezionare il numero di motori utilizzati: 2 motori (P029=0); 1 motore (P029=1).
- Assicurarsi che eventuali dispositivi di sicurezza, fotocellule e finecorsa siano correttamente collegati e funzionanti. La loro presenza viene infatti rilevata automaticamente dalla centrale durante la manovra di apprendimento.

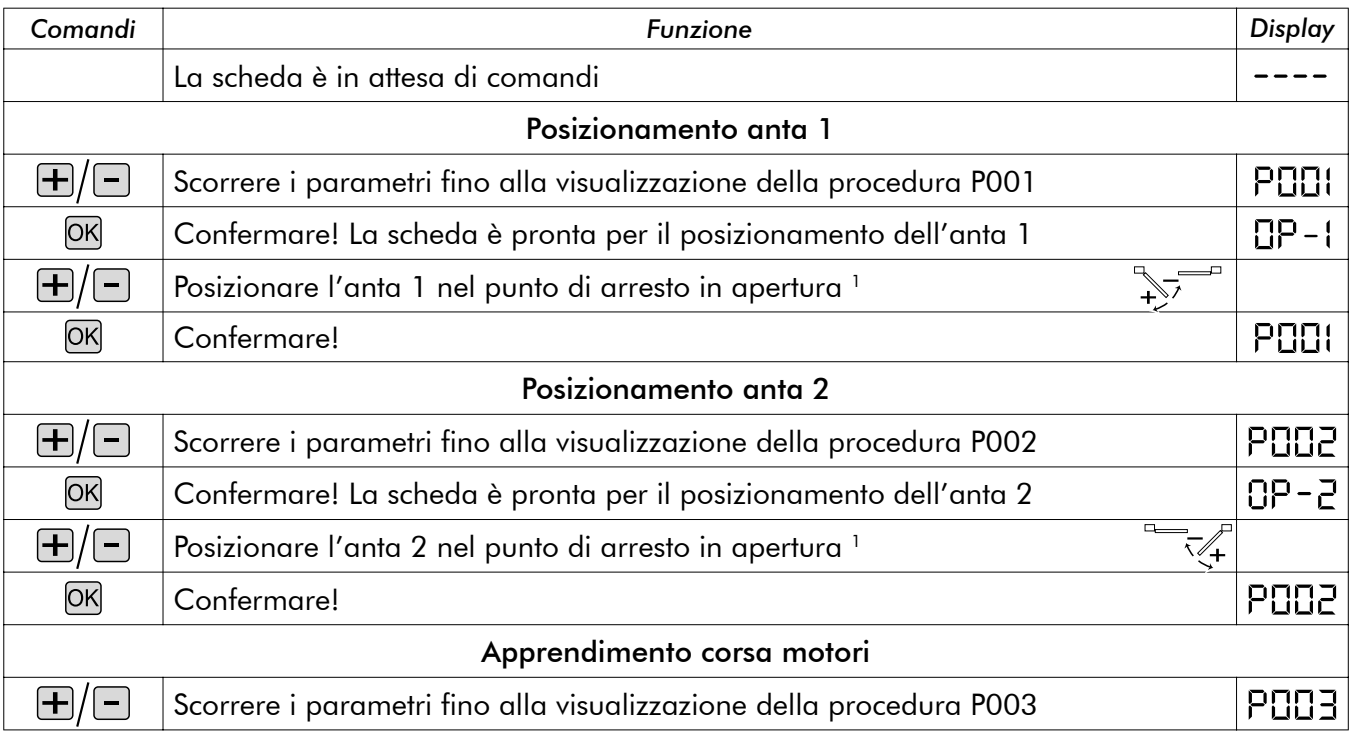

**R**

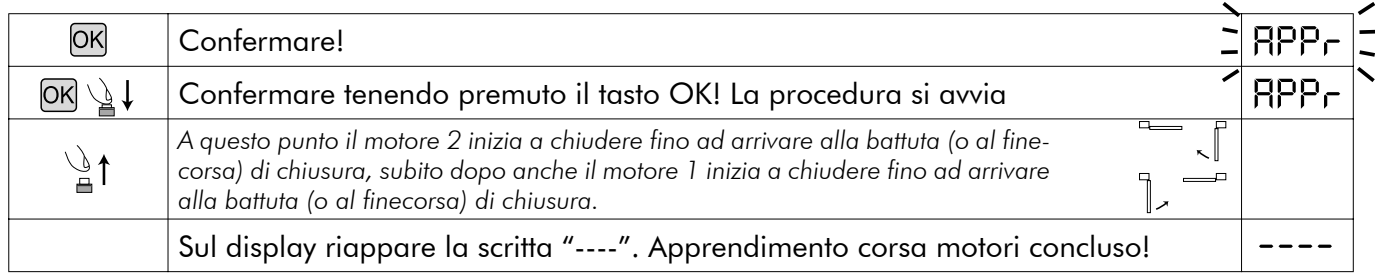

<sup>1</sup> Premendo il tasto ⊞ l'anta deve aprire, premendo il tasto □ l'anta deve chiudere. Se così non fosse si devono invertire *i due cavi del motore. Solo nel caso in cui si utilizzino i finecorsa posizionare prima l'anta nel punto in cui si desidera che si arresti in chiusura e regolare la camma di chiusura affinchè in quel punto schiacci il rispettivo finecorsa. Poi posizionare l'antanel punto di apertura e regolare la camma di apertura affinchè in quel punto schiacci il rispettivo finecorsa.* 

 $\triangle$ ATTENZIONE Con motori senza encoder, ogni volta che si modificano i valori di forza (P014 e P016) è obbligatorio ripetere l'apprendimento della corsa motori. Nel caso questo non avvenga, in presenza di un'impulso la centrale non esegue alcuna manovra ed il display visualizza per alcuni secondi la scritta "APPr ", per ricordare di ripetere l'apprendimento. Si consiglia di verificare ed eventualmente modificare il valore di forza impostato gia in fase di "posizionamento anta", per evitare di dovere successivamente ripetere l'apprendimento.

### 8.3 Ricevitore radio a bordo-

La centrale di comando DEA 202RR dispone di un ricevitore radio 433,92MHz a bordo, in grado di ricevere sia radiocomandi con codifica di tipo HCS (rolling code completo o solo parte fissa), sia con codifica di tipo HT12E a dip-switch.

- Il tipo di codifica viene selezionato impostando il parametro di funzionamento n° 8 "tipo di codifica" (vedi Tabella 2 Parametri)
- La capacità di memoria del ricevitore è di 100 radiocomandi diversi.
- La ricezione di un' impulso da radiocomando determina, in base all'assegnazione dei canali selezionata, l'attivazione dell'ingresso start o pedonale. Impostando uno dei parametri di funzionamento è possibile infatti decidere, a seconda delle esigenze, quale dei tasti dei radiocomandi in memoria attiverà l'ingresso di start e quale attiverà l'ingresso pedonale (vedi "Assegnazione dei canali radiocomando").
- All'apprendimento di ciascun radiocomando viene visualizzato sul display un progressivo grazie al quale è possibile in un secondo momento ricercare ed eventualmente cancellare ogni singolo radiocomando.

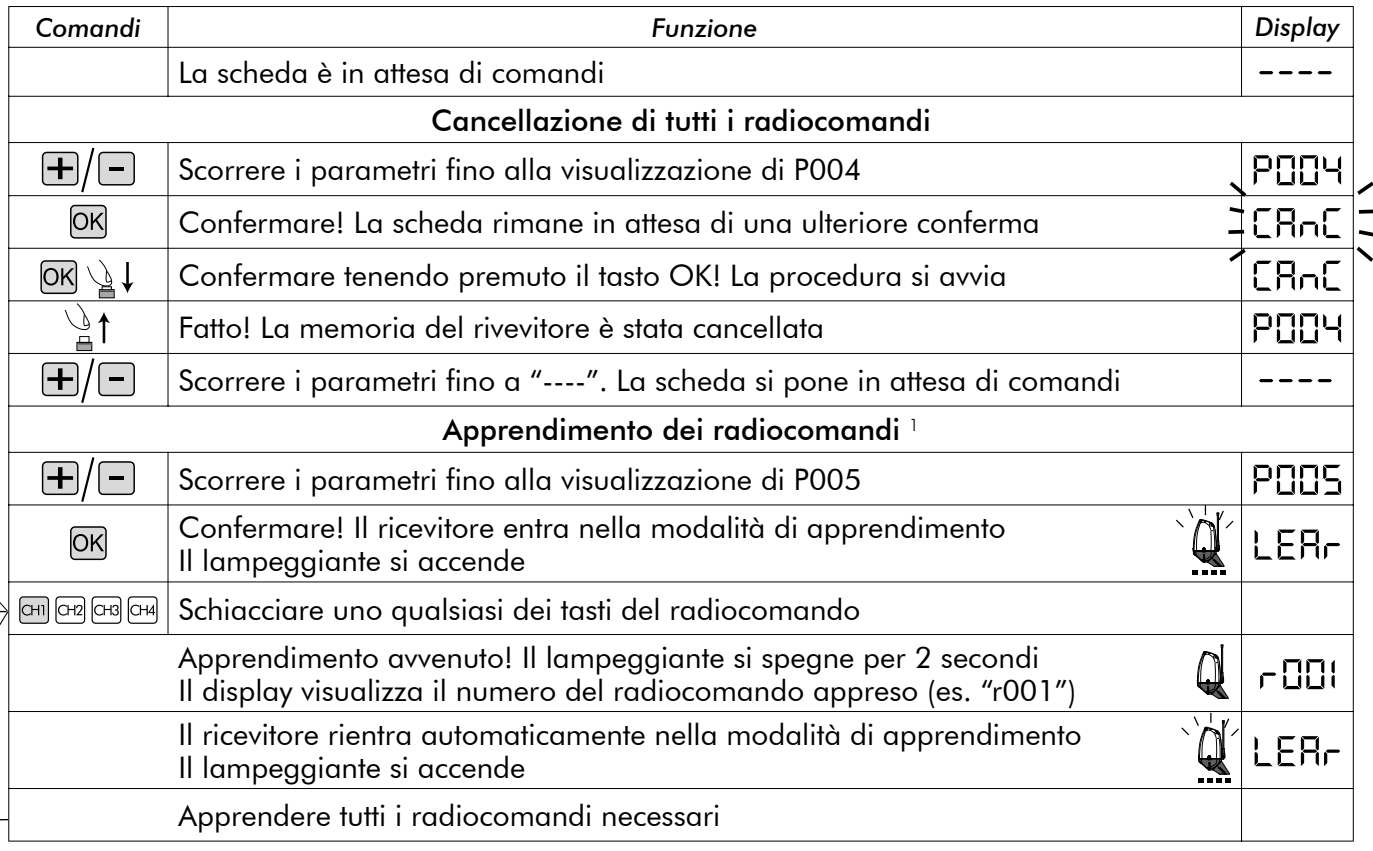

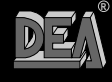

6

202

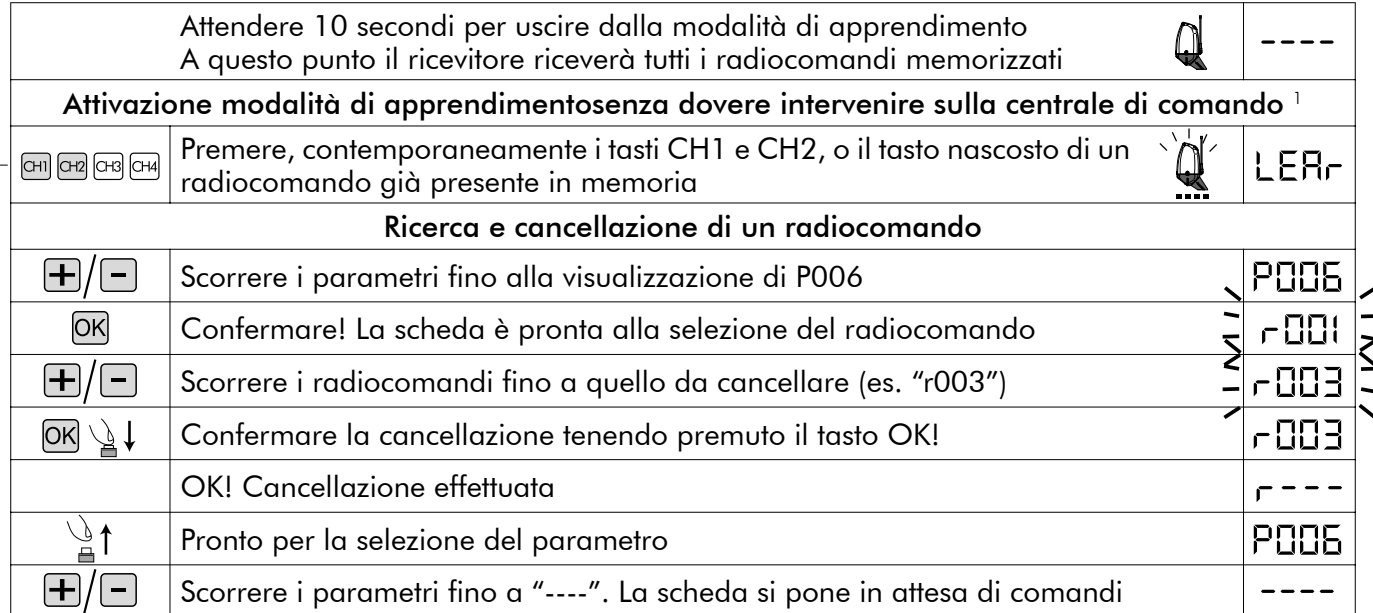

*1 Assicurarsi che il ricevitore sia predisposto alla ricezione del tipo di codifica del radiocomando che si intende apprendere: visualizzare ed eventualmente aggiornare il parametro n° 8 "tipo di codifica" (vedi "8.4 Personalizzazione dei parametri di funzionamento".*

### Assegnazione dei canali radiocomando

Il ricevitore a bordo può comandare sia l'ingresso di start che quello di pedonale. Impostando correttamente il valore del parametro "P009 Assegnazione canali radio" è possibile decidere quale dei tasti del radiocomando azionerà l'uno o l'altro ingresso. Nella tabella "parametri di funzionamento" si vede che il parametro P009 consente di scegliere tra 16 diverse combinazioni. Se ad esempio al parametro P009 viene assegnato il valore "3" tutti i radiocomandi in memoria azioneranno con il CH1 l'ingresso start e con il CH4 l'ingresso pedonale. Per impostare la combinazione desiderata fare riferimento al capitolo "8.4 Personalizzazione dei parametri di funzionamento".

### 8.4 Personalizzazione dei parametri di funzionamento

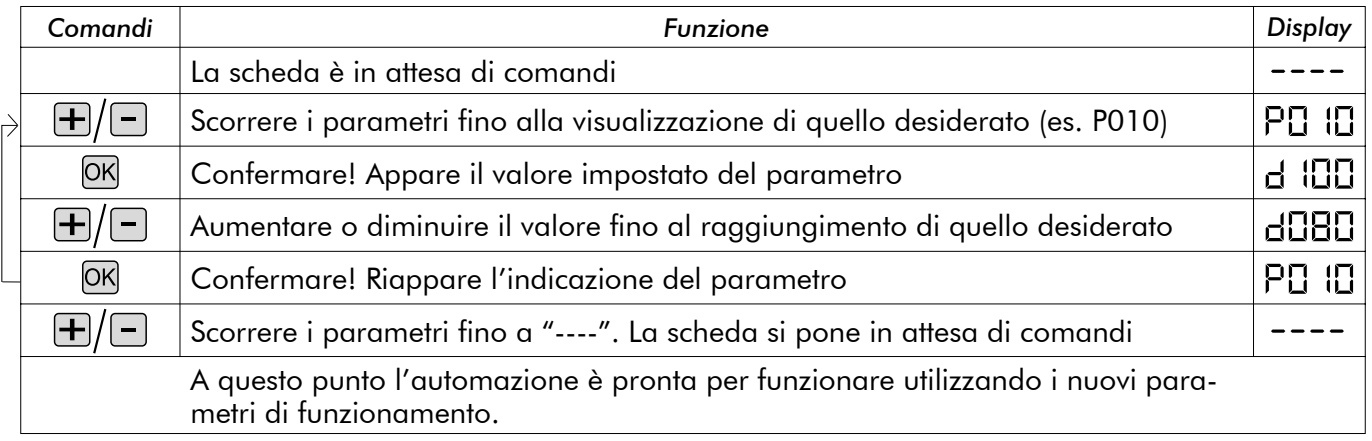

### 8.5 Ripristino dei parametri di default (p.007)

Il software di gestione della centrale DEA 202RR prevede una procedura per il ripristino di tutti i parametri impostabili al valore di default (come impostati in fabbrica) vedi Tabella 2 Parametri. Il valore impostato originariamente per ciascun parametro è sottolineato. Nel caso si renda necessario ripristinare i valori originari per tutti i parametri procedere come descritto di seguito:

 $\sqrt{11}$  ATTENZIONE Con motori senza encoder, ogni volta che si ripristinano i parametri di default è obbligatorio ripetere l'apprendimento della corsa motori. Nel caso questo non avvenga, in presenza di un'impulso la centrale non esegue alcuna manovra ed il display visualizza per alcuni secondi la scritta "APPr ", per ricordare di ripetere l'apprendimento.

202 RR

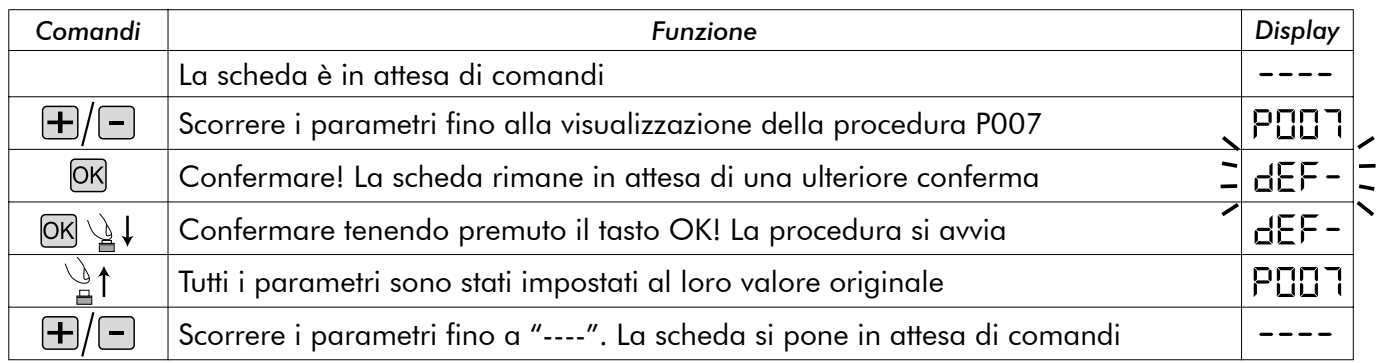

#### 8.6 Dispositivi di sicurezza

La centrale di comando DEA 202RR offre all'installatore la possibilità di realizzare impianti realmente conformi alle normative europee relative alle chiusure automatiche.

In particolare consente di rispettare i limiti imposti dalle stesse norme per quanto riguarda le forze d'impatto in caso di urto contro eventuali ostacoli.

La centrale di comando DEA 202RR dispone infatti di un dispositivo di sicurezza antischiacciamento interno che, consente di rispettare i limiti sopracitati nella grande maggioranza delle installazioni. In particolare la taratura della sensibilità del dispositivo antischiacciamento si effettua impostando correttamente il valore assegnato ai seguenti parametri (vedi anche "8.4 Personalizzazione dei parametri di funzionamento"):

- P014 forza motore 1 apertura: da 30 (min. forza, max sensibilità) a 100 (max forza, sensibilità disabilitata )
- P015 forza motore 1 chiusura: da 30 (min. forza, max sensibilità) a 100 (max forza, sensibilità disabilitata )
- P016 forza motore 2 apertura: da 30 (min. forza, max sensibilità) a 100 (max forza, sensibilità disabilitata )
- P017 forza motore 2 chiusura: da 30 (min. forza, max sensibilità) a 100 (max forza, sensibilità disabilitata ) Nel caso di motori senza encoder, la sensibilità differenziata apertura/chiusura non è disponibile

quindi i parametri impostabili sono: • P014 forza motore1:da 30(min. forza, max sensibilità) a 100(max forza, sensibilità disabilitata)

• P016 forza motore2:da 30(min. forza, max sensibilità) a 100(max forza, sensibilità disabilitata) Nel caso in cui le caratteristiche strutturali del cancello non permettano il rispetto dei limiti di forza,

è possibile utilizzare gli ingressi per dispositivi di sicurezza esterni (morsetti n° 24 e n° 25). Gli ingressi "SIC1" e "SIC2" possono essere configurati impostando correttamente il paramero n° 18:

 $P018 = 0$  funzionamento di tipo "coste":  $SiC1 =$  ingresso costa motore 1,  $SiC2 =$  ingresso costa motore 2. Quando uno dei due ingressi si attiva inverte il moto di entrambi i motori.

• P018 = 1 funzionamento di tipo "barriere fotoelettriche": possono essere usati indifferentemente "SIC1" o "SIC2" o entrambi ,ricordandosi di ponticellare eventualmente quello non utilizzato. Quando uno dei due ingressi si attiva, blocca il moto di entrambi i motori. Alimentando i dispositivi di sicurezza esterni dall'uscita + 24VSIC (morsetto n°17), il loro corretto funzionamento viene provato prima dell'inizio di ogni manovra.

#### 8.7 Messaggi visualizzati sul display

La centrale di comando 202RR prevede la visualizzazione sul display di una serie di messaggi indicanti il proprio stato di funzionamento o eventuali anomalie:

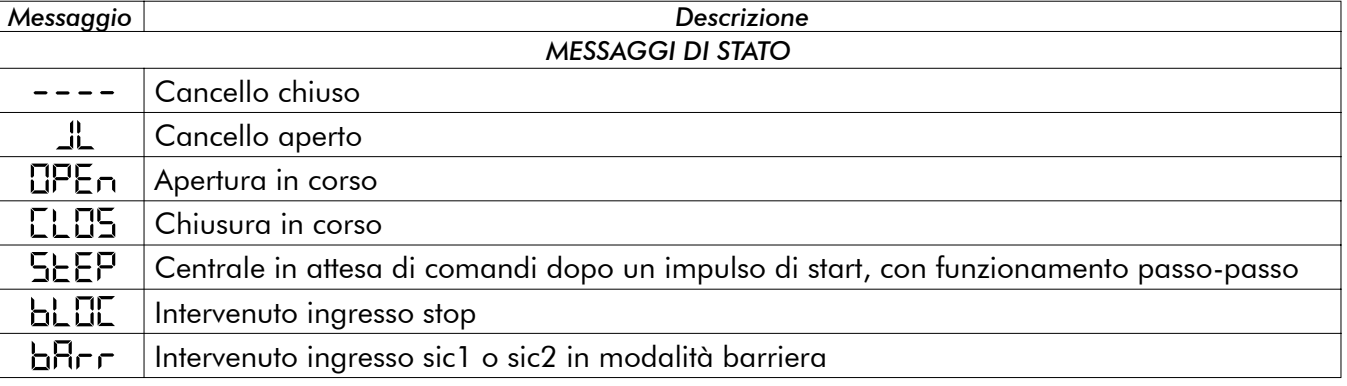

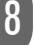

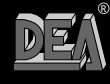

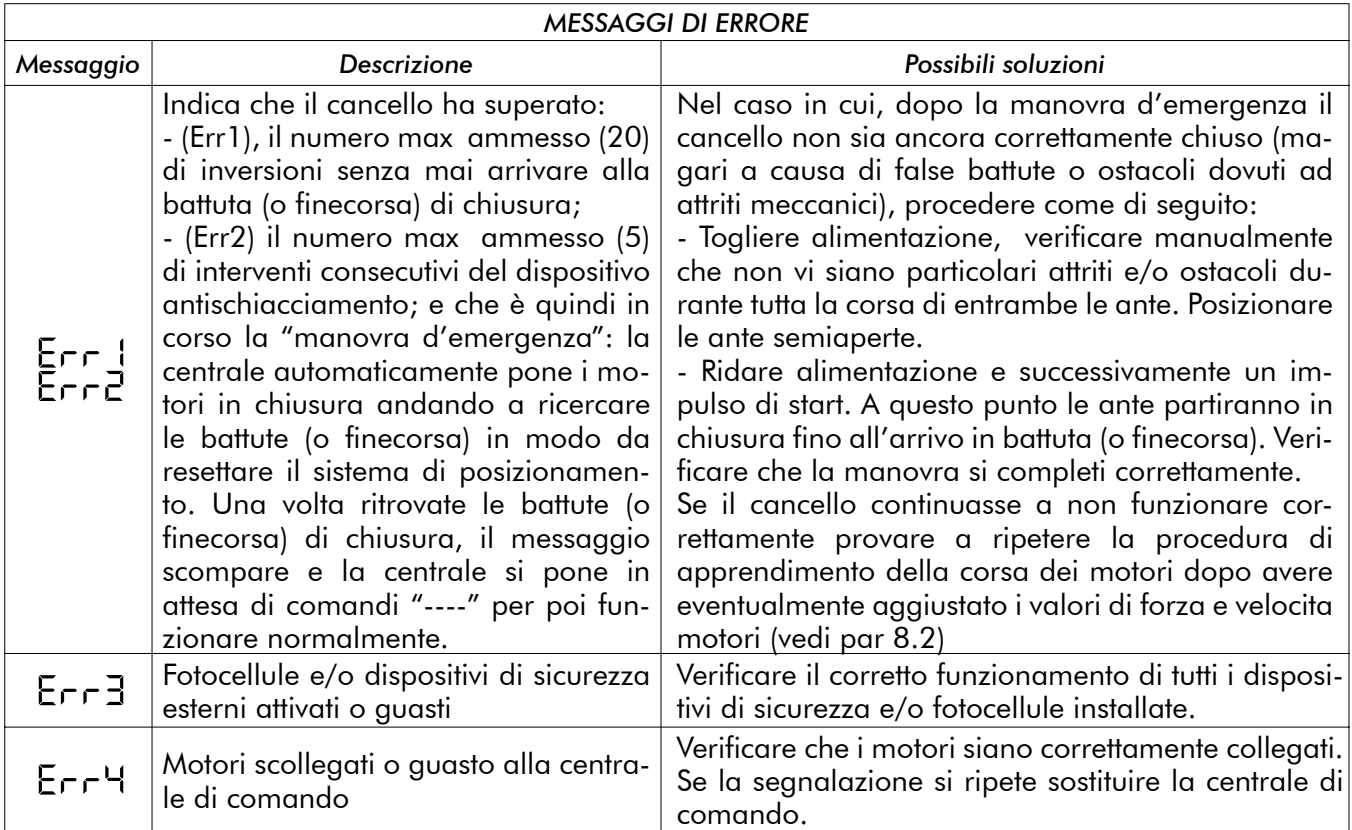

### **MANUTENZIONE**

 $\sqrt{N}$ ATTENZIONE Qualsiasi operazione d'installazione, manutenzione, pulizia o riparazione dell'intero impianto devono essere eseguite esclusivamente da personale qualificato. Operare sempre in mancanza di alimentazione e seguire scrupolosamente tutte le norme vigenti nel paese in cui si effettua l'installazione, in materia di impianti elettrici. A5

**ATTENZIONE Con centrali di comando serie "RR" togliere alimentazione prima di eseguire l'operazione di sblocco manuale dell'automatismo. In questo modo alla riaccensione la prima manovra riporterà la porta nella posizione di completa chiusura. Non seguendo questa procedura la porta perderebbe il corretto posizionamento.**

# 10 DISMISSIONE DEL PRODOTTO

 $\triangle$  ATTENZIONE Smaltire i materiali di imballo (plastica, cartone, ecc.) secondo quanto previsto dalle normative vigenti. Non lasciare buste di nylon e polistirolo a portata dei bambini.

Nel caso di demolizione del prodotto non esistono particolari pericoli. E' sempre opportuno e necessario se le norme vigenti nel paese di istallazione lo richiedono, smaltire separatamente ed in modo adeguato i materiali diversi che compongono il prodotto: plastiche, materiali ferrosi, parti elettriche e batterie.

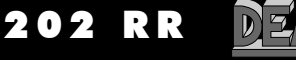

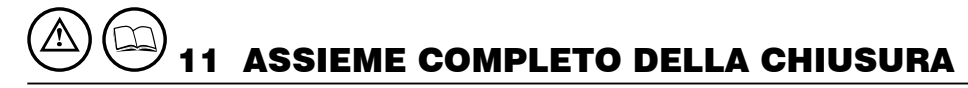

Si ricorda che chi vende e motorizza una porta/cancello diventa il costruttore della macchina porta/ cancello automatico, e deve predisporre e conservare il fascicolo tecnico che dovrà contenere i seguenti documenti (vedi allegato V della Direttiva Macchine).

- Disegno complessivo della porta/cancello automatico.
- Schema dei collegamenti elettrici e dei circuiti di comando.
- Analisi dei rischi comprendente: l'elenco dei requisiti essenziali previsti nell'allegato I della Direttiva Macchine; l'elenco dei rischi presentati dalla porta/cancello e la descrizione delle soluzioni adottate. L'installatore deve inoltre:
- Conservare queste istruzioni d'uso; conservare le istruzioni d'uso degli altri componenti.
- Preparare le istruzioni per l'uso e le avvertenze generali per la sicurezza (completando queste istruzioni d'uso) e consegnarne copia all'utilizzatore.
- Compilare il registro di manutenzione e consegnarne copia all'utilizzatore.
- Redigere la dichiarazione CE di conformità e consegnare copia all'utilizzatore.
- Compilare l'etichetta o la targa completa di marcatura CE e applicarla sulla porta/cancello. N.B. Il fascicolo tecnico deve essere conservato e tenuto a disposizione delle autorità nazionali compe-

tenti per almeno dieci anni a decorrere dalla data di costruzione della porta/cancello automatico.

 $\triangle$  ATTENZIONE DEA System ricorda che la scelta, la disposizione e l'installazione di tutti i dispositivi ed i materiali costituenti l'assieme completo della chiusura, devono avvenire in ottemperanza alle Direttive Europee 98/37/CE (Direttiva macchine), 89/336/CE e ss.mm. (compatibilità elettromagnetica), 2006/95/CE e ss.mm. (apparecchi elettrici a bassa tensione). Per tutti i Paesi extra Unione Europea, oltre alle norme nazionali vigenti, per un sufficiente livello di sicurezza si consiglia il rispetto anche delle prescrizioni contenute nelle Direttive sopraccitate.

 $\bigtriangleup$ ATTENZIONE L'errata valutazione delle forze d'impatto può essere causa di gravi danni a persone, animali o cose. DEA System ricorda che l'installatore deve verificare tali forze d'impatto, misurate secondo quanto indicato dalla norma EN 12245, siano effettivamente inferiori ai limiti previsti dalla norma EN12453.

 $\triangle$  ATTENZIONE Eventuali dispositivi di sicurezza esterni utilizzati per il rispetto dei limiti delle forze d'impatto devono essere conformi alla norma EN12978.

10

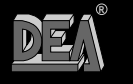

### **ISTRUZIONI PER LA CORRETTA REGOLAZIONE DI AUTOMATISMI CON PISTONE OLEODINAMICO E CENTRALE DI COMANDO 202RR.**

### **(prima di procedere leggere attentamente il manuale d'uso della centrale di comando 202RR)**

- 1. Impostare la forza motore (P.014) ad un valore intermedio (50%) o più elevato nel caso di cancelli molto pesanti.
- 2. Allentare completamente entrambe le viti delle valvole di sfogo sul motore.
- 3. Accedere al parametro P.001, "posizionamento anta".
- 4. Premere il tasto "+" (o il CH2 di un radiocomando precedentemente memorizzato): il motore si avvia, ma l'anta non si muove. Mantenendo premuto il tasto, serrare la valvola di sfogo di apertura fino a quando il motore inizia ad aprire con la forza desiderata.
- 5. Premere il tasto "-" (o il CH4 di un radiocomando precedentemente memorizzato): il motore si avvia, ma l'anta non si muove. Mantenendo premuto il tasto, serrare la valvola di sfogo di chiusura fino a quando il motore inizia a chiudere con la forza desiderata.
- 6. Uscire dal parametro P.001 ed accedere al parametro P.014: diminuire la forza impostata, uscire dal P.014 ed accedere nuovamente al P.001 per verificare che il motore sia ancora in grado di muovere correttamente l'anta in entrambe le direzioni.
- 7. **Ripetere il punto 6 fino ad individuare il valore minimo di forza in grado di muovere correttamente l'anta in entrambe le direzioni.**
- 8. Accedere al P.001 e premendo il tasto "-" portare l'anta in battuta in chiusura. Mantenendo il tasto premuto serrare ulteriormente la valvola di sfogo di chiusura fino a quando non si sente che la pompa si blocca completamente ed il motore è sottosforzo.
- 9. Premendo il tasto "+" portare l'anta in battuta in apertura. Mantenendo il tasto premuto serrare ulteriormente la valvola di sfogo di apertura fino a quando non si sente che la pompa si blocca completamente ed il motore è sottosforzo.
- 10. Lasciare l'anta completamente aperta.
- 11. Ripetere tutta la procedura dal punto 1 al 10 per l'anta n°2 utilizzando i parametri P.002 per il posizionamento e P.016 per la regolazione della forza. Lasciare infine l'anta completamente aperta
- 12. Accedere al P.003 ed avviare la manovra di apprendimento. La manovra si conclude automaticamente quando entrambe le ante sono arrivate in battuta in chiusura e sul display compare "----".
- Nel caso in cui un'eventuale elettroserratura abbia difficoltà ad agganciarsi, durante la manovra di apprendimento facilitare l'aggancio della stessa spingendo leggermente l'anta con le mani, dopodichè procedere come segue:
- 1. Impostare P.031 "forza nell'ultimo tratto in chiusura" ad un valore pari al valore impostato per il P.014 aumentato di circa il 30% (es.: se P.014 = 50, allora P.031 = 65).
- 2. Avviare una manovra di chiusura e quando l'anta n°1 arriva in battuta, prima che il tempo di lavoro si concluda, serrare ulteriormente la valvola di sfogo di chiusura fino a quando l'elettroserratura si aggancia.

11

**R**

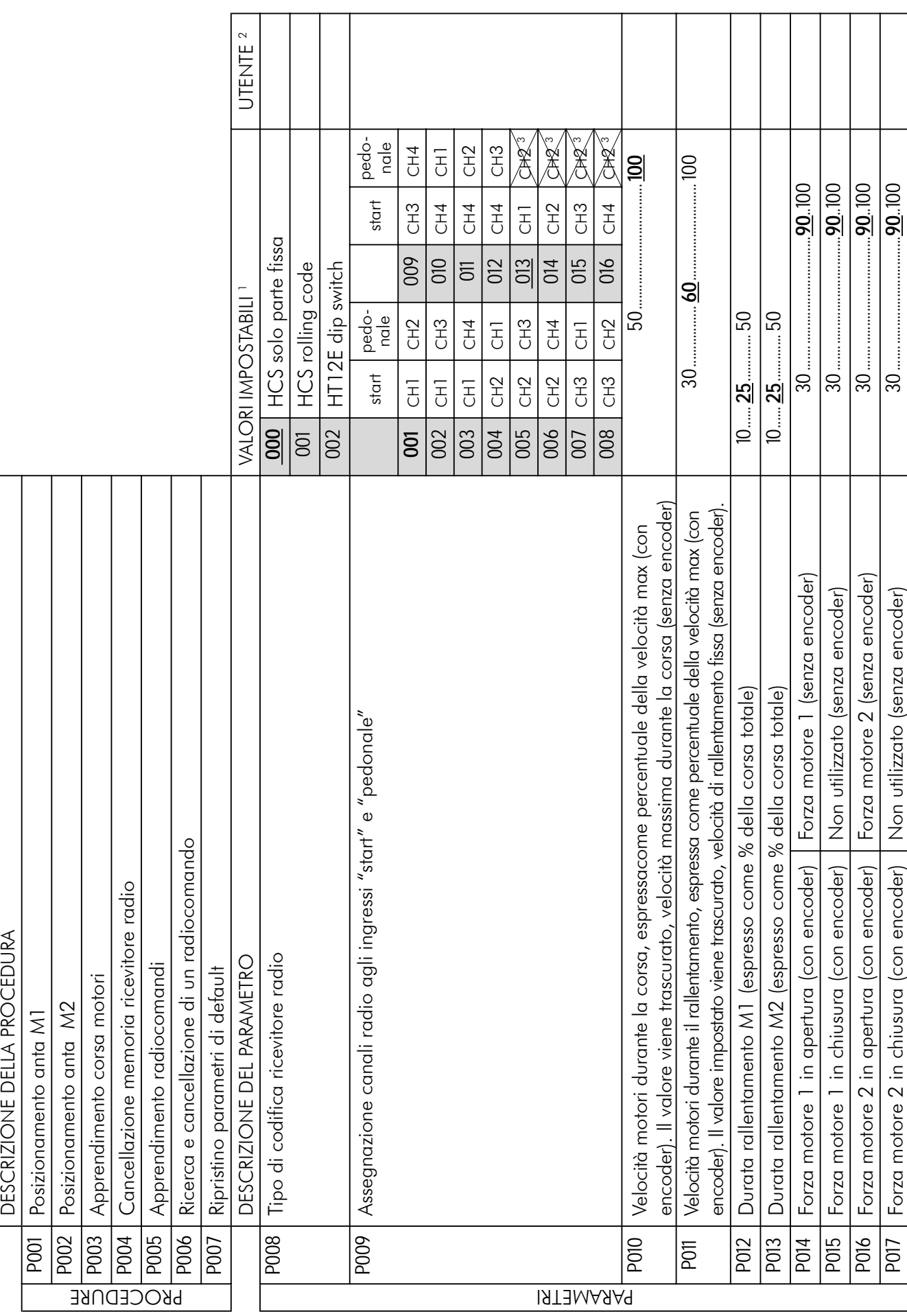

 $\sum$ 

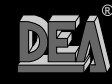

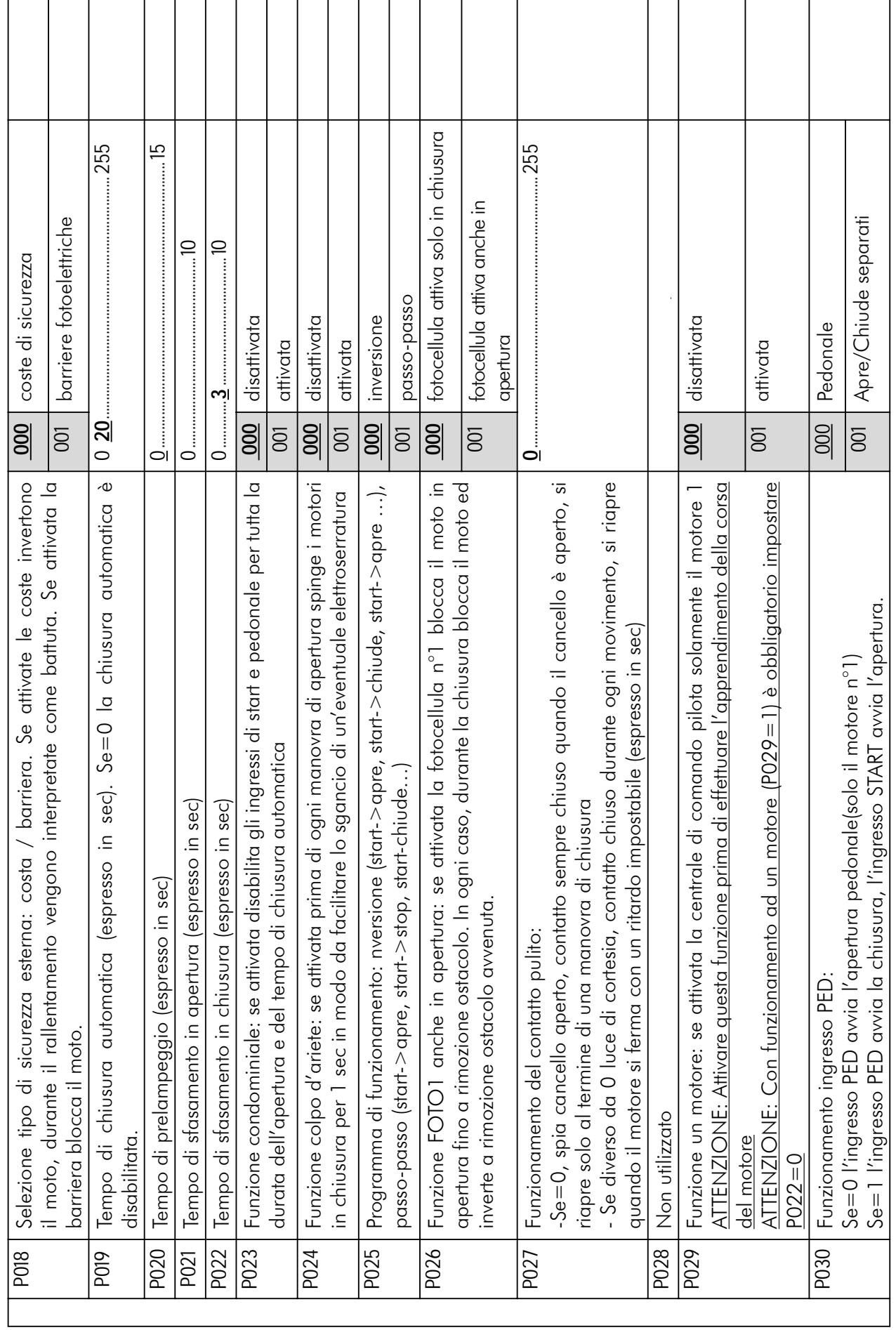

13

 $E_{\mathcal{A}}$ 

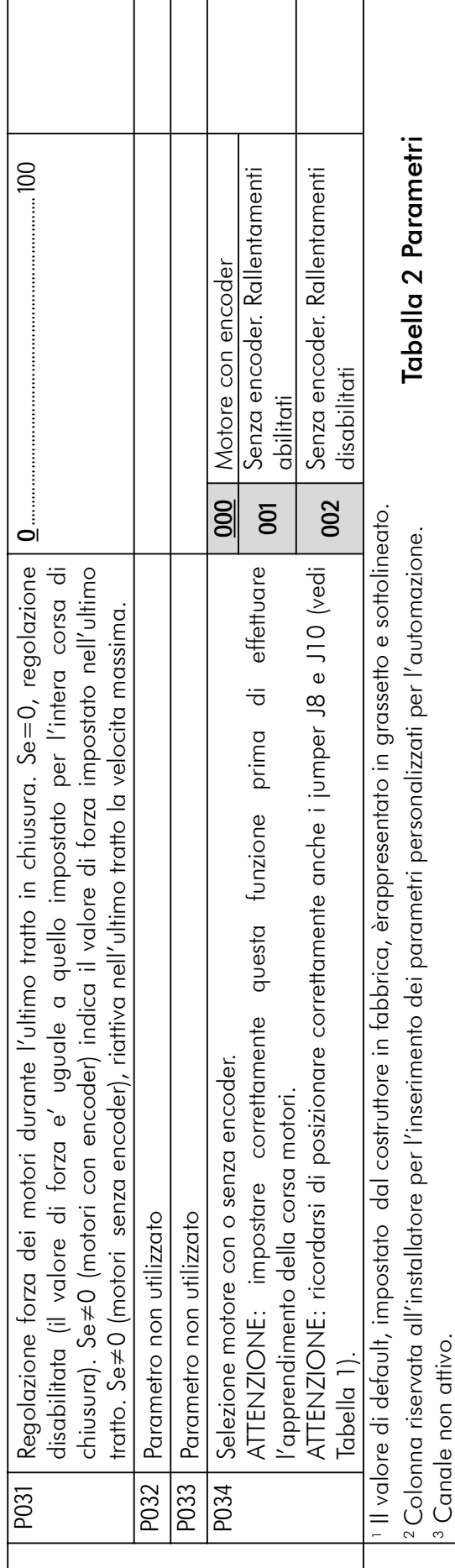

 $\overline{\phantom{a}}$ 

 $\sum$ 

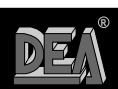

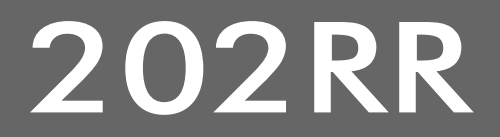

### **Control board 230V for gate automation operating Instructions and warnings ENGLISH**

### INDEX

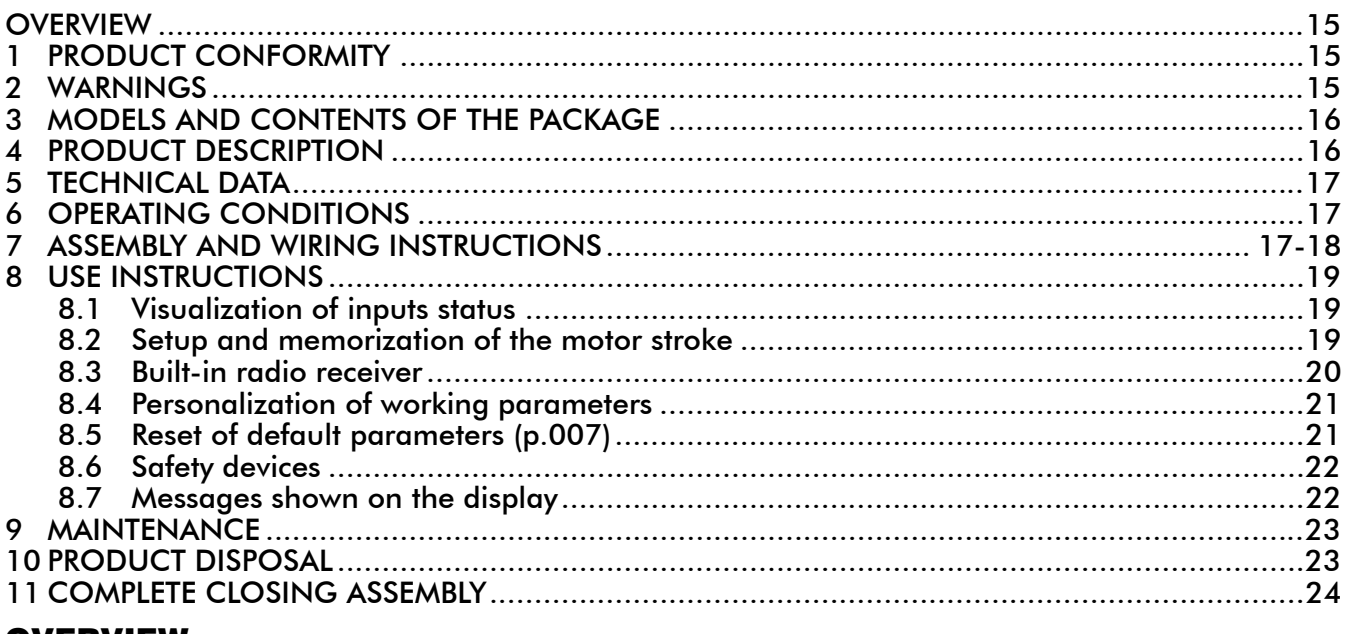

### OVERVIEW

These instructions were prepared by the manufacturer and are an integral part of the product. The operations described are designed for adequately trained and qualified personnel and must be carefully read and kept for future reference.

### PRODUCT CONFORMITY

The 202RR programmable control board bears the CE label. DEA SYSTEM guarantees the conformity of the product to European Directives 89/336/CE and subsequent amendments (concerning electromagnetic compatibility), 2006/95/CE and subsequent amendments (low voltage electrical equipment).

## 2 WARNINGS

 $|\mathbf{f}|$  Read these warnings carefully. Failure to respect the following warnings may cause risk situations.

 $\sqrt{N}$  WARNING DEA System reminds all users that the selection, positioning and installation of all materials and devices which make up the complete automation system, must comply with the European Directives 98/37/CE (Machinery Directive), 89/336/CE and subsequent amendments (electromagnetic compatibility), 2006/95/CE and subsequent amendments (low voltage electrical equipment). In order to ensure a suitable level of safety, besides complying with local regulations, it is advisable to comply also with the above mentioned Directives in all extra European countries.

 $\angle$  WARNING Using the product under unusual conditions not foreseen by the manufacturer may cause dangerous situations; this is the reason why all the conditions prescribed in these instructions must be followed.  $\overline{a}$  2  $\overline{a}$  2  $\overline{$ 

 $\sqrt{N}$  WARNING Under no circumstance must the product be used in an explosive environment or surroundings that may prove corrosive and damage parts of the product.

15

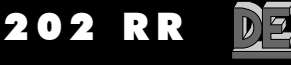

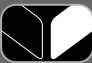

 $\sqrt{2}$  WARNING To ensure an appropriate level of electrical safety always keep very low tension cables (controls, electric lock, aerial and auxiliary circuits power supply) separate from (min 4 mm if not insulated, 1 mm through insulation) 230V power supply cables. To keep them apart put cables inside a tubing tray and fasten them with clamps near the terminal board. Make sure cables are not damaged or worn off during installation.

 $\sqrt{N}$ WARNING Any installation, maintenance or repair operation on the whole system must be carried out exclusively by qualified personnel. All these operations must be performed only after disconnecting the power supply, and operating in strict compliance with the electrical standards and regulations in force in the nation of installation.

 $\sqrt{N}$  WARNING Refer to "F3 Installation" when installing the control panel. Execute only drilling holes foreseen by the constructor to allow for wire passage, use indicated cable clamps only. Failure to comply with these instructions may jeopardize the level of electrical safety.

 $\sqrt{N}$  WARNING Before the learning of the operators stroke:

- Select the type of operators: with encoder (P034=0 and J8=J10=pos. A); without encoder (P034=1) and  $J8 = J10 = pos.$  B).
- Select the number of operators used: 2 operators (P029=0); 1 operator (P029=1).

• Make sure that eventual safety devices, photocells and limit switches are connected and working correctly. Their presence is automatically detected by the control panel during the learning.

 $\overline{\Delta}$  WARNING Wrong assessment of impact forces may cause serious damage to people, animal and things. DEA System reminds all personnel that the installer must ascertain that these impact forces, measured according to EN 12245 prescriptions, are actually below the limits indicated by EN12453 regulation.

 $\angle$ ! $\angle$ WARNING Any external safety device installed in order to conform to the limits set for impact forces must comply with EN12978.

 $\angle$ !\ WARNING Using spare parts not indicated by DEA System and/or incorrect re-assembly may endanger people, animals and property, and may also cause malfunctioning of the product: always use parts provided by DEA System and follow assembly instructions.

 $\triangle$  WARNING Disposal of packaging materials (such as plastic, card board, etc.) must be done according to regulations in force locally. Do not leave plastic bags and polystyrene within the reach of children.

## 3 MODELS AND CONTENTS OF THE PACKAGE

The control board 202RR can be supplied together with DEA System gate operators for swing gates operated by one or two operators 230V a.c. or it is supplied individually as spare part to be used only with DEA System gate operators as mentioned above.

# PRODUCT DESCRIPTION

202RR control board has been designed for the control of swing gates operated by one or two 230V a.c. It is extremely versatile, easy to install and fully complies with European regulations concerning electromagnetic compatibility and electric safety.

Main features of the product:

202 RR

- 1. Setting all parameters by 3 keys and a 4-digit display;
- 2. Facility to actuate operators with or without encoder;
- 3. Facility to fine tune motor speed during its complete stroke. It preserves motor torque even at very low speed (operators with encoder);
- 4. Slow down with fixed speed (operators without encoder);
- 5. Facility to separately adjust the slow down endurance for two operators;
- 6. Internal anti-crash safety device whose sensitivity can be adjusted (according to a 70-level scale) separately for both operating directions (opening/closing differentiated speed only for operators provided of encoder);
- 7. Inputs to connect both normal and powered external safety devices (mechanical ribs or photocell barriers), with the possibility to run a self-test before each operation;
- 8. Built-in 433,92MHz radio receiver for both HCS and HT12E coding offering the possibility to search and delete each transmitter separately.

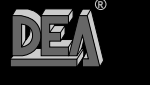

16

 $\sqrt{N}$  WARNING DEA System reminds all users that the selection, positioning and installation of all materials and devices which make up the complete automation system, must comply with the European Directives 98/37/CE (Machinery Directive), 89/336/CE and subsequent amendments (electromagnetic compatibility), 2006/95/CE and subsequent amendments (low voltage electrical equipment). In order to ensure a suitable level of safety, besides complying with local regulations, it is advisable to comply also with the above mentioned Directives in all extra European countries.

## **TECHNICAL DATA**

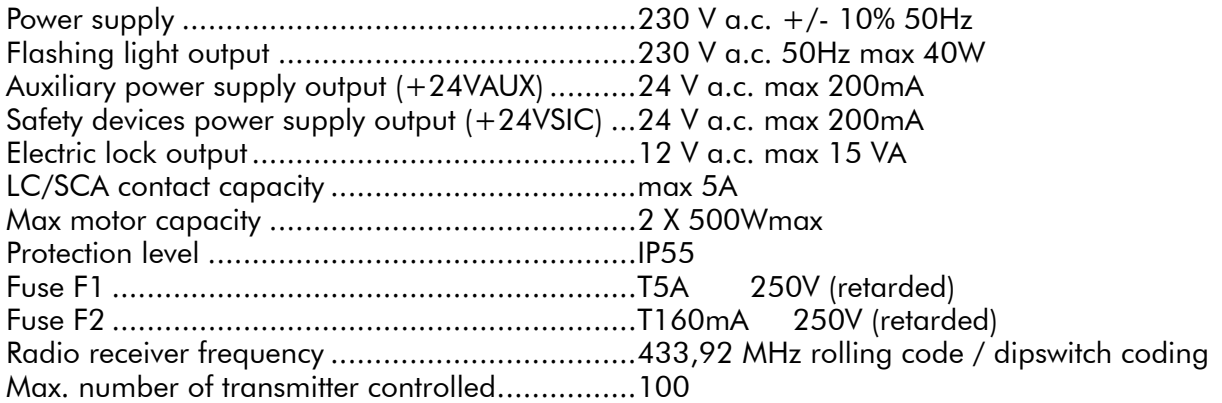

## 6 OPERATING CONDITIONS

202RR control board is designed for the automation of swing gates operated by 230 V a.c. motors. This control board has been designed and tested for operation under "normal" conditions for both residential and industrial use. The level of protection against dust and water and other data are illustrated in "5 Technical Data".

 $\sqrt{N}$  WARNING Using the product under unusual conditions not foreseen by the manufacturer may cause dangerous situations; this is the reason why all the conditions prescribed in these instructions must be followed.  $\overline{a}$ 

 $\sqrt{N}$  WARNING Under no circumstance must the product be used in an explosive environment or surroundings that may prove corrosive and damage parts of the product.

## **ASSEMBLY AND WIRING INSTRUCTIONS**

 $\triangle$  WARNING To ensure an appropriate level of electrical safety always keep very low tension cables (controls, electric lock, aerial and auxiliary circuits power supply) separate from (min 4 mm if not insulated, 1 mm through insulation) 230V power supply cables. To keep them apart put cables inside a tubing tray and fasten them with clamps near the terminal board. Make sure cables are not damaged or worn off during installation.

 $\sqrt{N}$  WARNING Any installation, maintenance or repair operation on the whole system must be carried out exclusively by qualified personnel. All these operations must be performed only after disconnecting the power supply, and operating in strict compliance with the electrical standards and regulations in force in the nation of installation.

 $\sqrt{N}$  WARNING Install the control board according to the instructions given in "F3 Installation". Drill only the holes foreseen by the manufacturer to allow for wires passage, and use the specified clamps. Failure to comply with these instructions may jeopardise the level of electrical safety.

Connect to the power supply 230 V a.c.  $\pm$  10% 50 Hz through a multi pole switch or a different device that can ensure multi pole disconnection from the power supply, with a contact opening of 3,5 mm. Use a cable with a minimum section of  $3 \times 1.5$  mm<sup>2</sup> (e.g. a H07RN-F type).

Make all connections to the terminal board and remember to short-circuit, whenever necessary, all unused inputs. (See table 1 terminal board connection and Fig. 1 basic and complete wiring diagram)

**R**

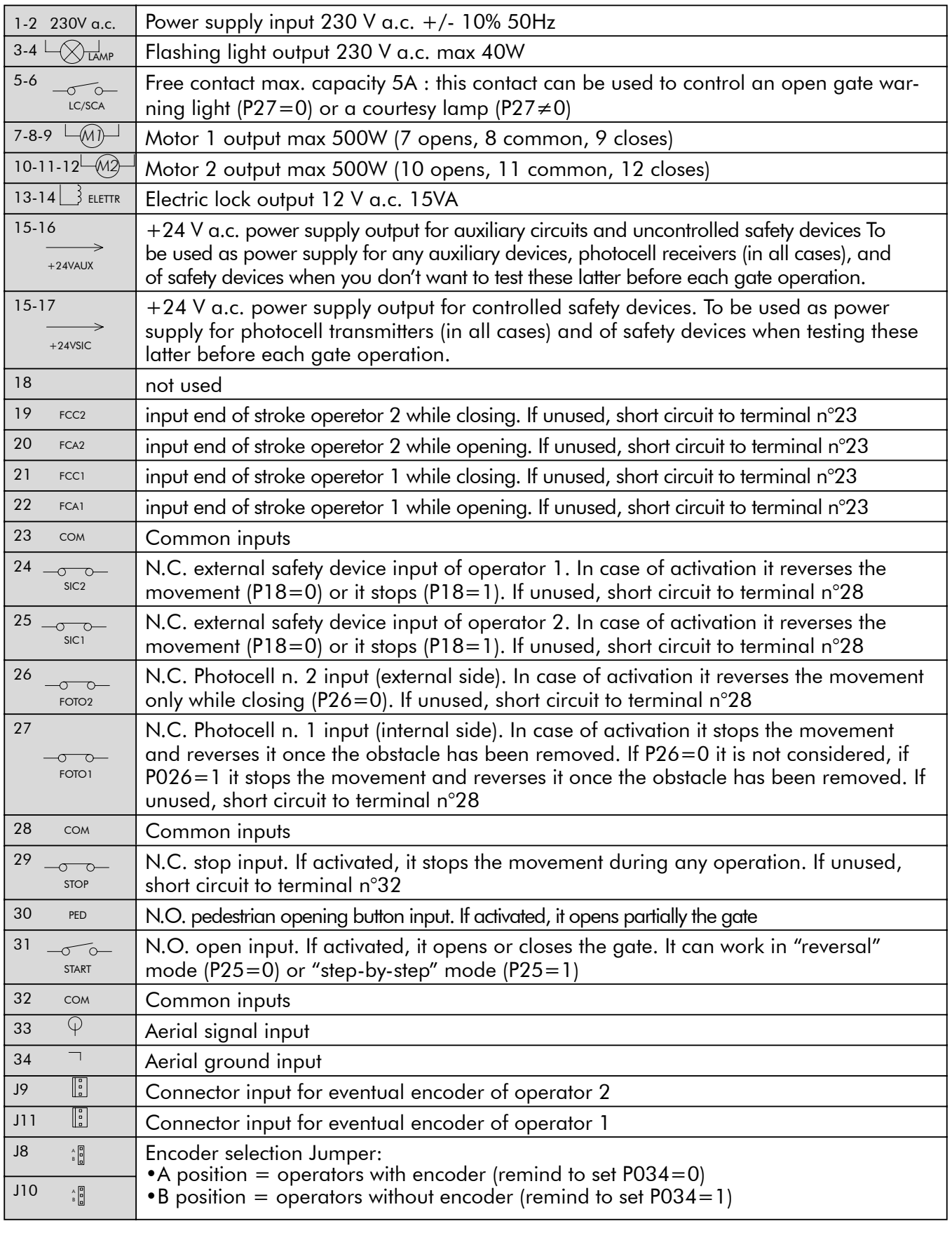

### Table 1 Terminal board connection

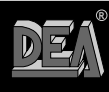

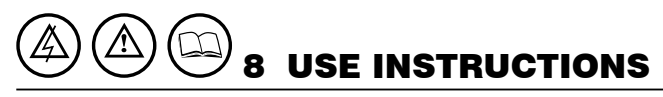

After making all connections to the terminal board, remember to short-circuit, whenever needed, any unused input (see "connection to the control board") and power the card: on the display you will read for a few seconds "rES-" followed by the symbol "----" which stands for gate closed.

### 8.1 Visualisation of inputs status

Press on the "OK" key to check that all inputs have been properly connected.

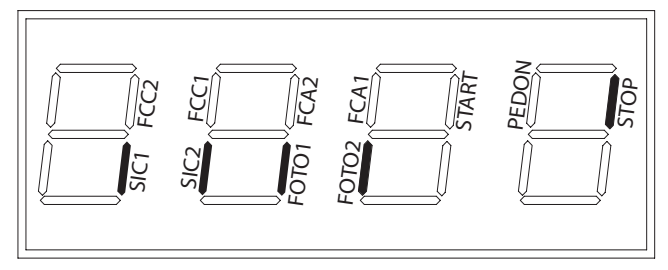

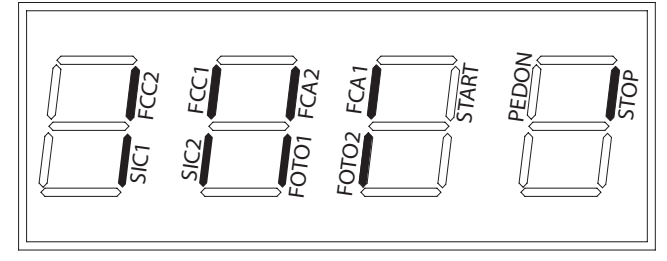

#### Basic installation Complete installation

By pressing the "OK" key when the control board awaits further instructions ("----") the display shows some vertical segments: each one of them is associated to one of the control board inputs (see the picture above). When the segment is lit it means that the contact associated to it is closed, on the contrary, when it is not lit the contact is open.

### 8.2 Setup and memorization of motor stroke

 $\sqrt{N}$ **WARNING** For a correct adjustment of the oil pressure operators, refer to page.24.

 $\sqrt{N}$  WARNING Before the learning of the operators stroke:

- Select the type of operators: with encoder (P034=0 and J8=J10=pos. A); without encoder (P034=1) and  $J8 = J10 = pos. B$ .
- Select the number of operators used: 2 operators (P029=0); 1 operator (P029=1).

• Make sure that eventual safety devices, photocells and limit switches are connected and working correctly. Their presence is automatically detected by the control panel during the learning.

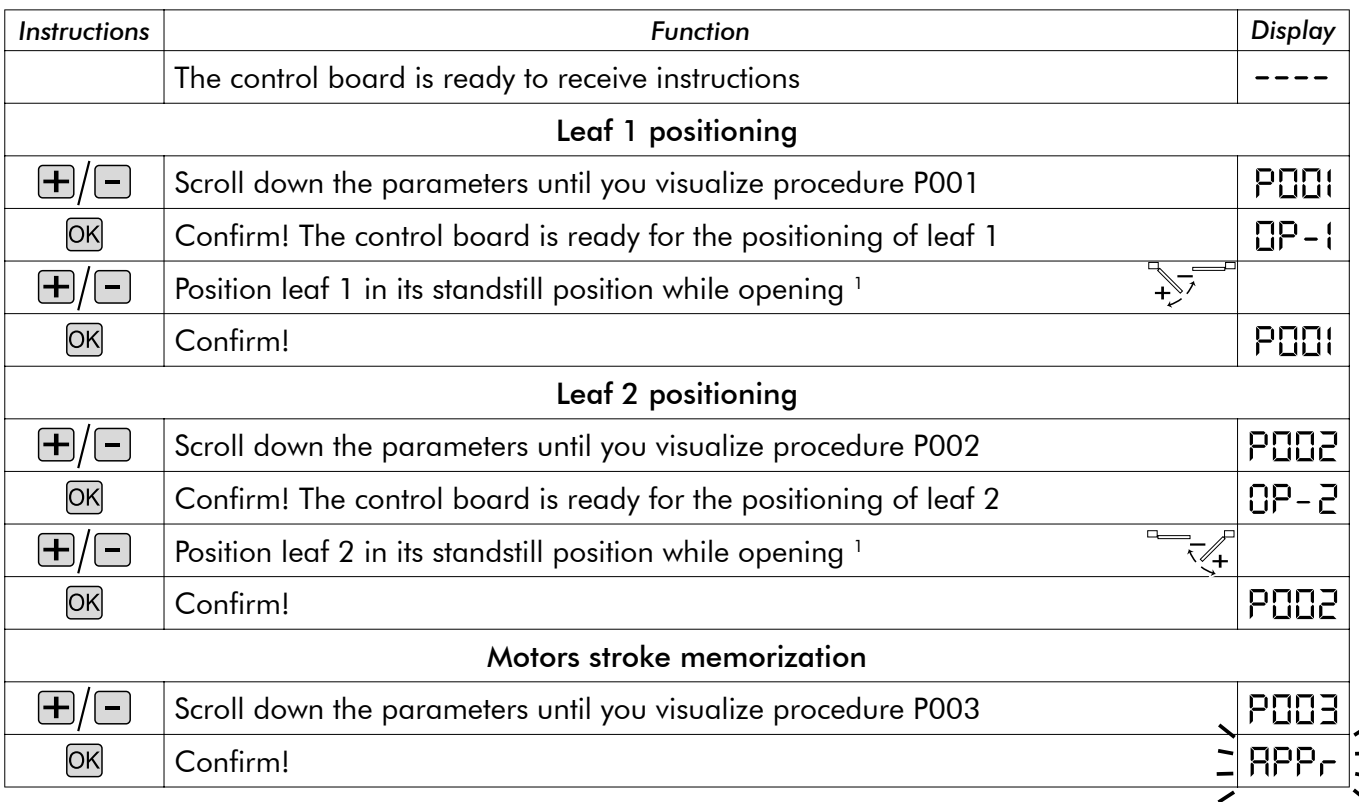

**R**

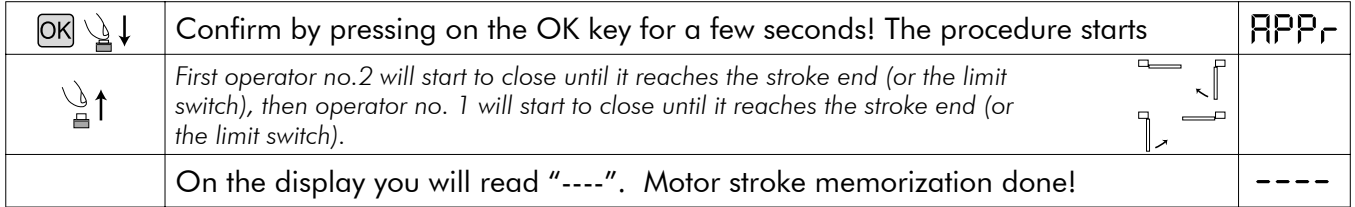

<sup>1</sup> By pressing on the ⊞ key the leaf must open, by pressing on the □ key the leaf must close. If this does not happen, you must *swap the two motor cables. Only if you use limit switches, first position the leaf where you want it to stop in closing and then adjust the closing cam so that it presses on the limit switch associated to it in that point. Then position the leaf in the opening position and adjust the opening cam so that it presses on the limit switches associated to it in that point.*

 $\sqrt{N}$  WARNING In case of operator without encoder, each time you change the force parameters (P014 and P016) you must repeat the operators run learning. If you do not do this, at first input, the control panel won't execute any manoeuvre and the display shows for a few second "APPr" to remind you to repeat the learning. In order to avoid having to do the learning again, always check and in this case modify the programmed force value while positioning the wing.

### 8.3 Built-in radio receiver

DEA 202RR control board includes a 433,92MHz built-in radio receiver accepting both transmitters with HCS coding (complete rolling code or just fixed part), and HT12E dip-switch coding.

- The type of coding is selected by programming the working parameter n° 8 "type of coding" (see Table 2 Parameters)
- The receiver memory capacity can contain up to 100 different transmitters.
- When receiving a pulse from the transmitter, depending on your channel selection and linking, the start or the pedestrian inputs are activated. In fact, by programming one of the working parameters it is possible to choose, according to one's needs, which key of the memorized transmitters will activate the start input and which one will activate the pedestrian input (see "4. Channel selection and linking on the transmitter").
- While you memorize each transmitter the display shows a progressive number by which you will be able to trace and, if necessary, delete each transmitter individually.

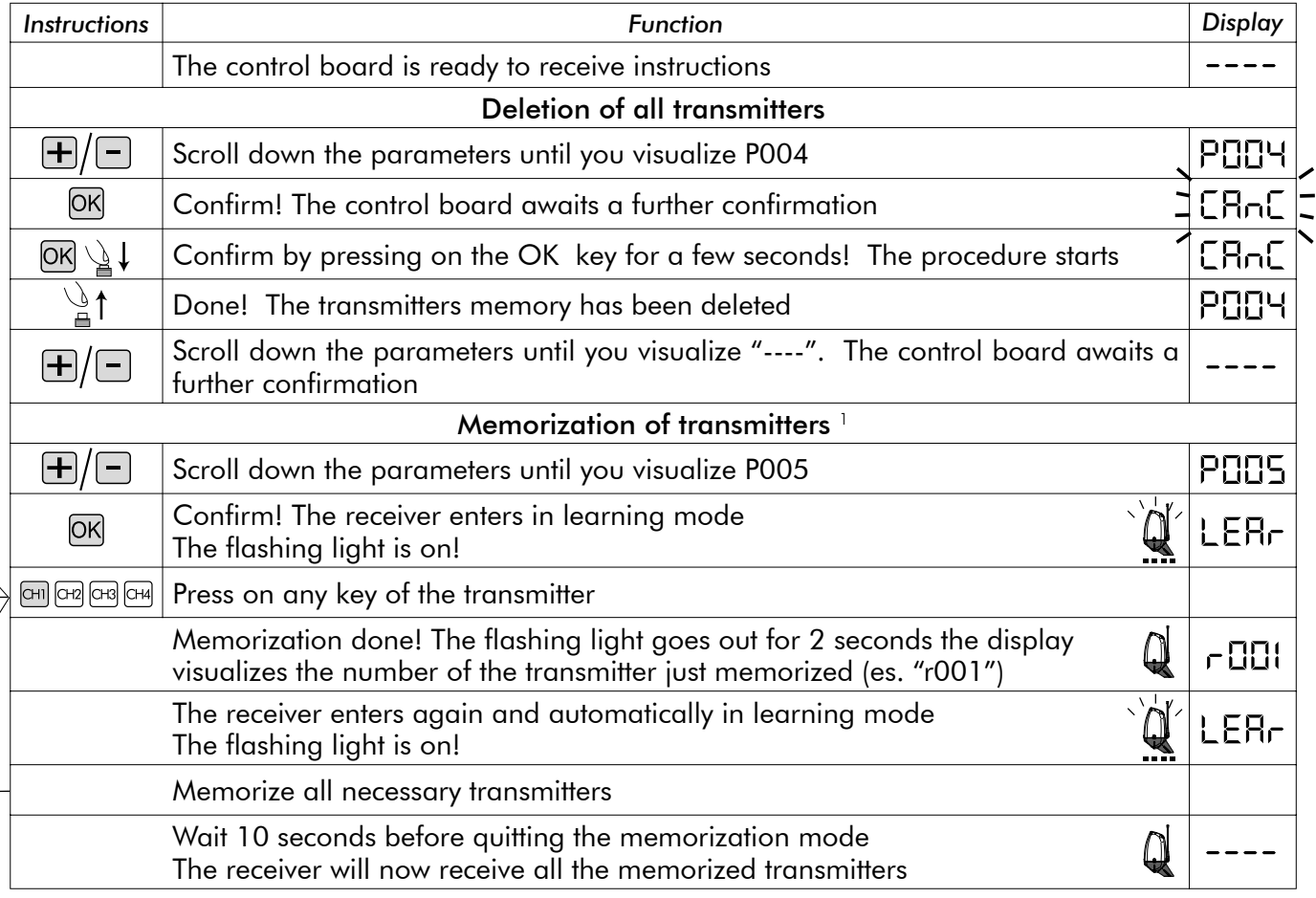

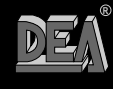

202

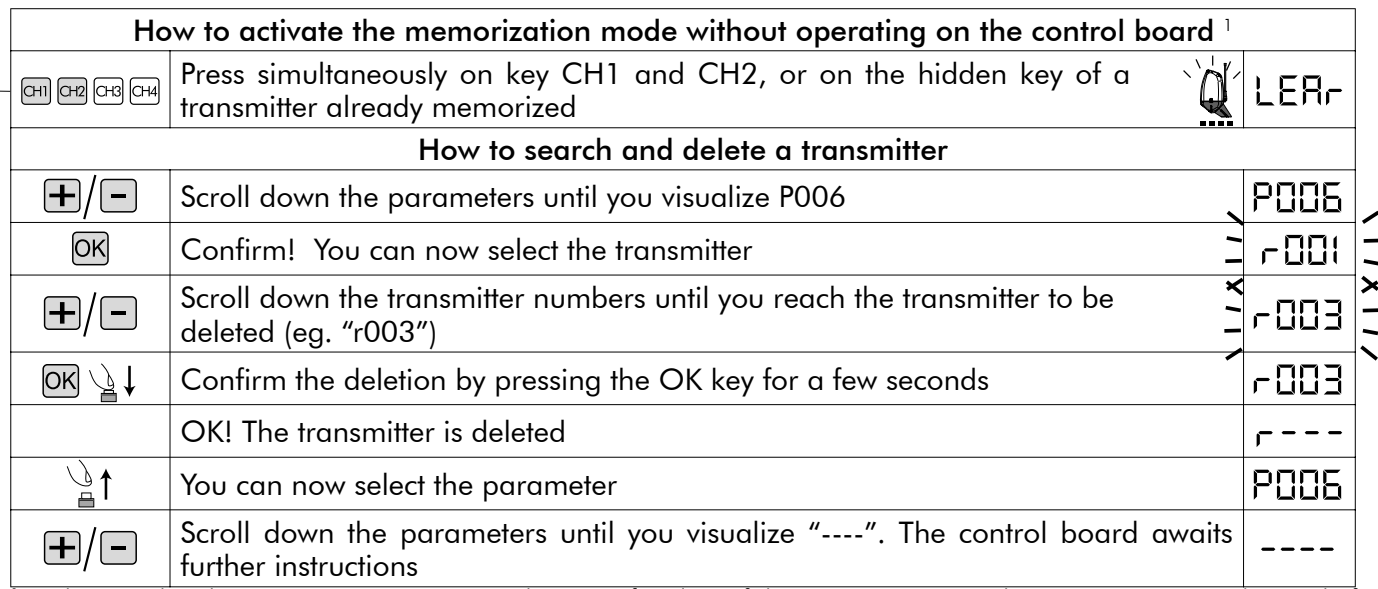

*1 Make sure that the receiver is set to receive the type of coding of the transmitter you wish to memorize: visualize and, if necessary, update parameter n° 8 "type of coding" (see "8.4 Personalization of working parameters "*

### Channel selection and linking on the transmitter

The built-in receiver can control both the start input and the pedestrian one. By setting the correct value of the parameter "P009 Selection and linking of radio channels" it is possible to decide which key of the transmitter will activate each input. If you check on the "working parameters" table you will realize that the P009 parameter allows you to choose among 16 different combinations. If, for instance, you attribute value "3" to the parameter P009, all memorized transmitters will activate the start input through CH1 and the pedestrian input through CH4. Please refer to chapter "8.4 Personalization of working parameters" in order to select the right combination.

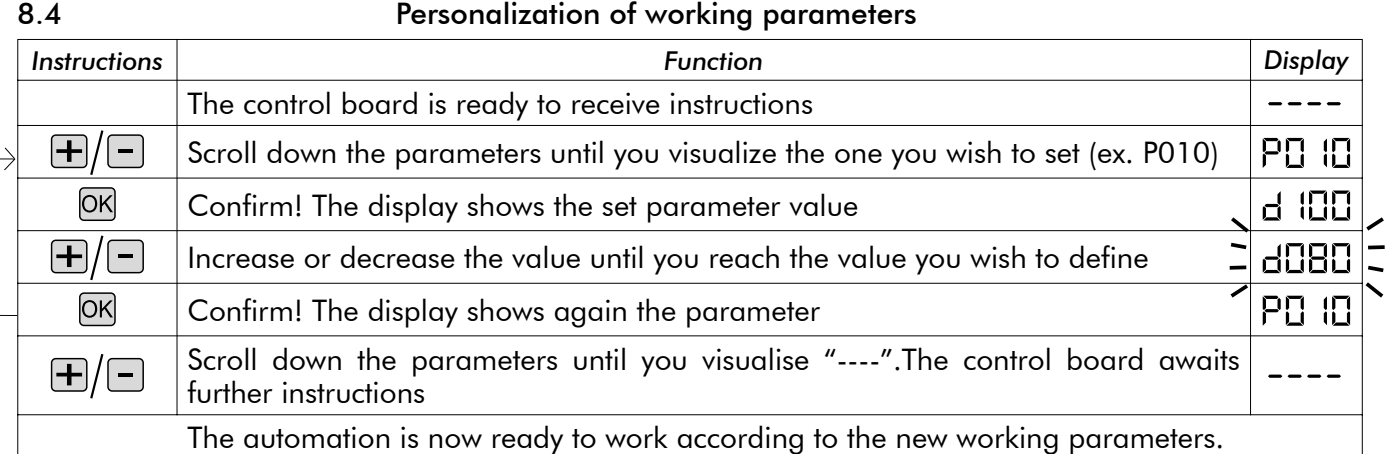

### 8.5 Resetting of default parameters (p.007)

DEA 202RR control board software includes a reset procedure to restore default values (the one set by the maker) of all settable parameters, see Table 2 Parameters. The value originally set for each parameter is shown in the "working parameters table". In case you should reset all values and restore all default values, proceed as follows:

 $\triangle$  WARNING In case of an operator without encoder, each time you change the default parameters you must repeat the operators run learning. If you do not do this, at first input the control panel doesn't execute any manoeuvre and the display shows for a few second "APPr" to remind you to repeat the learning.

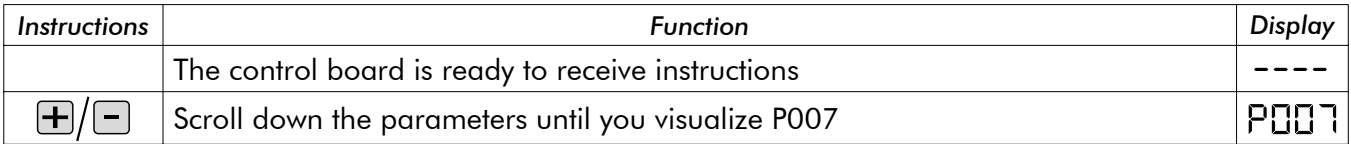

21

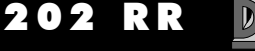

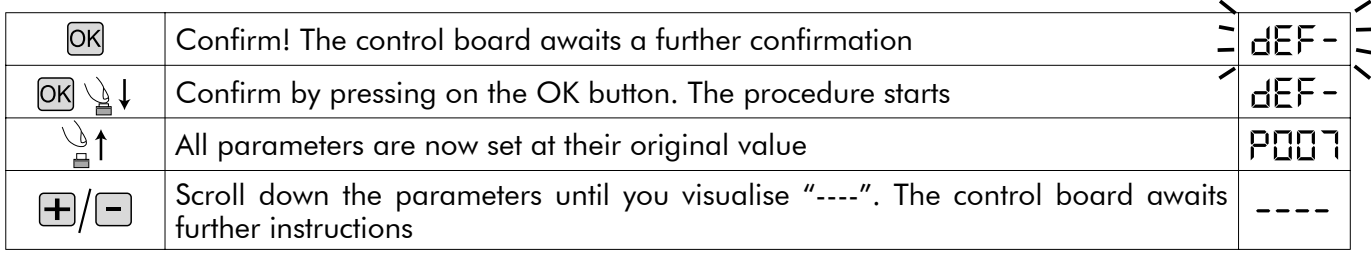

### 8.6 Safety devices

DEA 202RR control board allows installers to set up installations that truly comply with European regulations concerning automated garage doors and gates.

More specifically, this control board allows you to comply with the limits set by the same regulations as to impact forces in case of collision with obstacles.

DEA 203RR control board is equipped with a built-in anti-crush safety device that allows you to comply with the limits imposed by the above mentioned regulations in most installations. In particular, you can adjust the anti-crush safety device sensitivity by properly setting the value assigned to the following parameters (see also "8.4 Personalization of working parameters "):

- P014 motor 1 force in opening: from 30 (min. force, max sensitivity) to 100 (max force, neutralized sensitivity)
- P015 motor 1 force in closing: from 30 (min. force, max sensitivity) to 100 (max force, neutralized sensitivity)
- P016 motor 2 force in opening: from 30 (min. force, max sensitivity) to 100 (max force, neutralized sensitivity)
- P017 motor 2 force in closing: from 30 (min. force, max sensitivity) to 100 (max force, neutralized sensitivity) In case of operators without encoder, the opening/closing differentiated sensitivity is not available, and the parameters to set are the following:
- P014 motor force 1: from 30 (min. force, max sensitivity) to 100 (max force, neutralized sensitivity)
- P016 motor force 2: from 30 (min. force, max sensitivity) to 100 (max force, neutralized sensitivity)

In case the gate structural features do not allow you to comply with the above force limits, it is possible to use external safety devices inputs (terminal n° 24 and 25). "SIC1" and "SIC2" inputs can be configured by setting properly parameter n° 18:

•P018 = 0 "safety rib" mode functioning: "SIC1" = safety rib operator 1 input, "SIC2" = safety rib operator 2 input. When 1 of the two inputs is activated, it stops the movement of both operators.

•P018 = 1 "photoelectric barriers" mode functioning: you can use either "SIC1" or "SIC2" or both of them, but remember to short-circuit the unused input. When one of the two inputs is activated, the movement of both motors is stopped.

If you power external safety devices through + 24VSIC output (terminal n°17), their proper working is tested before each manoeuvre.

### 8.7 Messages shown on the display

202RR control board allows you to visualize on the display several messages concerning its working status and any malfunction:

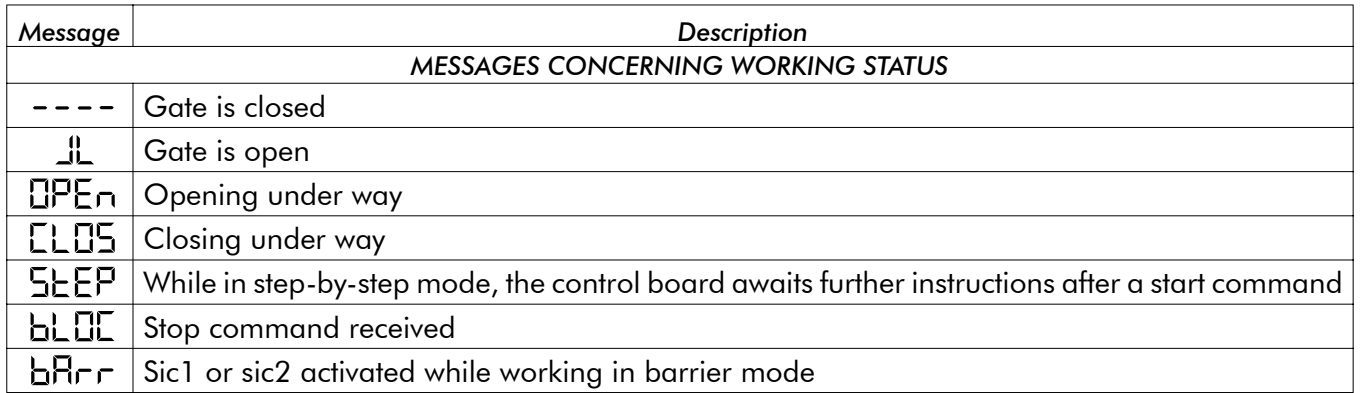

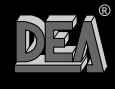

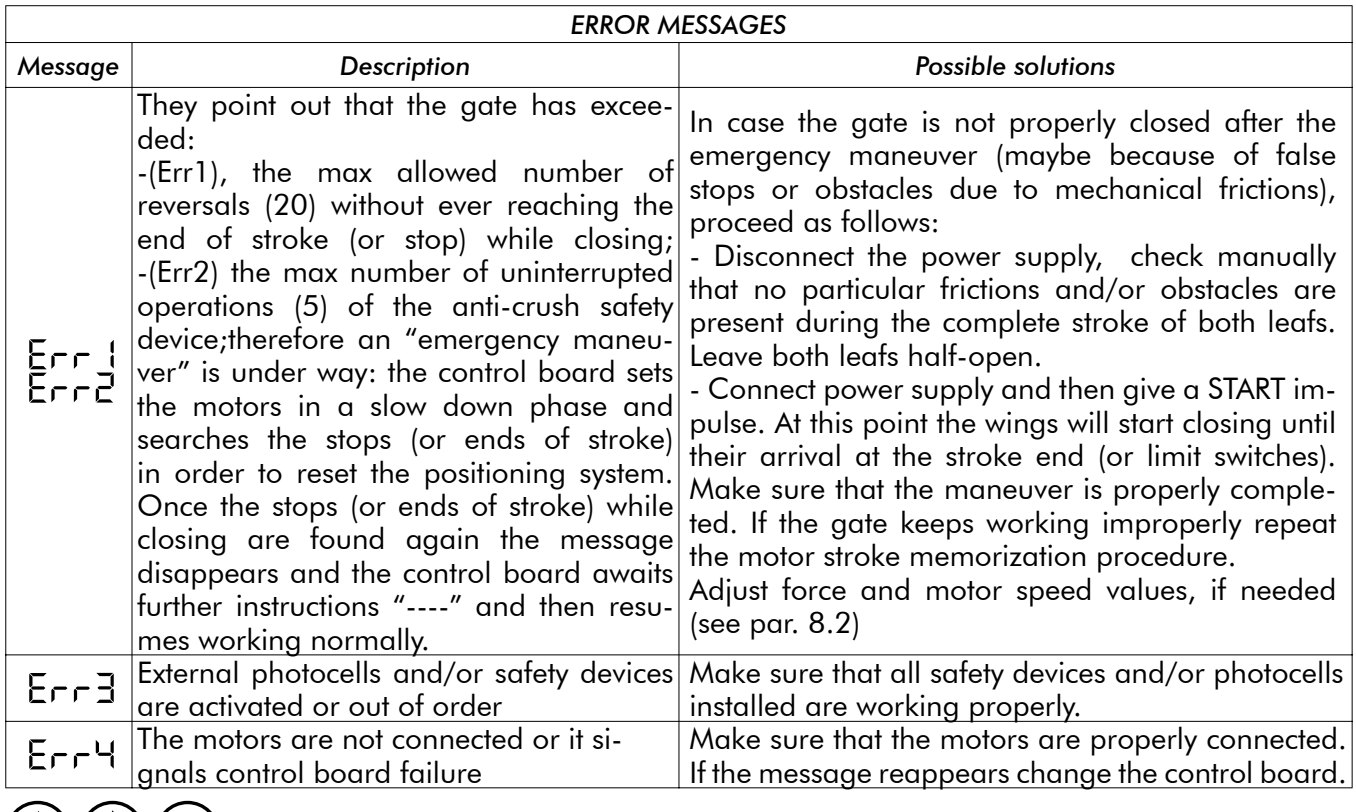

#### $(\mathbb{Z})(\mathbb{Z})$ **MAINTENANCE**

 $\sqrt{N}$  WARNING Any installation, maintenance or repair operation on the whole system must be carried out exclusively by qualified personnel. All these operations must be performed only after disconnecting the power supply, and operating in strict compliance with the electrical standards and regulations in force in the nation of installation.

**WARNING: With control boards range "RR" disconnect the power supply wires before unlocking the operator manually. When you start the operator again the first operation will bring the door to a complete closing. If you do not follow this procedure the door will lose its right positioning.**

# 10 PRODUCT DISPOSAL

 $\sqrt{N}$ WARNING Disposal of packaging materials (such as plastic, card board, etc.) must be done according to regulations in force locally. Do not leave plastic bags and polystyrene within the reach of children

Demolition of this product does not cause particular dangers. Whenever the regulations in force in the country of installation demand it, it is always advisable and necessary to dispose suitably and separately of each material that make up the product: plastic, ferrous materials, batteries and electric parts.

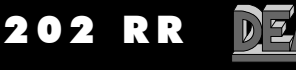

## 11 COMPLETE CLOSING ASSEMBLY

Remember that everyone who sells and/ or motorises doors/gates becomes the manufacturer of the automated door/gate machine, and must therefore prepare and preserve a technical folder containing the following documents (see Machinery Directives Enclosure V).

- Assembly drawing of the automatic door/gate.
- Electrical connection and control circuit diagram.
- Risk analysis including: a list of the essential safety requirements provided in machine Directive Enclosure I; a list of the risks posed by the door/gate and a description of the implemented solutions The installer must also:
- Keep these operating instructions and the instructions for all other components in a safe place.
- Prepare the operating instructions and general safety warnings (by filling up these operating instructions) and hand a copy to the end user.
- Fill in the maintenance handbook and hand a copy to the end user
- Draw up the EC declaration of conformity and hand a copy to the end user.
- Fill in the complete EC label or plate and apply it to the automated door/gate. N.B. The technical folder must be kept for inspection by the competent national authorities for at

least ten years starting from the date of the automatic door/gate manufacturing.

 $\sqrt{N}$  WARNING DEA System reminds all users that the selection, positioning and installation of all materials and devices which make up the complete automation system, must comply with the European Directives 98/37/CE (Machinery Directive), 89/336/CE and subsequent amendments (electromagnetic compatibility), 2006/95/CE and subsequent amendments (low voltage electrical equipment). In order to ensure a suitable level of safety, besides complying with local regulations, it is advisable to comply also with the above mentioned Directives in all extra European countries.

 $\sqrt{N}$ WARNING Wrong assessment of impact forces may cause serious damage to people, animal and things. DEA System reminds all personnel that the installer must ascertain that these impact forces, measured according to EN 12245 prescriptions, are actually below the limits indicated by EN12453 regulation.

 $\overline{\Delta}$ WARNING Any external safety device installed in order to conform to the limits set for impact forces must comply with EN12978.

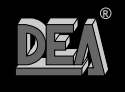

### **INSTRUCTIONS FOR A CORRECT ADJUSTMENT OF AUTOMATIONS WITH OLEODYNAMIC RAM AND CONTROL PANEL ART. 202RR.**

### **(before proceeding, carefully read the 202RR instructions manual)**

- 1. Set the operator force (p.014) at an intermediate value (50%) or more elevated in case of very heavy gates.
- 2. Completely loose both the screws of the operator exhaust valve.
- 3. Enter in P.001, "wing positioning".
- 4. Push the "+" key (or CH2 of an already memorized remote): the motor starts up, but the wing doesn't move. Maintaining the key pressed, close the opening exhaust valve until the motor starts opening with the desired force.
- 5. Push the "-" key (or CH4 of an already memorized remote): the motor starts up, but the wing doesn't move. Maintaining the key pressed, close the closing exhaust valve until the motor starts closing with the desired force.
- 6. Exit from P.001 and get access to P.014: decrease the set force, exit from P.014 and get access again to P.001 in order to check that motor can correctly move the door in both directions.
- 7. **Repeat point 6 until you will find the minimum force value that can correctly move the wing in both directions.**
- 8. Enter in P.001 and push the "-" key to bring the wing at closing stop. Pressing the key, tighten the closing exhaust valve further on until you hear the pump completely stops and the operator is under stress.
- 9. Press the "+" key and bring the wing at opening stroke. Keeping the key pressed, tighten the opening exhaust valve until you hear the pump completely stops and the operator is under stress.
- 10. Leave the wing completely opened.
- 11. Repeat all the procedure from point 1 to point 10 for the wing n° 2 using P.002 for the positioning and P.016 to ad just the force. At last, leave the wing completely opened.
- 12. Enter in P.003 and start the learning manoeuvre. This one will automatically conclude when both wings are arrived at the closing stop and the display shows "----".

- 1. Set up P.031 "force in the very last distance" with a value equal to the value set for P.014 increased of  $30\%$  (e.g.: se P.014 = 50, then P.031 = 65).
- 2. Start a closing manoeuvre and when wing n°1 arrives at stroke, before the working times finishes, tighten the closing exhaust valve further on until the electro-lock hooks.

25

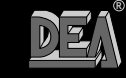

In case the electro-lock has difficulties in hooking, during the learning manoeuvre facilitate the hooking by pushing the wing with the hands, then proceed as follows:

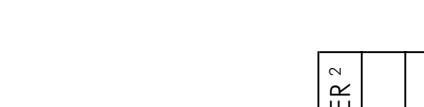

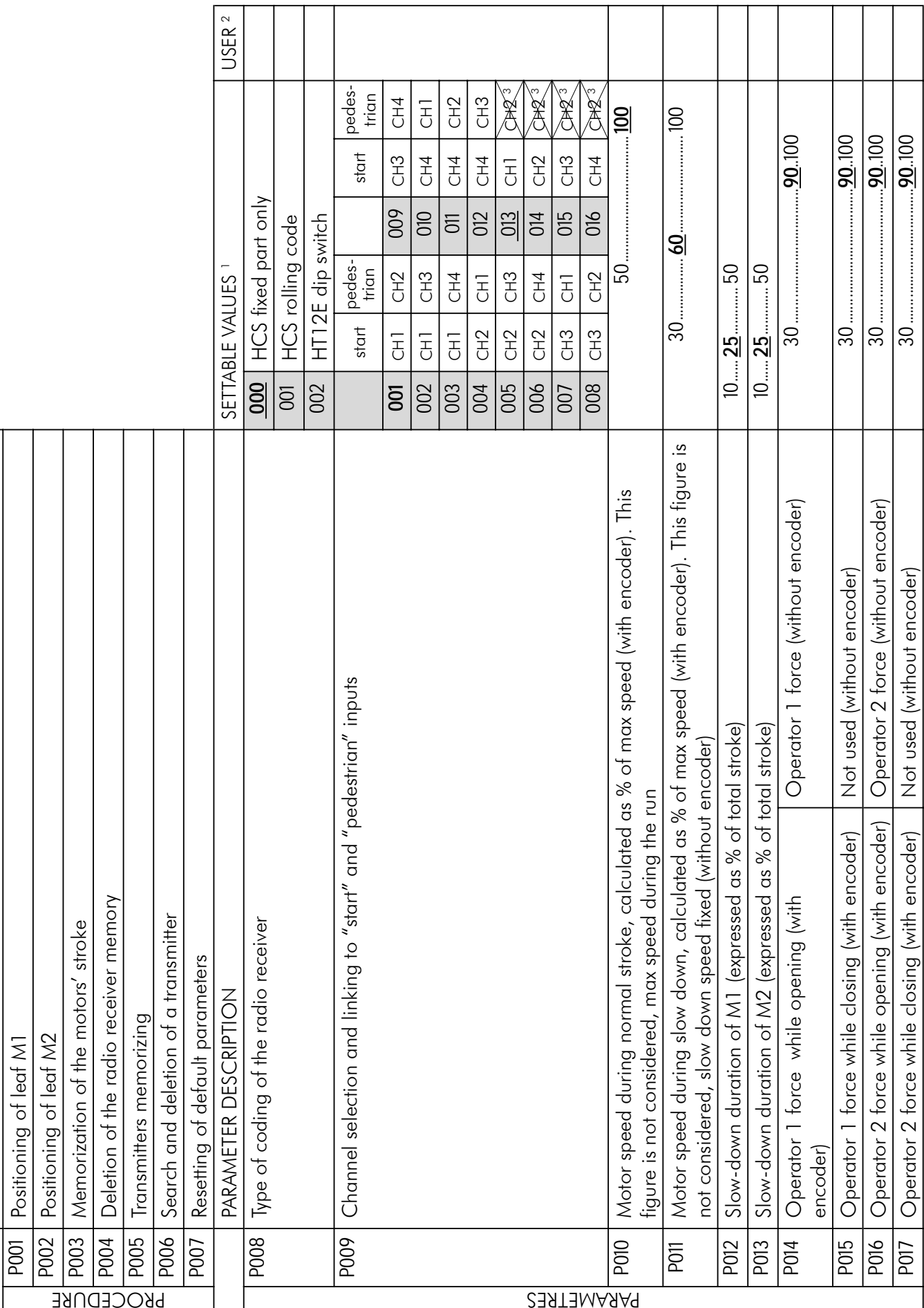

 $\sum$ 

26

PROCEDURE DESCRIPTION

PROCEDURE DESCRIPTION

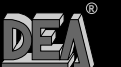

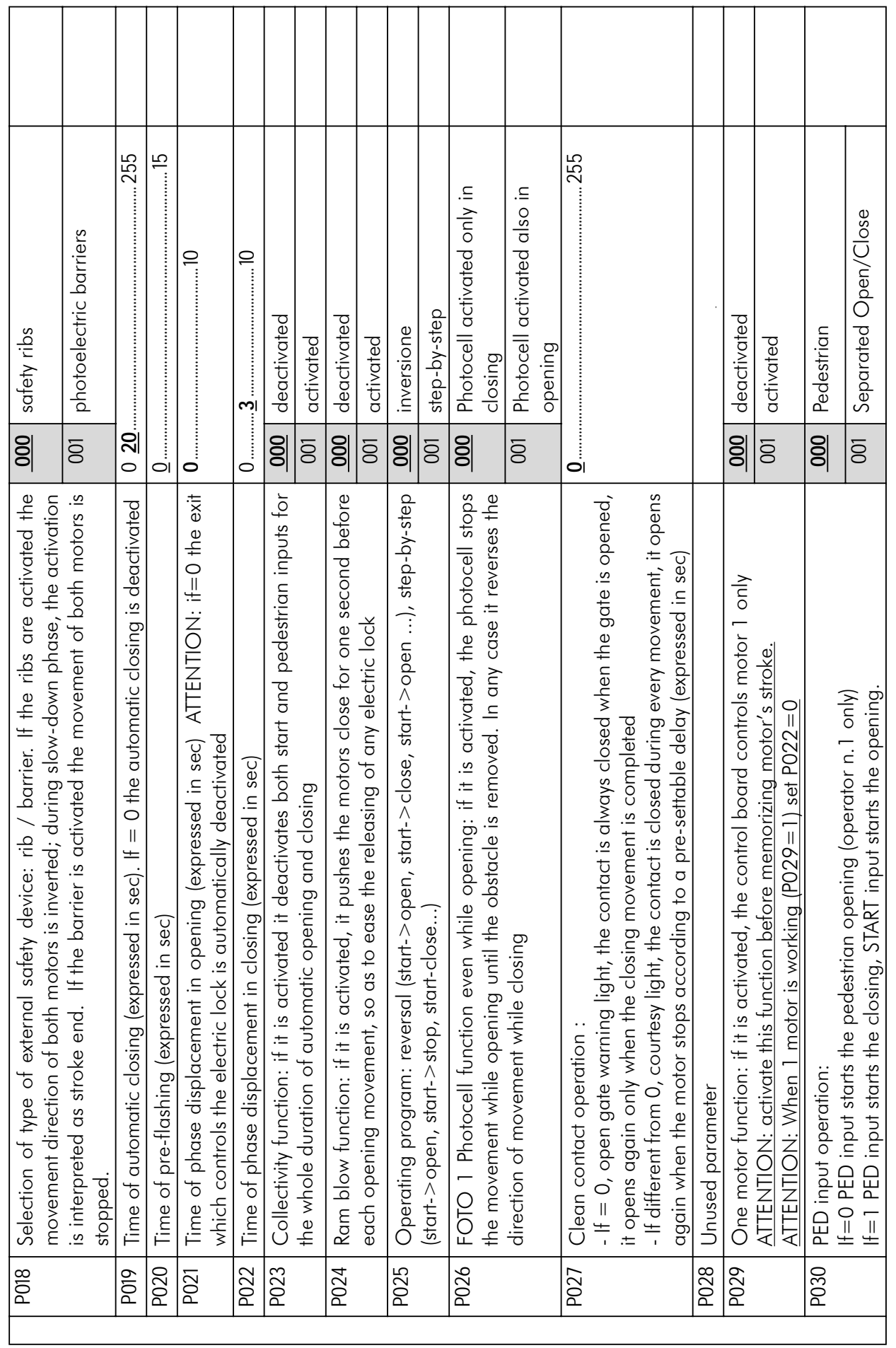

 $\mathsf{r}$ 

Ť ┱ ┱  $\overline{\phantom{a}}$ ┱ ┯ Ť Ť Ť

 $\boxed{27}$ 

202 RR

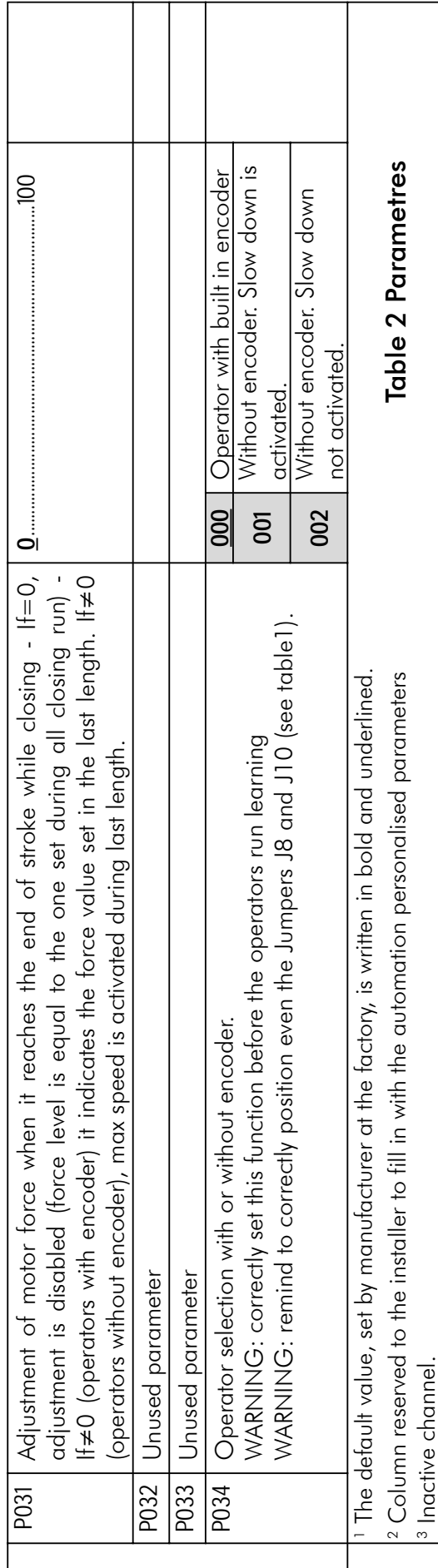

202 RR

 $\mathbb{R}$ 

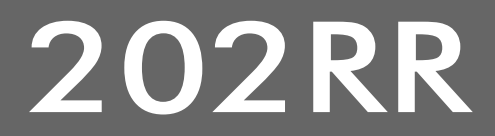

## **Armoire de commande pour automatismes à 230V**

Notice d'emploi et avertissements in accession de la FRANCAIS

### INDEX

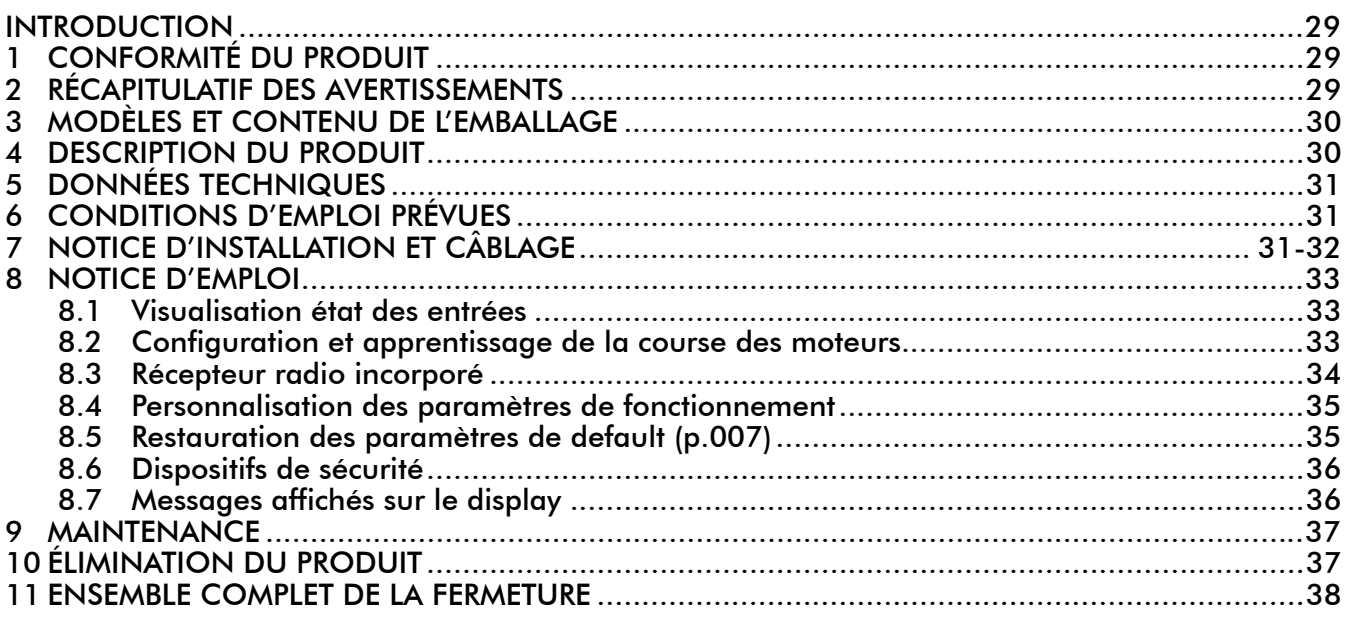

### INTRODUCTION

Ces instructions ont été rédigées par le constructeur et elles font partie intégrante du produit. Les opérations contenues s'adressent à des opérateurs qui ont été correctement formés et reconnus aptes. Nous vous conseillons de les lire et de les garder pour toute exigence future.

## 1 CONFORMITÉ DU PRODUIT

L'armoire de commande programmable 202RR est un produit labellisé CE. DEA SYSTEM assure la conformité de ce produit aux Directives Européennes 89/336/CE et ses modifications ultérieures (compatibilité électromagnétique), 2006/95/CE et ses modifications ultérieures (appareils électriques à basse tension).

## 2 RÉCAPITULATIF DES AVERTISSEMENTS

 $|1|$  Lisez attentivement ; l'inobservation des avertissements suivants peut produire des situations dangereuses.

 $\sqrt{N}$  ATTENTION DEA System vous rappelle que le choix, la position et l'installation de tous les dispositifs et les matériaux qui constituent l'ensemble complet de la fermeture, doivent être exécutés conformément aux Directives Européennes 98/37/CE (Directive Machines) et ses modifications ultérieures, 89/336/CE (compatibilité électromagnétique), 2006/95/CE et ses modifications ultérieures (appareils électriques à basse tension).Dans tout pays extracommunautaire, non seulement vous devez suivre les normes spécifiques en vigueur mais, pour atteindre un niveau de sûreté suffisant, on vous conseille d'observer aussi les prescriptions des Directives susmentionnées. A1

 $\triangle$  <code>ATTENTION</code> L'utilisation du produit dans des conditions anormales non prévues par le constructeur peut se révéler potentiellement dangereuse ; respectez les conditions prévues dans les présentes instructions.

 $\bigtriangleup$ ATTENTION Vous ne devez absolument pas utiliser ce produit dans un milieu explosible. Vous ne devez absolument pas utiliser ce produit dans des milieux qui peuvent être agressifs et endommager ses pièces. A3

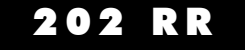

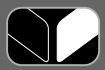

 $\sqrt{N}$  ATTENTION Afin d'assurer une sécurité électrique, gardez toujours nettement séparés (minimum 4 mm en air ou 1 mm à travers l'isolation) les câbles à très basse tension de sécurité (commandes, électro-serrure, antenne, alimentation des circuits auxiliaires) des câbles d'alimentation 230 V éventuellement en les fixant à l'aide de pattes d'attache appropriés à proximité des bornes.

 $\sqrt{\Delta}$ ATTENTION Toute opération d'installation, de maintenance, de nettoyage ou réparation de toute l'installation doit être exécutée exclusivement par du personnel qualifié. Opérez toujours quand l'alimentation est coupée, et conformez-vous rigoureusement à toutes les normes en matière d'installations électriques en vigueur dans le pays où cette automation doit être installée.

 $\angle$  ATTENTION Installez l'armoire de commande selon les indications de " F3 Installation ". Exécutez seulement les perçages prévues par le producteur pour le passage des câbles et utilisez les presse-câbles indiqués. Le non respect de ces indications peut compromettre un niveau adéquat de protection électrique.

 $\angle$  ATTENTION Avant de procéder avec l'apprentissage de la course des moteurs:

- Sélectionnez le type de moteurs utilisés: avec encodeur (P034=0 e J8=J10=pos. A); sans encodeur  $(PO34=1 e J8=J10=pos. B).$
- Sélectionnez le numéro des moteurs utilisés: 2 moteurs (P029=0); 1 moteur (P029=1).

• Assurez vous que tout dispositif de sécurité externe, photocellules et fin de course soient correctement branchés et qu'ils fonctionnent: en effet leur présence est relevée automatiquement par la platine pendant l'apprentissage.

 $\sqrt{!}$ ATTENTION L'estimation erronée des forces d'impact peut être très dangereuse pour personnes, animaux ou choses. DEA System vous rappelle que l'installateur doit vérifier que ces forces d'impact, mesurées selon les indications de la norme EN 12245, sont effectivement inférieures aux limites prévues par la norme EN12453.

 $\triangle$ ATTENTION  $\;$  Tout dispositif de sécurité externe éventuellement utilisé afin de respecter les limites des forces d'impact doivent être conformes à la norme EN12978.

 $\sqrt{!}$  ATTENTION L'utilisation de pièces de rechange non indiquées par DEA System et/ou un réassemblage incorrect peuvent être potentiellement dangereux pour les personnes, les animaux, et les choses. De plus, cela peut provoquer des dysfonctionnements du produit; utilisez toujours les pièces indiquées par DEA System et suivez les instructions données pour l'assemblage.

 $\sqrt{2}$ ATTENTION Éliminez les matériaux de l'emballage (plastique, carton, etc.) en suivant les normes en vigueur. Ne laissez pas les sacs en nylon et polystyrène à portée des enfants.

## 3 MODÈLES ET CONTENU DE L'EMBALLAGE

L'armoire de commande 202RR peut être incluse dans les automatismes de portails à ventail opérés par un ou deux moteurs en 230 V a.c. ou fournie singulièrement comme pièce de rechange à utiliser exclusivement jumelée aux automatismes DEA.

# 4 DESCRIPTION DU PRODUIT

Les armoires de commande 202RR ont étés conçus pour l'automatisation de portails à ventail opérés par un ou deux moteurs en 230 V a.c. Ses traits distinctifs sont l'extrême versatilité, la facilité dans l'installation et la réalisation en complète observance des normes européennes en vigueur dans le domaine de la compatibilité électromagnétique et de la sécurité électrique. Caractéristiques principales du produit:

- 1. réglage de tous les paramètres de fonctionnement grâce à 3 touches et à l'affichage de 4 chiffres sur le display;
- 2. possibilité de gestion des moteurs avec et sans encodeur magnétique;
- 3. possibilité de régler de façon très exacte la vitesse des moteurs soit pendant la course complète que pendant sa dernière phase (ralentissement). Préservation du couple moteur même à régime très ralenti (moteurs avec encodeur);
- 4. ralentissement avec vitesse fixe (moteurs sans encodeur);
- 5. possibilité de régler de façon différenciée le ralentissement de deux moteurs;
- 6. dispositif interne anti-écrasement pourvu de sensibilité réglable (70 niveaux) de façon différente les deux moteurs et pour les deux directions de marche (sensibilité différencié ouverture/fermeture seulement pour moteurs avec encodeur);
- 7. entrées pour l'utilisation des dispositifs de sécurité externes (barres palpeuses ou barrières photoélectriques) standard et aussi des dispositifs de sécurité externes alimentés pour les quels il est donc possible d'effectuer l'auto-test avant chaque opération.
- 8. recepteur radio 433,92MHz incorporé pour codage HCS o HT12E, avec possibilité de recherche et effacement de télécommandes singles.

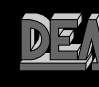

 $\sqrt{11}$  ATTENTION DEA System vous rappelle que en choisissant, en positionnant et en installant tous dispositifs et les matériaux qui constituent l'ensemble complet de la fermeture, vous devez obtempérer aux Directives Européennes 98/37/CE (Directive Machines) et ses modifications ultérieures, 89/336/ CE (compatibilité électromagnétique), 2006/95/CE et ses modifications ultérieures (appareils électriques à basse tension).Dans tout pays extracommunautaire, non seulement vous devez suivre les normes spécifiques en vigueur mais, pour atteindre un niveau de sûreté suffisant, on vous conseille d'observer aussi les prescriptions des Directives susmentionnées. A1

### 5 DONNÉES TECHNIQUES

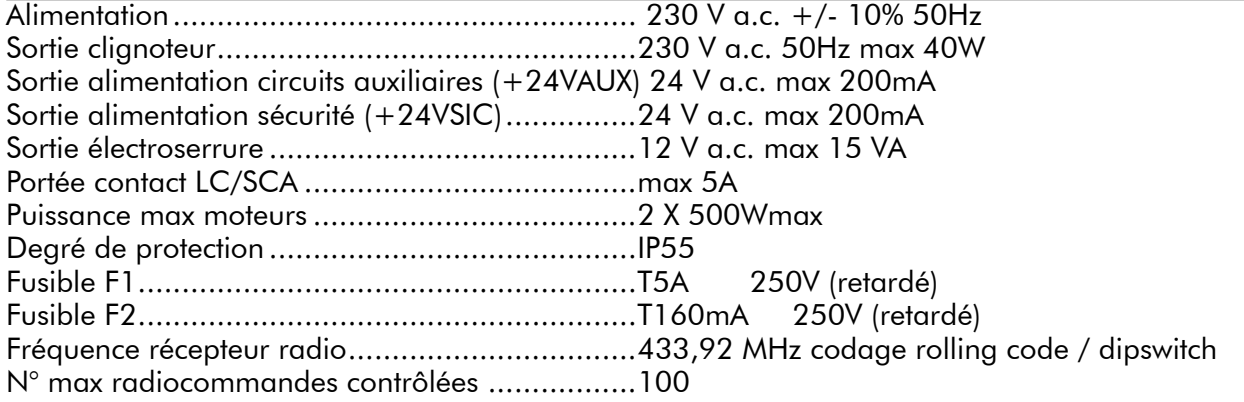

## 6 CONDITIONS D'EMPLOI PRÉVUES

Les armoires de commande 202RR sont réalisées pour l'automation de portails à ventail motorisés à 230 V a.c. L'usage pour lequel elles sont projetées et testées est une " normale " situation d'ouverture à usage résidentiel et industriel; le degré de protection contre la poussière et l'eau ainsi que d'autres données sont contenus dans le paragraphe"5 Données techniques".

 $\triangle$  ATTENTION L'utilisation du produit dans des conditions anormales non prévues par le constructeur peut se révéler potentiellement dangereuse ; respectez les conditions prévues dans les présentes instructions. A2

 $\sqrt{11}$ ATTENTION Vousnedevezabsolument pasutiliser ceproduit dans un milieu explosible. Vous ne devezabsolument pas utiliser ce produit dans des milieux qui peuvent être agressifs et endommager ses pièces. A3

## 7 NOTICE D'INSTALLATION ET CÂBLAGE

 $\triangle$  ATTENTION Afin d'assurer la sécurité électrique, gardez toujours absolument séparés le câble d'alimentation 230V et les câbles à très basse tension de sécurité (alimentation des moteurs, commandes, électro-serrure, antenne, alimentation des circuits auxiliaires) éventuellement en les fixant à l'aide de pattes d'attache appropriés à proximité des borniers.

 $\triangle$  ATTENTION Toute opération d'installation, de maintenance, de nettoyage ou réparation de toute l'installation doit être exécutée exclusivement par du personnel qualifié. Opérez toujours quand l'alimentation est coupée, et conformez-vous rigoureusement à toutes les normes en matière d'installations électriques en vigueur dans le pays où cette installation doit être installée. A5

 $\triangle$  ATTENTION Installez le tableau électrique en suivant les instructions exposées en "F3 Installation". Exécutez seulement les perçages prévus par le constructeur pour faire passer les câbles, et utilisez seulement le type de presse-cables indiqué. L'inobservation de ces indications peut compromettre un adéquat niveau de protection électrique.

Branchez-vous au courant 230 V a.c.  $\pm$  10% 50 Hz par un interrupteur omnipolaire ou un autre dispositif qui vous assure un débranchement omnipolaire du courant. La distance d'ouverture des contacts  $= 3.5$  mm; utilisez un câble avec une section min. de  $3 \times 1.5$  mm<sup>2</sup> (par exemple le type H07RN-F).

Effectuez correctement tout branchement aux borniers et rappelez-vous court-circuiter, si besoin est, les entrées qui ne sont pas utilisées. (Voir tableau 1 Branchement aux borniers et Fig. 1 schéma électrique de base ou complet)

31

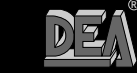

 $\mathbf{U}$ 

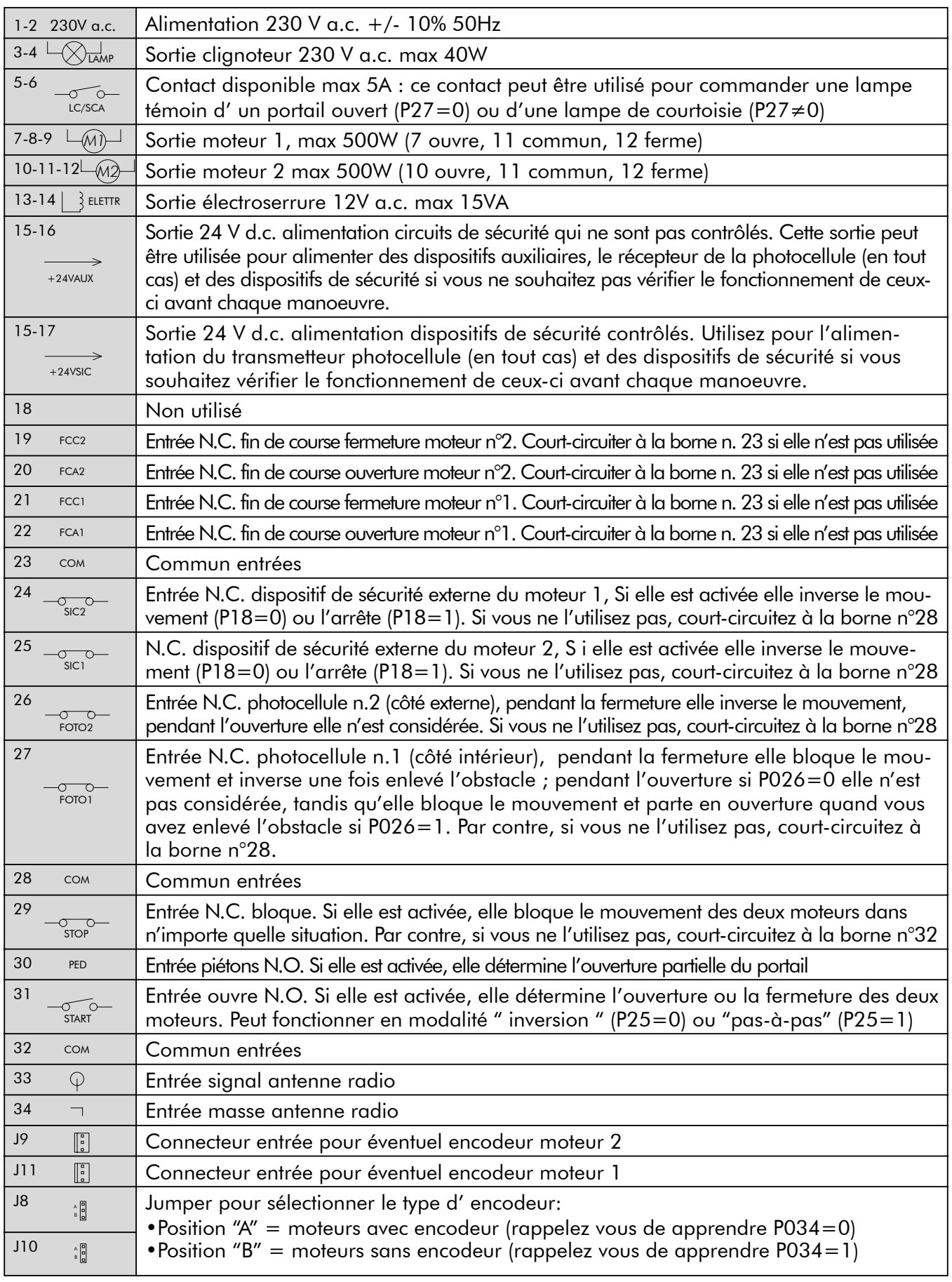

### Tableau 1 Branchement au borniers

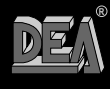

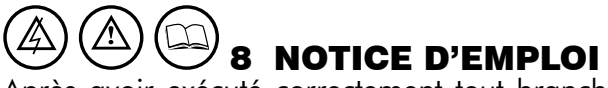

Après avoir exécuté correctement tout branchement aux borniers en vous rappelant ponter, si besoin est, les entrées inutilisées (voir " branchement aux borniers "), alimentez la carte: le display affiche pour quelques secondes le message "rES-" suivi par le symbole de portail fermé "----".

### 8.1 Visualisation état des entrées

Appuyez sur la touche " OK " pour vérifier le correct branchement de toutes les entrées.

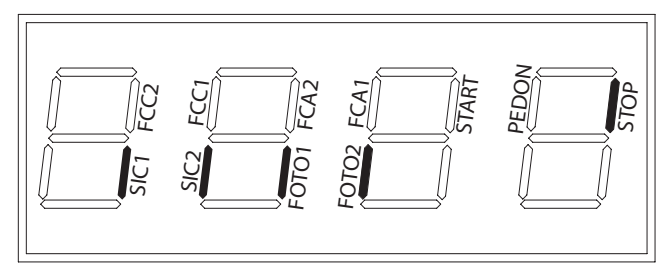

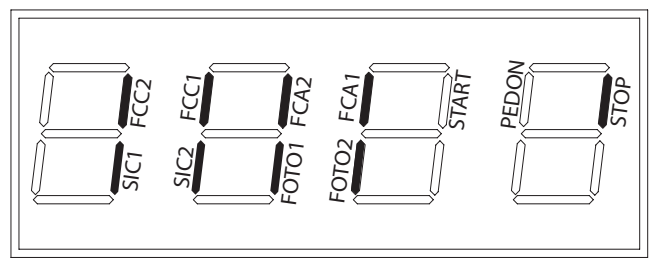

#### Installation de base Installation complète

En appuyant sur la touche " OK " lorsque l'armoire de commande attend des commandes ("----" ) le display affiche des segments verticaux, chacun d'eux est associé à une entrée différente de la centrale (voir Fig. ci dessus) Quand le segment est allumé cela signifie que le contact de l'entrée associée est fermé, au contraire s'il est éteint cela signifie que le contact est ouvert.

### 8.2 Configuration et apprentissage de la course des moteurs

**ATTENTION** En cas d'utilisation de moteurs hydrauliques, referez-vous à la page 37 pour une régulation correcte.

 $\triangle$  ATTENTION Avant de procéder avec l'apprentissage de la course des moteurs:

- Sélectionnez le type de moteurs utilisés: avec encodeur (P034=0 e J8=J10=pos. A); sans encodeur  $(PO34=1 e J8=J10=pos. B).$
- Sélectionnez le numéro des moteurs utilisés: 2 moteurs (P029=0); 1 moteur (P029=1).

• Assurez vous que tout dispositif de sécurité externe, photocellules et fin de course soient correctement branchés et qu'ils fonctionnent: en effet leur présence est relevée automatiquement par la platine pendant l'apprentissage.

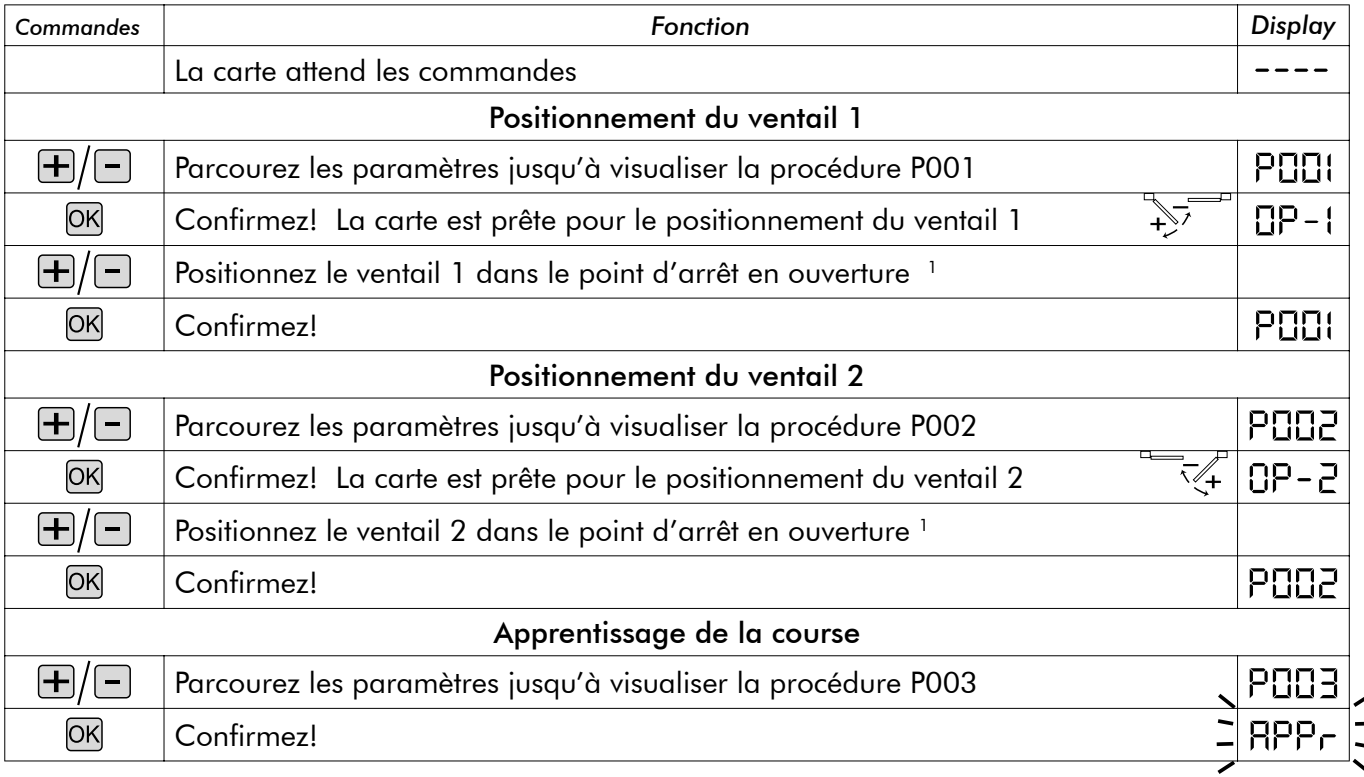

**R**

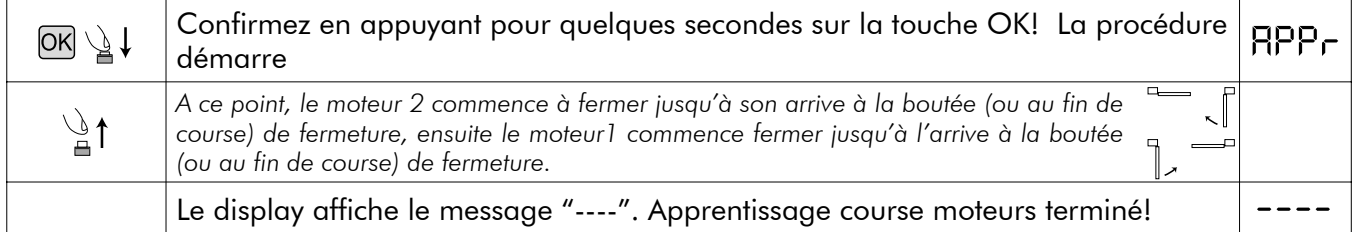

<sup>1</sup> En appuyant sur la touche ⊞ le ventail doit s'ouvrir, en tapant sur la touche □ le ventail doit se fermer. Dans le cas contraire, *les câbles du moteur doivent être inversés. Seulement si vous utilisez les fins de course, positionnez tout d'abord le ventail dans*  le point où vous désirez qu'il s'arrête en fermeture et réglez la camme de fermeture de façon qu'elle appuie sur la respective *fin de course dans ce même point. Ensuite positionnez le ventail dans le point d'ouverture et réglez la camme d'ouverture de façon qu'elle appuie sur la respective fin de course dans ce même point.*

 $\bigtriangleup$  ATTENTION Moteurs sans encodeur: faites l'apprentissage de la course des moteurs chaque fois que vous modifiez les valeurs de la force (P014 e P016). Si vous ne le faites pas, suite à une impulsion l'armoire de commande n'exécutera aucune manoeuvre et le display affiche pour des seconds "APPr", pour vous rappeler de répéter l'apprentissage. Vérifiez et, si besoin est, modifiez la valeur de la force pendant la phase de "positionnement" du vantail : de cette façon vous ne devrez pas répéter l'apprentissage.

### 8.3 Récepteur radio incorporé -

L'armoire de commande DEA 202RR est équipée d'un récepteur radio 433,92MHz incorporé, apte à recevoir soit des radiocommandes avec codage en HCS (rolling code complet ou seulement partie fixe), soit avec codage HT12E à dip-switch.

- On sélectionne le type de codage en introduisant le paramètre de fonctionnement n° 8 " type de codage " (voir tableau 2 Paramètres)
- La capacité de la mémoire du récepteur est de 100 radiocommandes diffèrent.
- La réception d'une impulsion arrivant d'une radiocommande détermine, selon l'attribution des canaux que vous avez sélectionnés, l'activation de l'entrée start ou piétons. En effet, en introduisant un des paramètres de fonctionnement vous pouvez décider, selon vos exigences, quelle touche, parmi les touches des radiocommandes en mémoire, activera l'entrée piétons (voir " 4. Attribution des canaux radiocommande ").
- Chaque fois qu'une radiocommande est mémorisée le display affiche un numéro progressif qui vous permet par la suite de rechercher et éventuellement effacer chaque radiocommande individuellement.

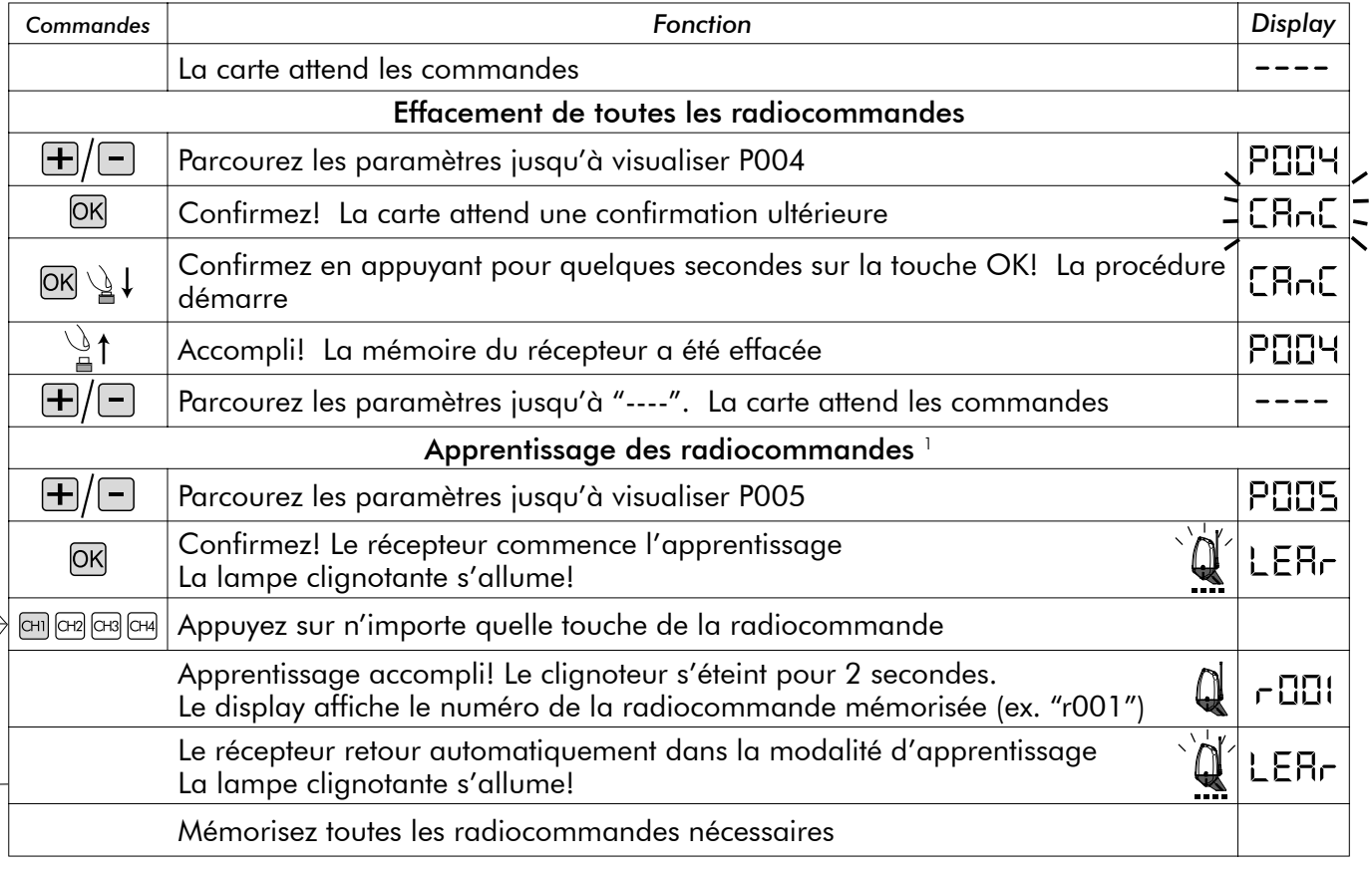

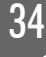

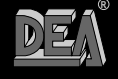
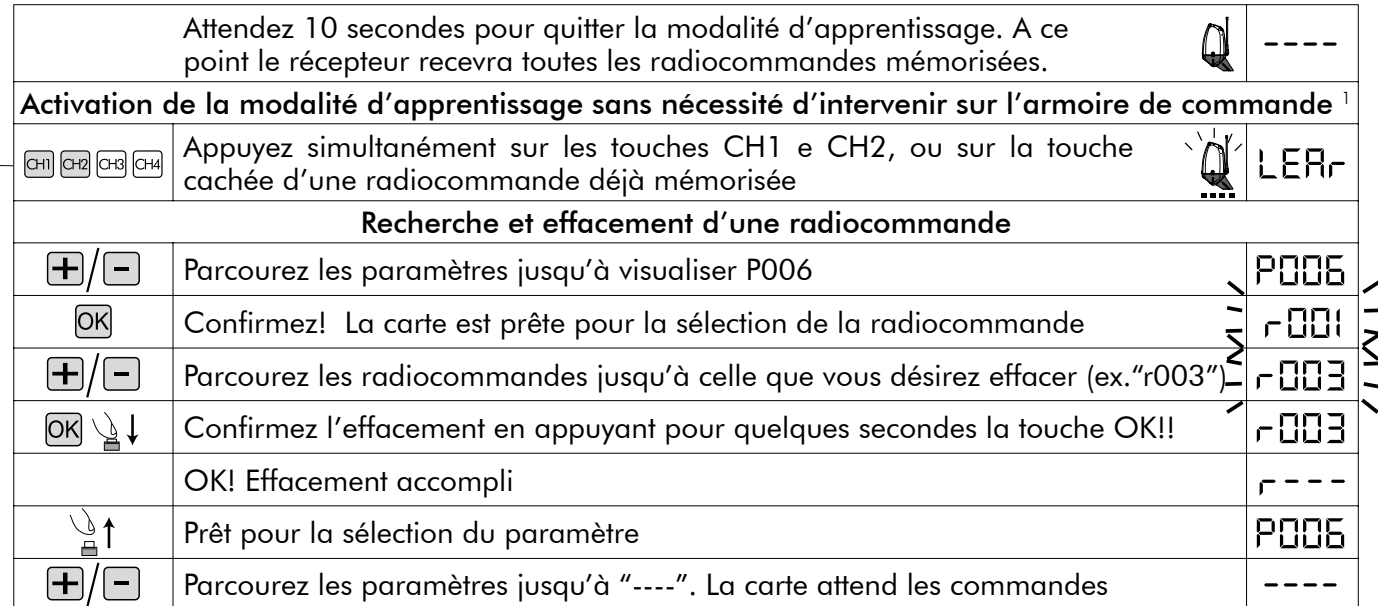

*1 Assurez-vous que le récepteur soit prédisposé à la réception du type de codage de la radiocommande qu'on désire apprendre: visualisez et éventuellement actualisez le paramètre n° 8 "type de codage" (voir "8.4 Personnalisation des paramètres de fonctionnement")*

#### Attribution des canaux radiocommande

Le récepteur incorporé peut commander soit l'entrée de start que celle des piétons. En programmant correctement la valeur du paramètre "P009 Attribution des canaux radiocommande" il est possible de déterminer quelle touche de la radiocommande activera l'une ou l'autre entrée. Dans le tableau "paramètre de fonctionnement" on voit que le paramètre P009 permet de choisir parmi 16 différentes combinaisons. Par exemple, si au paramètre P009 vous attribuez la valeur "3", toute radiocommande en mémoire activera par CH1 l'entrée start et par CH4 l'entrée piétons. Pour introduire la combinaison choisie, voir le chapitre "8.4 Personnalisation des paramètres de fonctionnement".

#### 8.4 Personnalisation des paramètres de fonctionnement

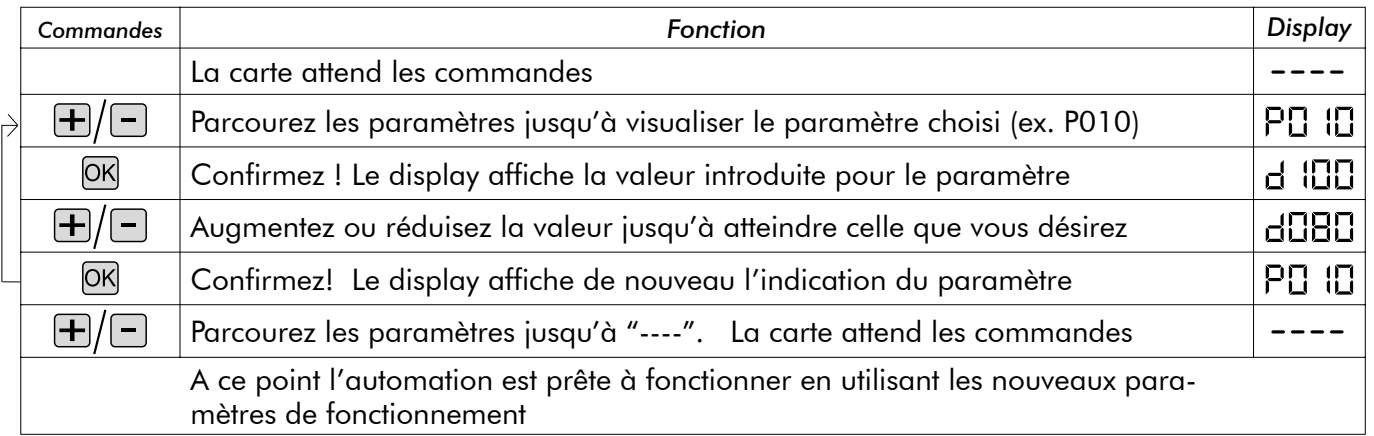

### 8.5 Restauration des paramètres de default (p.007)

Le software de gestion de l'armoire de commande DEA 202RR est pourvu d'une procédure pour la restauration de tous paramètres programmables comme valeurs de default (c'est-à-dire comme ils ont été programmés par le producteur) voir Tableau 2 Paramètres. La valeur programmée initialement pour chaque paramètre est illustrée dans le "tableau des paramètres de fonctionnement". Au cas où il serait nécessaire de restaurer tous paramètres, suivez les indications ci-dessous:

 $\sqrt{N}$  ATTENTION Moteurs sans encodeur: faites l'apprentissage de la course des moteurs chaque fois que vous restaurer des paramètres de default. Si vous ne le faites pas, suite à une impulsion l'armoire de commande n'exécutera aucune manoeuvre et le display affiche pour des seconds "APPr", pour vous rappeler de répéter l'apprentissage.

**R**

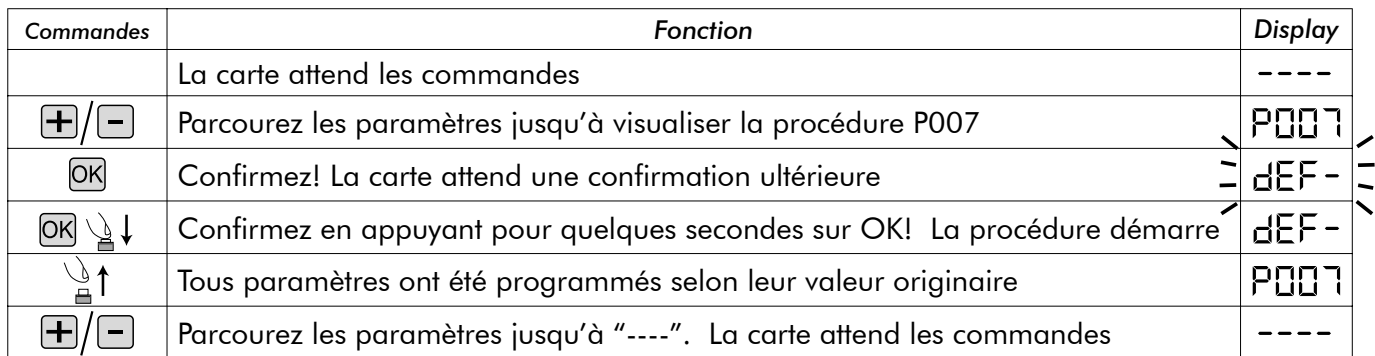

#### 8.6 Dispositifs de sécurité

L'armoire de commande DEA 202RR offre à l'installateur la possibilité de réaliser des installations réellement conformes aux normes européennes concernant les fermetures automatisées.

En particulier, elle permet de respecter les limites imposées par ces mêmes normes en ce qui concerne les forces d'impact en cas d'éventuelle collision avec des obstacles.

L'armoire de commande DEA 202RR dispose d'un dispositif de sécurité anti écrasement qui permit de respecter les limites ci nommés dans la plus grand partie des installations. En particulier l'étalonnage de la sensibilité du dispositif anti-écrasement est effectué en programmant correctement la valeur attribuée aux paramètres ci-après (voir aussi "8.4 Personnalisation des paramètres de fonctionnement"):

- P014 force moteur 1 ouverture: de 30 (min. force, max sensibilité) à 100 (max force, sensibilité désactivée)
- P015 force moteur 1 fermeture: de 30 (min. force, max sensibilité) à 100 (max force, sensibilité désactivée)
- P016 force moteur 2 ouverture: de 30 (min. force, max sensibilité) à 100 (max force, sensibilité désactivée)
- P017 force moteur 2 fermeture: de 30 (min. force, max sensibilité) à 100 (max force, sensibilité désactivée) Dans les moteurs sans encodeur la sensibilité différenciée ouverture/fermeture n' est pas disponible donc
- les paramètres à apprendre ils sont:
- P014 force moteur 1:de 30(min. force, max sensibilité) à 100(max force, sensibilité désactivée)
- P016 force moteur 2:de 30(min. force, max sensibilité) à 100(max force, sensibilité désactivée) Au cas où les caractéristiques structurales du portail ne permettent de respecter les limites de force, il est possible d'utiliser les entrées pour les dispositifs de sécurité extérieurs (bornes n° 24 et n° 25). Les entrées "SIC1" et "SIC2" peuvent être configurées en programmant correctement le paramètre n° 18:

•P018 = 0 fonctionnement du dispositif "barres palpeuses": SIC1 = entrée barre palpeuse moteur 1, SIC2 = entrée barre palpeuse moteur 2. L'activation d'une des deux entrées inverse la marche des deux moteurs. •P018 = 1 fonctionnement du dispositif "barrières photoélectriques": vous pouvez utiliser indifféremment "SIC1" ou "SIC2" ou les deux entrées ensemble, en vous rappelant court-circuiter celle que vous n'utilisez pas. L'activation d'une des deux entrées bloque la marche des deux moteurs. En alimentant les dispositifs de sécurité extérieures par la sortie + 24VSIC (borne n°17), leur fonctionnement régulier sera testé avant chaque manoeuvre.

#### 8.7 Messages affichés sur le display

L'armoire de commande 202RR prévoit l'affichage sur le display d'une série de messages sur son état de fonctionnement ou sur éventuelles anomalies:

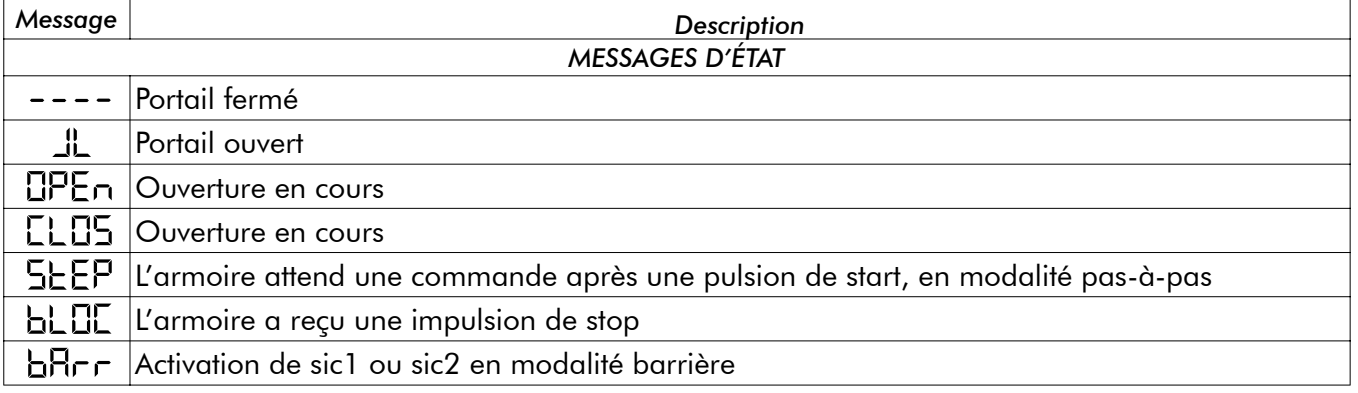

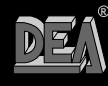

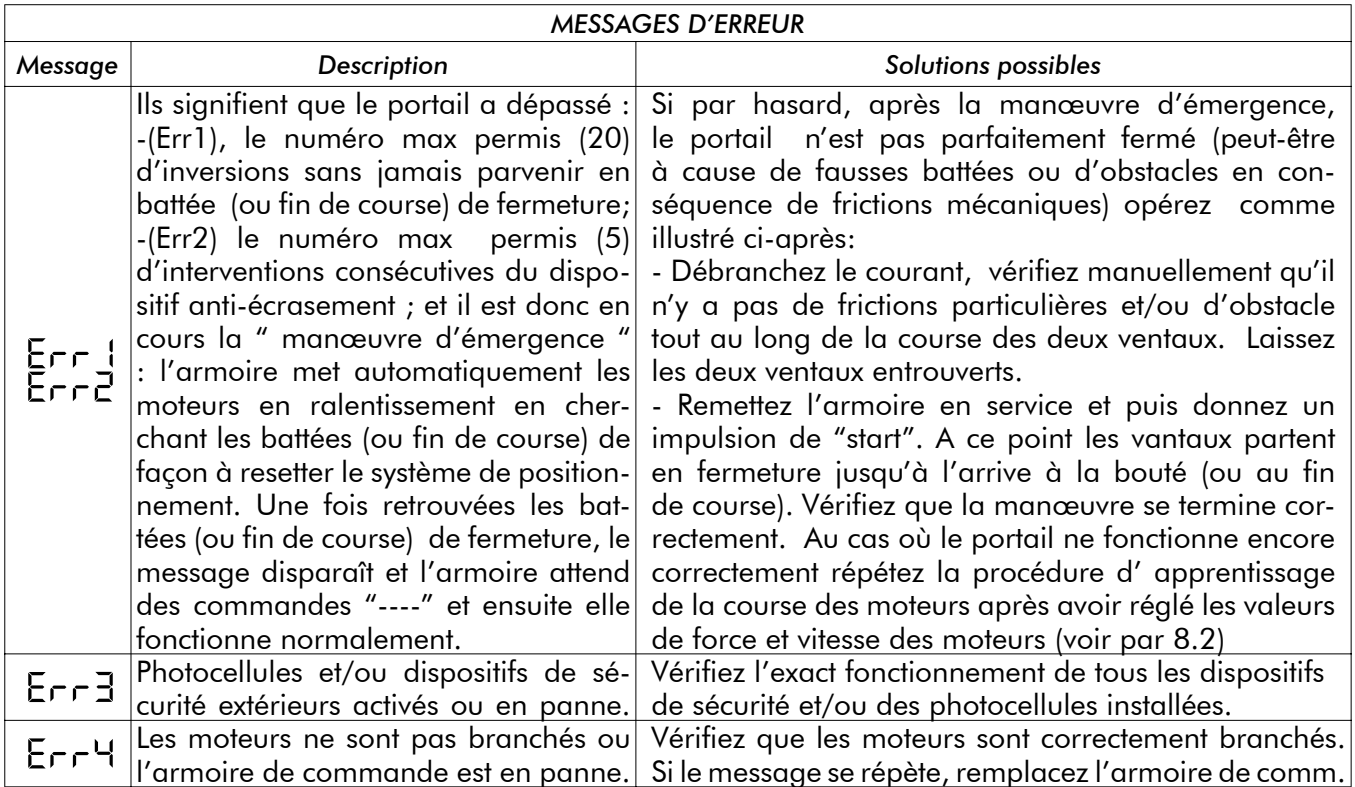

### **MAINTENANCE**

 $\sqrt{11}$  ATTENTION Toute opération d'installation, de maintenance, de nettoyage ou réparation de toute l'installation doit être exécutée exclusivement par du personnel qualifié. Opérez toujours quand l'alimentation est coupée, et conformez-vous rigoureusement à toutes les normes en matière d'installations électriques en vigueur dans le pays où cette installation doit être installée. A5

**ATTENTION: Avec les armoires de commande "RR" coupez l'alimentation avant de déverrouiller manuellement l'automatisation. De cette façon lors que vous remettez l'armoire en service la première manœuvre portera la porte dans la position de complète fermeture. Si vous ne suivez pas cette procédure la porte perdra le juste positionnement.**

### ∕∖∖ 10 ÉLIMINATION DU PRODUIT

 $\sqrt{!}$  ATTENTION Éliminez les matériaux de l'emballage (plastique, carton, etc.) en suivant les normes en vigueur. Ne laissez pas les sacs en nylon et polystyrène à portée des enfants.

L'éventuelle démolition du produit ne présente pas de dangers particuliers. Il est toujours convenable et nécessaire, si les normes en vigueur dans le pays d'installation le demandent, d'éliminer séparément et de façon adéquate les différents matériels qui composent le produit : plastiques, matériaux ferreux, pièces électriques et batteries.

**R**

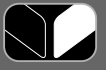

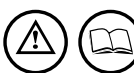

### **ENSEMBLE COMPLET DE LA FERMETURE**

On vous rappelle que toute personne qui vend et motorise une porte/un portail devient le constructeur de la machine porte/portail automatique, et qu'il doit préparer et garder la notice technique que devra contenir les documents suivants (voir annexe V de la Directive Machines) :

- Le plan d'ensemble de la porte/du portail.
- Le schéma des connexions électriques et des circuits de commande.
- L'analyse des risques qui comprend : la liste des requêtes essentielles prévues dans l'annexe I de la Directive Machine, plus la liste des risques que présente la porte/le portail et la description des solutions adoptées. En plus, l'installateur doit:
- Garder cette notice d'emploi et les notices d'emploi des autres composants
- Préparer la notice d'emploi et les avertissements généraux de sécurité (en complétant cette notice d'emploi) et en remettre un exemplaire a l'utilisateur.
- Remplir le cahier de maintenance et en remettre un exemplaire à l'utilisateur.
- Remplir la déclaration CE de conformité et en remettre un exemplaire à l'utilisateur.
- Remplir l'étiquette ou la plaque complète du label CE et l'appliquer sur la porte/le portail.

N.B. Vous devez garder la notice technique et la mettre à disposition des autorité nationales compétentes pendant au moins dix ans à compter de la date de construction de la porte/du portail automatique.

 $\sqrt{!}$  ATTENTION DEA System vous rappelle que en choisissant, en positionnant et en installant tous dispositifs et les matériaux qui constituent l'ensemble complet de la fermeture, vous devez obtempérer aux Directives Européennes 98/37/CE (Directive Machines) et ses modifications ultérieures, 89/336/CE (compatibilité électromagnétique), 2006/95/CE et ses modifications ultérieures (appareils électriques à basse tension).Dans tout pays extra communautaire, non seulement vous devez suivre les normes spécifiques en vigueur mais, pour atteindre un niveau de sûreté suffisant, on vous conseille d'observer aussi les prescriptions des Directives susmentionnées.

 $\triangle$  ATTENTION L'estimation erronée des forces d'impact peut être très dangereuse pour personnes, animaux ou choses. DEA System vous rappelle que l'installateur doit vérifier que ces forces d'impact, mesurées selon les indications de la norme EN 12245, soient effectivement inférieures aux limites prévus par la norme EN12453.

 $\triangle$ ATTENTION  $\,$  Tout dispositif de sécurité externe éventuellement utilisé afin de respecter les limites des forces d'impact doivent être conformes à la norme EN12978.

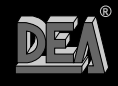

### **INSTRUCTIONS POUR UN REGLAGE CORRECT DES AUTOMATISATIONS AVEC VERIN OLEODYNAMIQUE ET PLATINE DE COMMANDE 202RR.**

### **(avant de procéder, lisez avec attention le Manuel d'instructions de l'armoire de commande 202RR)**

- 1. Réglez la force moteur (P.014) avec une valeur moyenne de 50% ou plus élevée en cas de portails très lourds.
- 2. Devissez complètement les vis des soupapes sur le moteur.
- 3. Accédez au paramètre P.001, " positionnement du vantail ".
- 4. Pressez la touche "+" (ou le CH2 d'un émetteur mémorisé précédemment): le moteur démarre, mais le vantail ne bouge pas. En tenant la touche pressée, serrez la soupape d'ouverture jusqu'à ce que le moteur commence à s'ouvrir avec la force désirée.
- 5. Pressez la touche "-" (ou le CH4 d'un émetteur mémorisé précédemment): le moteur démarre mais le vantail ne bouge pas. En tenant la touche pressée, serrez la soupape de fermeture jusqu'à ce que le moteur commence à se fermer avec la force désirée.
- 6. Sortez du paramètre P.001 et accédez au paramètre P.014: diminuez la force réglée, sortez du paramètre P.014 et accédez de nouveau au paramètre P.001 pour vérifier si le moteur actionne correctement le ventail que ce soit en ouverture ou en fermeture.
- 7. **Répétez le point 6 jusqu'à trouver la valeur minimum de force qui peut actionner correctement le vantail dans les deux directions.**
- 8. Accédez au P.001 et en pressant la touche "-" actionnez le vantail en butée de fermeture. En pressant toujours la touche, visser la soupape de fermeture jusqu'à ce que la pompe se bloque complètement et que le moteur soit sous effort.
- 9. En pressant la touche "+" actionnez le vantail en butée d'ouverture. En pressant toujours la touche, visser encore la soupape d'ouverture jusqu'à ce que la pompe se bloque complètement et que le moteur soit sous effort.
- 10. Laissez le vantail complètement ouvert.
- 11. Répétez toute la procédure du point 1 au point 10 pour le vantail n. 2 en utilisant les paramètres P.002 pour le positionnement et P.016 pour la régulation de la force. Enfin, laissez le vantail complètement ouvert.
- 12. Accédez au P.003 et commencez la manoeuvre d'apprentissage. La manœuvre se conclue automatiquement quand les deux vantaux sont arrivés en butée de fermeture et que l'affichage affiche  $^{\prime\prime}$  --- $^{\prime\prime}$ .
- Dans le cas où une électro-serrure ait des difficultés à s'accrocher, pendant la manœuvre d'apprentissage facilitez son accrochage en poussant doucement le vantail avec les mains, sinon procédez comme il suit:
- 1. Réglez P.031 "force pendant les dernières secondes du temps de travail en fermeture) avec une valeur paire à la valeur réglée pour P.014 augmentée d'environ un 30% (par ex.: si P.014 = 50, alors P.031  $= 65$ ).
- 2. Engagez une manoeuvre de fermeture et, quand le vantail n. 1 arrive en butée, avant que le temps de travail se conclue, vissez encore la soupape de fermeture jusqu'à ce que l'électro-serrure s'accroche.

39

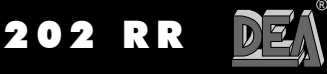

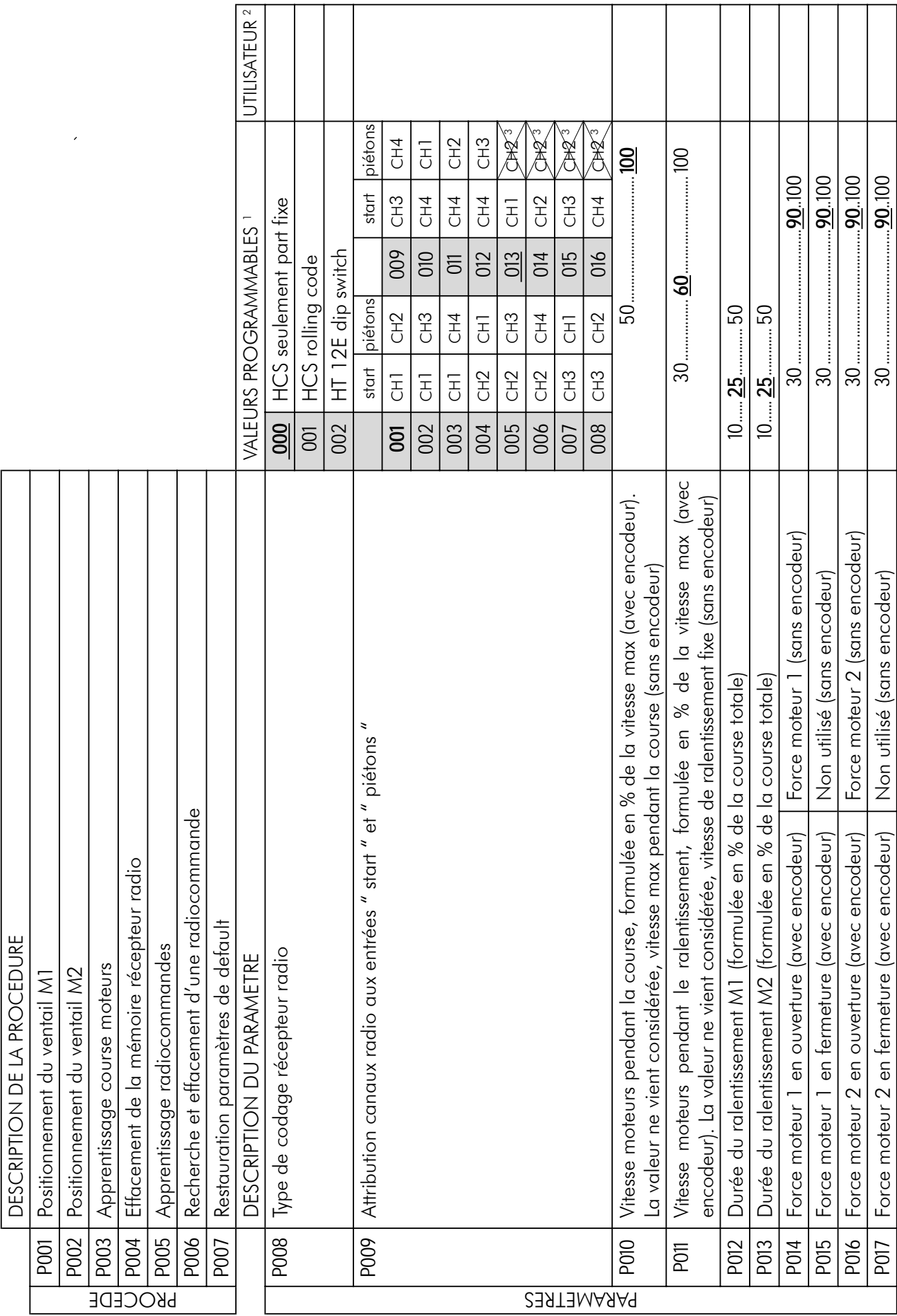

*P017* Force moteur 2 en fermeture (avec encodeur) Non utilisé (sans encodeur) *30 .....................................90..100*

 $\sum$ 

**R**

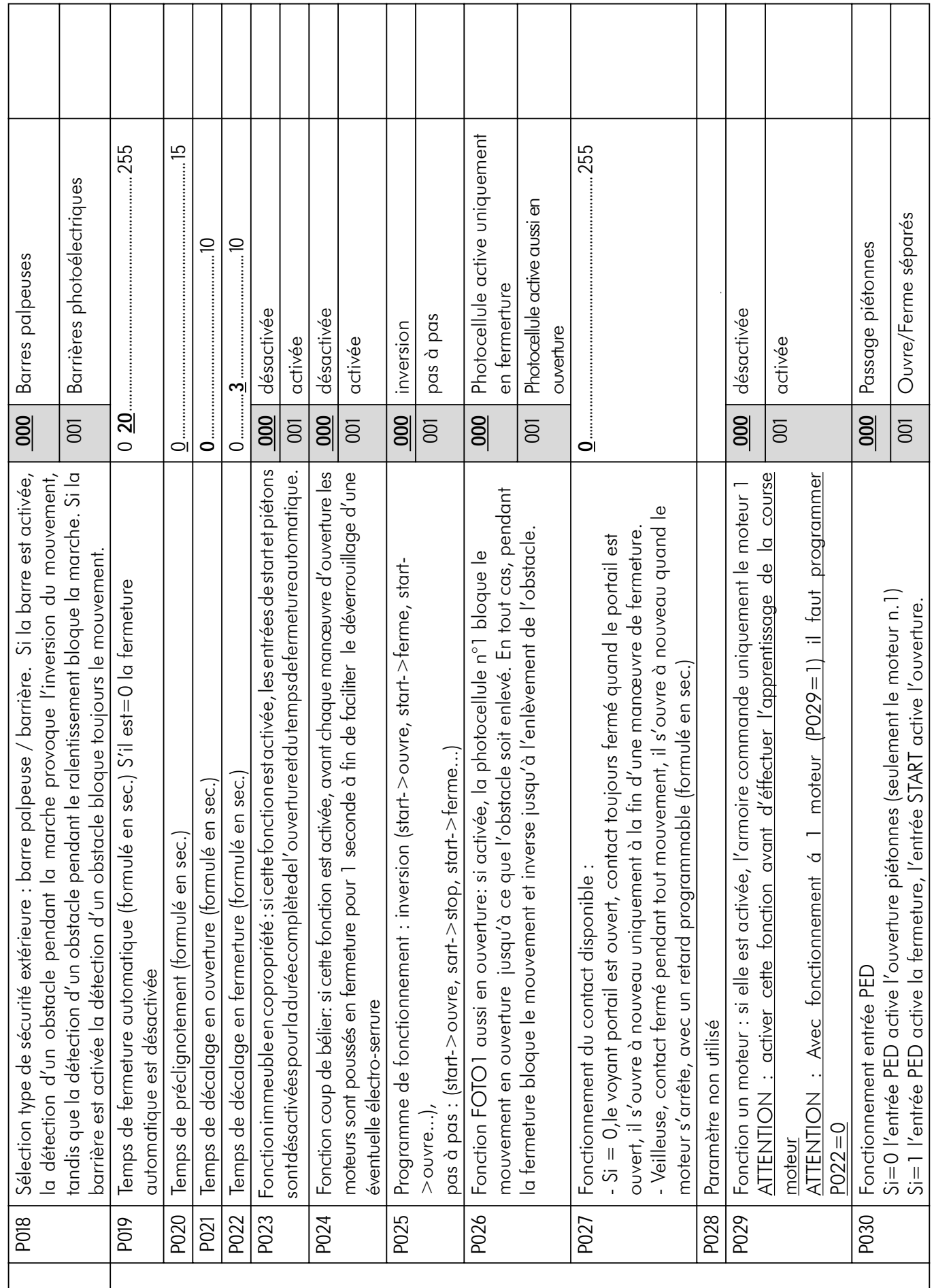

 $DE$ 

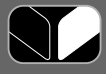

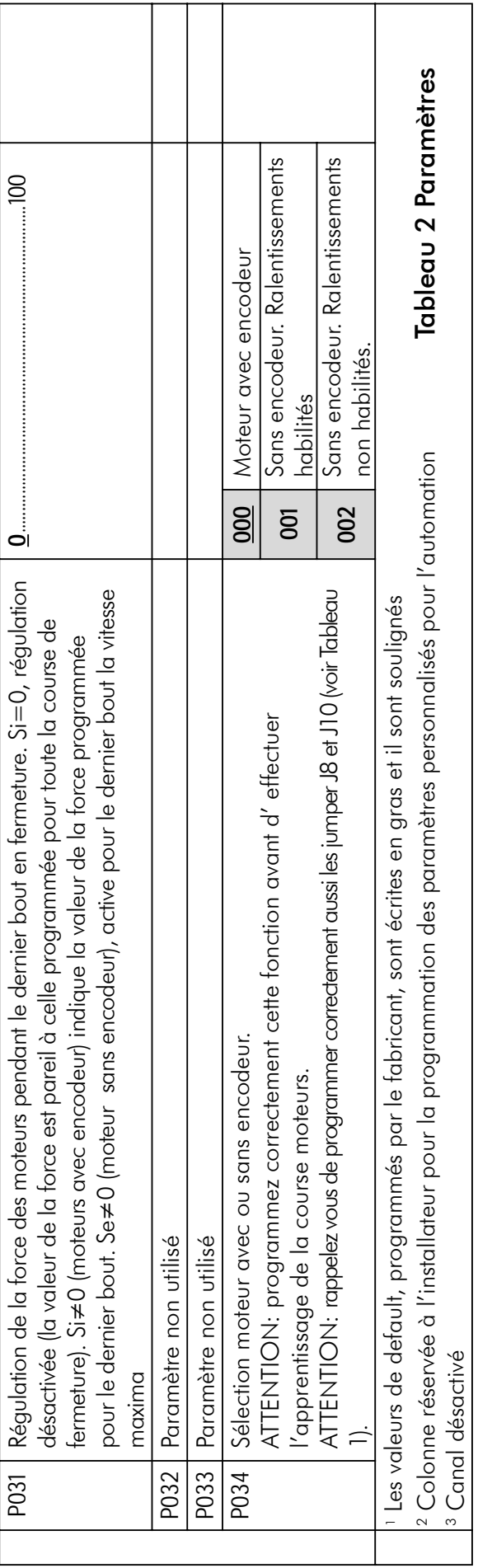

 $\sum$ 

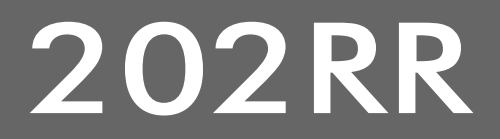

**Cuadro de mandos programable para automatización en 230V** Instrucciones de uso y advertencias en el español de ESPAÑOL

### ÍNDICE

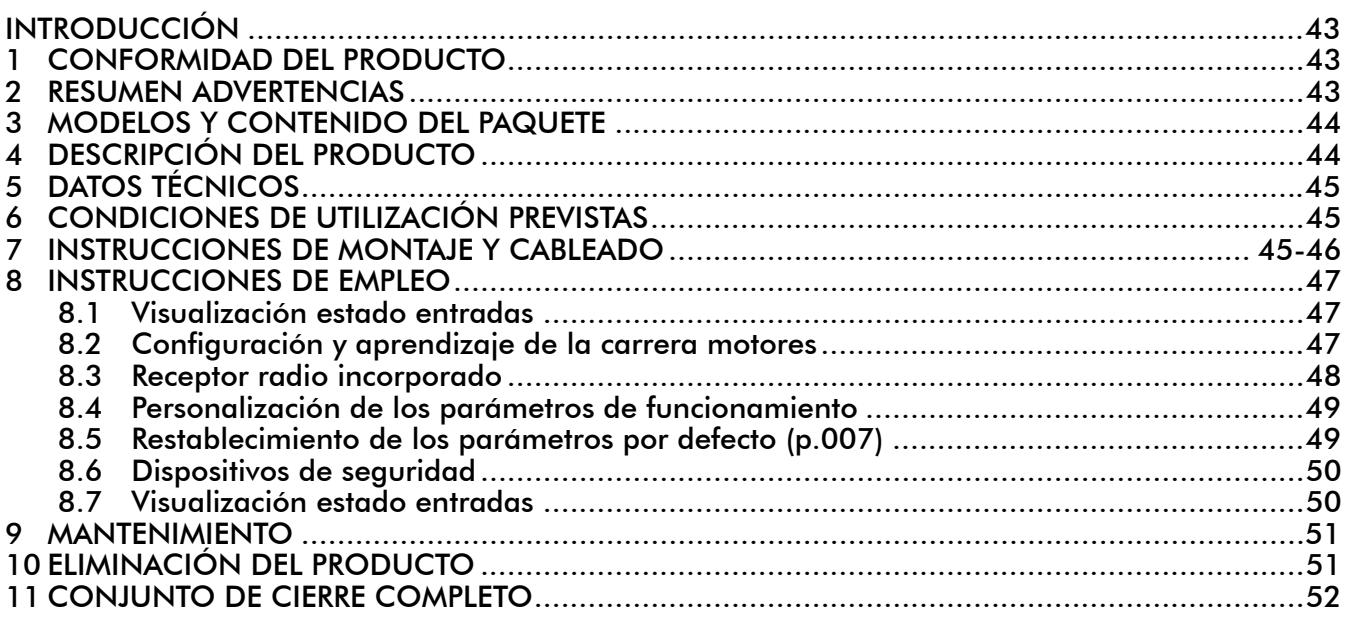

### INTRODUCCIÓN

Estas instrucciones han sido redactadas por el fabricante y forman parte integrante del producto. Las operaciones contenidas se dirigen a personal adecuadamente formados y habilitados. Se exhorta a su lectura y conservación para futuras consultas.

### 1 CONFORMIDAD DEL PRODUCTO

El cuadro de mandos programable 202RR es un producto marcado CE. DEA SYSTEM garantiza que el producto es conforme a las Directivas Europeas 89/336/CE y sucesivas modificaciones (compatibilidad electromagnética), 2006/95/CE y sucesivas modificaciones (equipos eléctricos a baja tensión).

### 2 RESUMEN ADVERTENCIAS

 $\lfloor \frac{1}{2} \rfloor$  Leer atentamente; no respetar las siguientes advertencias puede crear situaciones de peligro.

 $\triangle$  ATENCIÓN DEA System recuerda que la selección, la disposición y la instalación de todos los dispositivos y materiales que constituyen el conjunto de cierre completo tienen que efectuarse en el cumplimiento de las Directivas Europeas 98/37/CE (Directiva máquinas), 89/336/CE y sucesivas modificaciones (compatibilidad electromagnética), 2006/95/CE y sucesivas modificaciones (equipos eléctricos a baja tensión). Para todos los países que non forman parte de la Unión Europea, además de las normas nacionales vigentes, y para un suficiente nivel de seguridad, se aconseja respetar también las prescripciones contenidas en la mencionadas Directivas.

 $\sqrt{N}$  ATENCIÓN La utilización del producto en condiciones anómalas, no previstas por el fabricante, puede generar situaciones de peligro; respetar las condiciones previstas por estas instrucciones. A2

 $\triangle$  ATENCIÓN En ningún caso utilizar el producto en presencia de atmósfera explosiva. En ningún caso utilizar el producto en ambientes que pueden ser agresivos y dañar partes del producto.

**R**

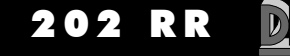

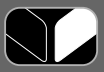

 $\sqrt{11}$  ATENCIÓN Para una adecuada seguridad eléctrica, tener claramente separados (min. 4 mm. en el aire o 1 mm. por medio de aislamiento) los cables de baja tensión de seguridad (comandos, electro cerradura, antena, alimentaciones auxiliares) con los cables de alimentación 230 V proviniendo a ponerlos en el interior de regletas y a su fijación, con adecuadas amarraderas plásticas en proximidad de los bornes.

 $\angle\!\!\!\perp$ ATENCION Cualquier operación de instalación, mantenimiento, limpieza o reparación de toda la instalación debe efectuarla exclusivamente personal cualificado. Trabajar siempre en ausencia de alimentación y seguir escrupulosamente todas las normas en materia de instalaciones eléctricas vigentes en el país en que se efectúa la instalación.

 $\sqrt{11}$  ATENCIÓN Instalar el cuadro eléctrico según cuanto ilustrado en "F3 Instalación". Efectuar solamente los agujeros previstos de parte del constructor para el pasaje de los cables, utilizar el tipo de prensa-cable indicado. La falta del respeto de estas indicaciones puede comprometer el grado de protección declarado.

 $\sqrt{2}$ ATFNCIÓN Antes de proceder con el aprentisaje de las carreras de los motores:

- Seleccionar los modelos de motores utilizados: con encoder (P034=0 y J8=J10=pos. A) sin encoder  $(PO34=1 \text{ y } J8=10 \text{pos}.B)$ .
- Seleccionar el numero de motores utilizados: 2 motores (P029=0); 1 motor (P029=1).

• Asegurarse que eventuales dispositivos de seguridad, fotòcelulas y finales de carreras sean correctamente conectados y en funcionamiento. Su presencia viene, de hecho, detectada automáticamente desde la central duŕante la maniobra de autoaprendizaje.

 $\angle$ L) ATENCIÓN La errónea evaluación de las fuerzas de impacto puede provocar graves daños a personas, animales o bienes. DEA System recuerda que el instalador tiene que comprobar que estas fuerzas de impacto, medidas según lo indicado en la norma EN 12245, sean efectivamente inferiores a los límites previstos por la norma EN12453.

 $\sqrt{11}$ ATENCIÓN Eventuales dispositivos de seguridad externos que se utilicen para respetar los límites de fuerzas de impacto deben ser conformes con la norma EN12978.

 $\triangle$  ATENCIÓN La utilización de partes de recambio no indicadas por DEA System y/o el incorrecto sucesivo montaje pueden provocar situaciones de peligro para personas, animales y bienes; pueden además provocar el mal funcionamiento del producto; utilizar siempre los repuestos indicados por DEA System y seguir las instrucciones para el montaje.

 $\sqrt{11}$  ATENCIÓN Eliminar los materiales de embalaje (plástico, cartón, etc.) según lo previsto por las normativas vigentes. No dejar bolsas de plástico ni poliestireno al alcance de los niños.

### 3 MODELOS Y CONTENIDO DEL PAQUETE

El cuadro de maniobra 202RR puede ser incluido en unos de los automatismos DEA System para puertas batientes accionado de 1 o 2 motores 230 V a.c., o proveído singularmente como repuesto para  $\,$ ser utilizado exclusivamente y vinculado con automatismos <code>DEA S</code>ystem.`

# 4 DESCRIPCIÓN DEL PRODUCTO

Los cuadros de maniobras 202RR estan realizados para automatismos de portones batientes de 1 o 2 motores 230 V a.c.. Extrema vrsatilidad, facilidad de instalación y pleno respeto de las vigentes normativas europeas dentro de compatibilidad electro magnético y seguridad eléctrica que constituye los puntos de fuerza. Características principal del producto:

- 1. Selección de todos los parámetros de funcionamiento a través de 3 teclas y display de 4 cifras;
- 2. Posibilidad de manejar motores con o sin encoder magnético;
- 3. Regulación de la velocidad durante todas las carreras de los motores, sin pérdida de fuerza, también a bajísimas revoluciones (para motores con encoder);
- 4. Deceleración con velocidad fija (para motores sin encoder);
- 5. Duración de la deceleración regulable en manera diferenciada para los dos motores;
	- 6. Dispositivo de seguridad anti aplastamiento interno con sensibilidad regulable (70 niveles) en manera diferenciado para los 2 motores y para los 2 sentidos de marcha (sensibilidad diferenciada abertura/ cierre solo para motores con encoder);
- 7. Entradas para la utilización de fotocélulas y dispositivos de seguridad externos (costas o barreras fotoeléctricas) sea normales que alimentados, por los cuales, es posible efectuar el auto test antes de cada maniobra;
- 8. Receptor de radio 433,92 MHz incorporado para codificaciones HCS o HT12E, con posibilidad de búsqueda y cancelación de los radiocomandos.

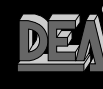

44

**R**

 $\sqrt{11}$  ATENCIÓN DEA System recuerda que la selección, la disposición y la instalación de todos los dispositivos y materiales que constituyen el conjunto de cierre completo, deben efectuarse en el cumplimiento de las Directivas Europeas 98/37/CE (Directiva máquinas), 89/336/CE y sucesivas modificaciones (compatibilidad electromagnética), 2006/95/CE y sucesivas modificaciones (equipos eléctricos a baja tensión). Para todos los países que no forman parte de la Unión Europea, además de las normas nacionales vigentes, y para un suficiente nivel de seguridad, se aconseja respetar también las prescripciones contenidas en las mencionadas directivas.

### 5 DATOS TÉCNICOS

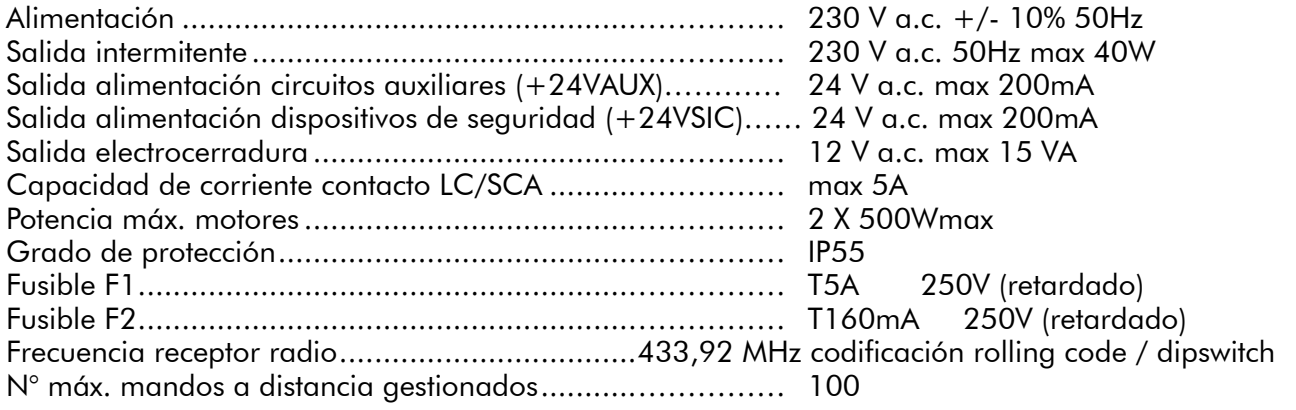

### 6 CONDICIONES DE UTILIZACIÓN PREVISTAS

Los cuadros de mandos 202RR han sido realizados para la automatización de puertas de hojas batientes con motores 230 V a.c. El ambiente para el cual han sido concebidos y ensayados es la "normal" situación de los accesos civiles e industriales; el grado de protección contra el polvo y el agua y demás datos se indican en "5 Datos técnicos".

 $\sqrt{N}$  ATENCIÓN La utilización del producto en condiciones anómalas no previstas por el fabricante puede provocar situaciones de peligro; respetar las condiciones previstas por estas instrucciones.

 $\triangle$  ATENCIÓN En ningún caso utilizar el producto en presencia de atmósfera explosiva. En ningún caso utilizar el producto en ambientes que pueden ser agresivos y dañar partes del producto.

# 7 INSTRUCCIONES DE MONTAJE Y CABLEADO

 $\triangle$  ATENCIÓN Para una adecuada seguridad eléctrica, tener claramente separados (min. 4 mm. en el aire o 1 mm. A través de aislamiento) los cables de baja tensión de seguridad (comandos, electro cerradura, antena, alimentaciones auxiliares) con los cables de alimentación 230 V proviniendo a ponerlos en el interior de regletas y a su fijación, con adecuadas amarraderas plásticas en proximidad de los bornes.

 $\triangle$  ATENCIÓN  $\,$  Cualquier operación de instalación, mantenimiento, limpieza o reparación de la instalación debe efectuarla exclusivamente personal cualificado. Trabajar siempre en ausencia de alimentación y seguir escrupulosamente todas las normas en materia de instalaciones eléctricas vigentes en el país en que se efectúa la instalación.

 $\triangle$  ATENCIÓN Instalar el cuadro eléctrico según lo ilustrado en "F3 Instalación". Efectuar exclusivamente los agujeros previstos por el fabricante para pasar los cables, utilizar el tipo de sujetacables indicados. Si no se respetan estas indicaciones se puede comprometer el adecuado grado de protección eléctrico.

Conectarse con la línea 230 V a.c. ± 10% 50 Hz a través de un interruptor omnipolar u otro dispositivo que asegure la omnipolar desconexión de la línea, con una distancia de abertura de los contactos = 3,5 mm; utilizar un cable con sección mín. 3 x 1,5 mm² (por ejemplo tipo H07RN-F). Efectuar correctamente todas las conexiones a las borneras acordándose de puentear, cuando requerido, las entradas no utilizadas. (Véase Tabla 1 Conexión a las borneras y Figura 1 esquema eléctrico básico o completo)

45

**R**

 $\mathbf{C}$ 

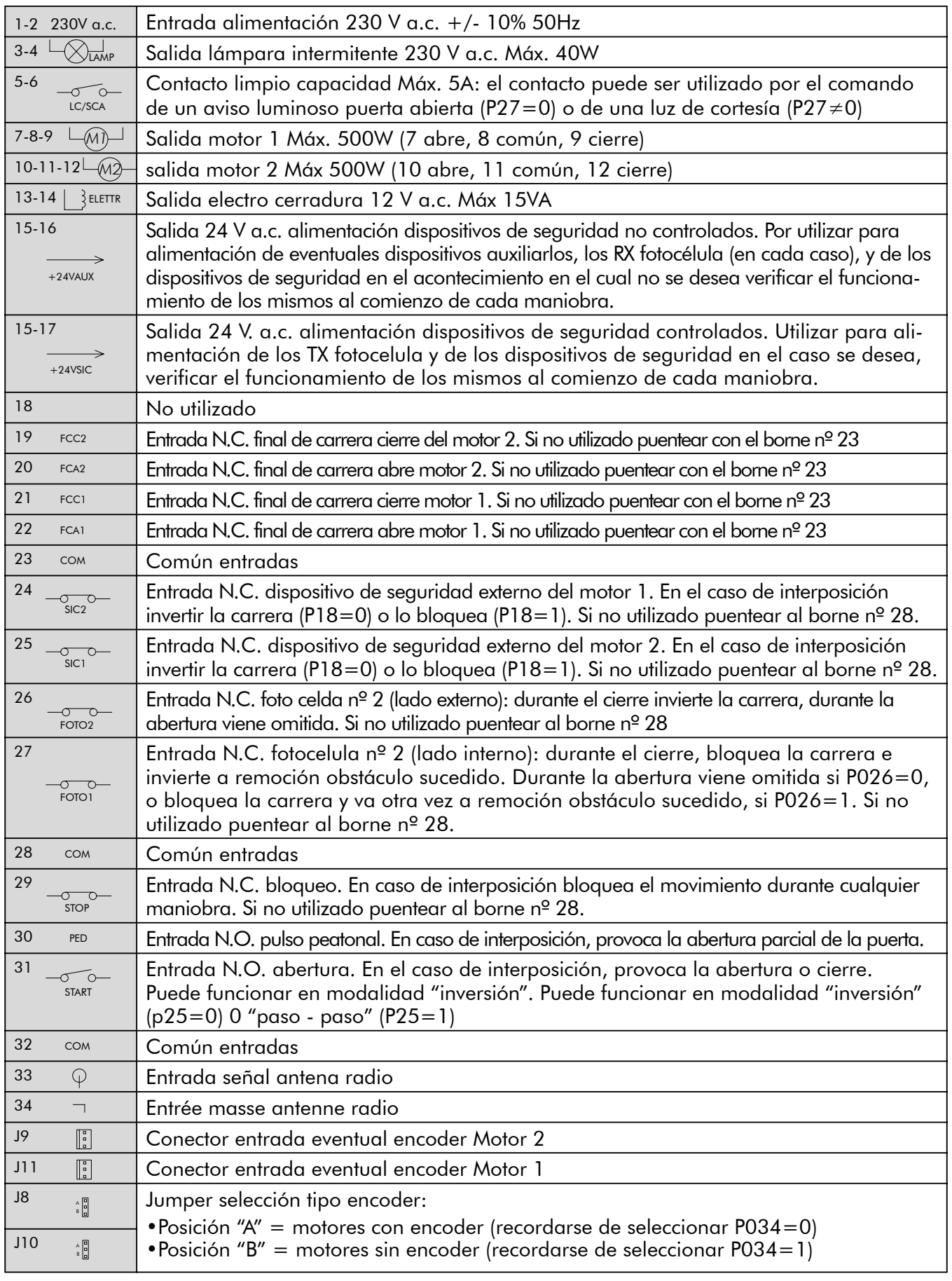

### Tabla 1 Conexión a las borneras

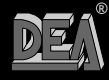

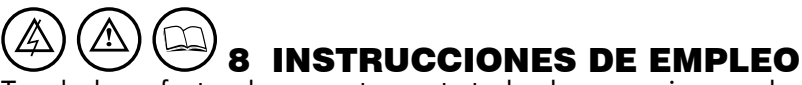

Tras haber efectuado correctamente todas las conexiones a las borneras, acordarse de puentear, cuando sea requerido, las entradas no utilizadas (véase "conexiones a las borneras"), alimentar la tarjeta: en la pantalla parece por unos segundos la expresión "rES-" seguida del símbolo de la puerta cerrada "----".

### 8.1 Visualización estado de la entradas

Presionar la tecla "OK" para comprobar la correcta conexión de todas las entradas

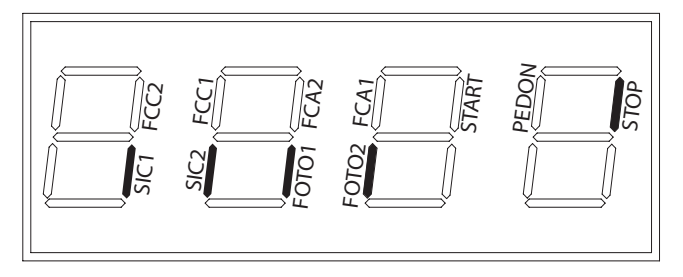

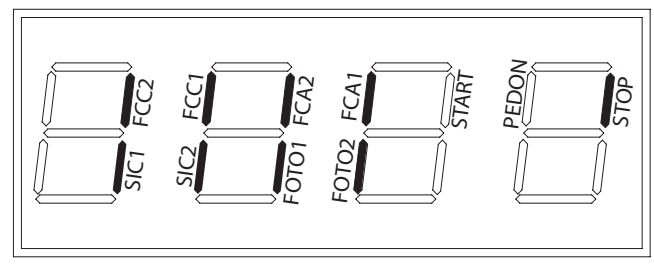

Instalación base Instalación completa

Al presionar la tecla "OK" cuando la centrales en espera de mandos ("----") en el display aparecerán segmentos verticales y correspondientes, cada uno a una entrada (ver figura arriba). Cuando el segmento es encendido indica que el contacto de la entrada correspondiente es cerrado, cuando en lugar, es apagado indica que el contacto es abierto.

### 8.2 Aprendizaje de las carreras motores

**ATENCIÓN** En el caso se utilizan motores óleo dinámicos, para una correcta regulación (o programación) del sistema referirse a la pag. 50.

 $\sqrt{N}$  ATENCIÓN Antes de proceder con el aprentisaje de las carreras de los motores:

• Seleccionar los modelos de motores utilizados: con encoder (P034=0 y J8=J10=pos. A) sin encoder (P034=1 y J8=10pos.B).

• Seleccionar el numero de motores utilizados: 2 motores (P029=0); 1 motor (P029=1).

• Asegurarse que eventuales dispositivos de seguridad, fotocelulas y finales de carreras sean correctamente conectados y en funcionamiento. Su presencia viene, de hecho, detectada automáticamente desde la central durante la maniobra de autoaprendizaje.

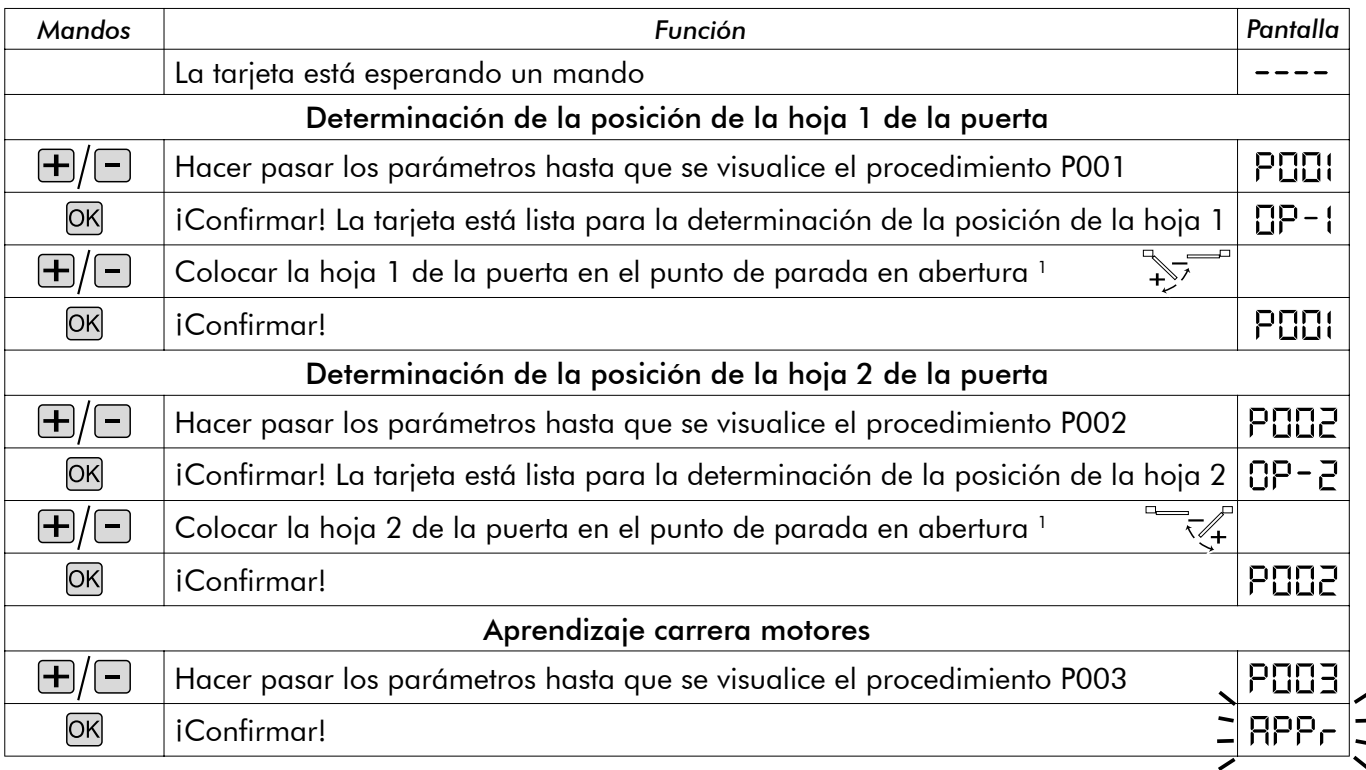

47

**R**

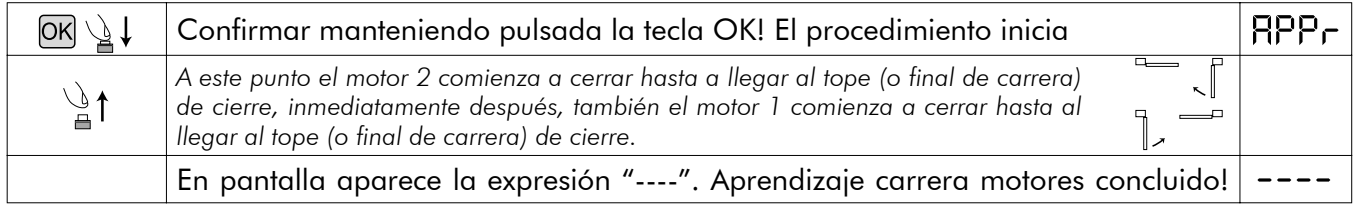

<sup>1</sup> Al pulsar el botón ⊞ la puerta tiene que abrirse, pulsando el botón □ la puerta tiene que cerrarse. Si no fuera así, deben *invertirse los dos cables del motor. Únicamente si se utilizan los microinterruptores de final de carrera situar antes la hoja de la*  puerta en el punto en que se desea que se pare en cierre y regular la excéntrica de cierre para que en aquel punto presione el *respectivo microinterruptor de final de carrera. Luego colocar la hoja de la puerta en el punto de abertura y regular la excéntrica de abertura para que en aquel punto presione el respectivo microinterruptor de final de carrera.* 

 $\triangle$  ATENCIÓN  $\,$  Con los motores sin encoder, cada vez que se modifican los valores de fuerza (P014 y $\,$ P016) es obligatorio repetir el aprendizaje de la carrera de los motores. En el caso esto no sucede, en presencia de un impulso, la central de maniobra no efectúa alguna maniobra y el display visualiza por algunos segundos, la escrita "APPr", para recordar de repetir el aprendizaje. Se aconseja de verificar y eventualmente modificar el valor de fuerza seleccionado ya en la fase de "posicionamiento hoja", para evitar de deber sucesivamente repetir el aprendizaje.

### 8.3 Receptor radio incorporado

La central de mando DEA 202RR dispone de un receptor radio 433,92MHz incorporado, capaz de recibir tanto mandos a distancia con codificación de tipo HCS (rolling code completo o solo parte fija), como con codificación de tipo HT12E con dip-switch.

- El tipo de codificación se selecciona programando el parámetro de funcionamiento n° 8 "tipo de codificación" (véase Tabla 2 Parámetros)
- La capacidad de memoria del receptor es de 100 mandos a distancia diferentes.
- La recepción de un impulso de mando a distancia determina, según la asignación de los canales seleccionada, la activación de la entrada start o peatonal. Programando uno de los parámetros de funcionamiento es posible, en efecto, decidir, en función de las exigencias, cuál de los botones de los mandos a distancia memorizados activará la entrada de start y cuál activará la entrada peatonal (véase "Asignación de los canales del mando a distancia").
- Cuando se efectúa el aprendizaje de cada uno de los mandos a distancia, en pantalla aparece un número progresivo gracias al cual es posible, en un segundo momento, buscar y eventualmente cancelar cada uno de los mandos a distancia.

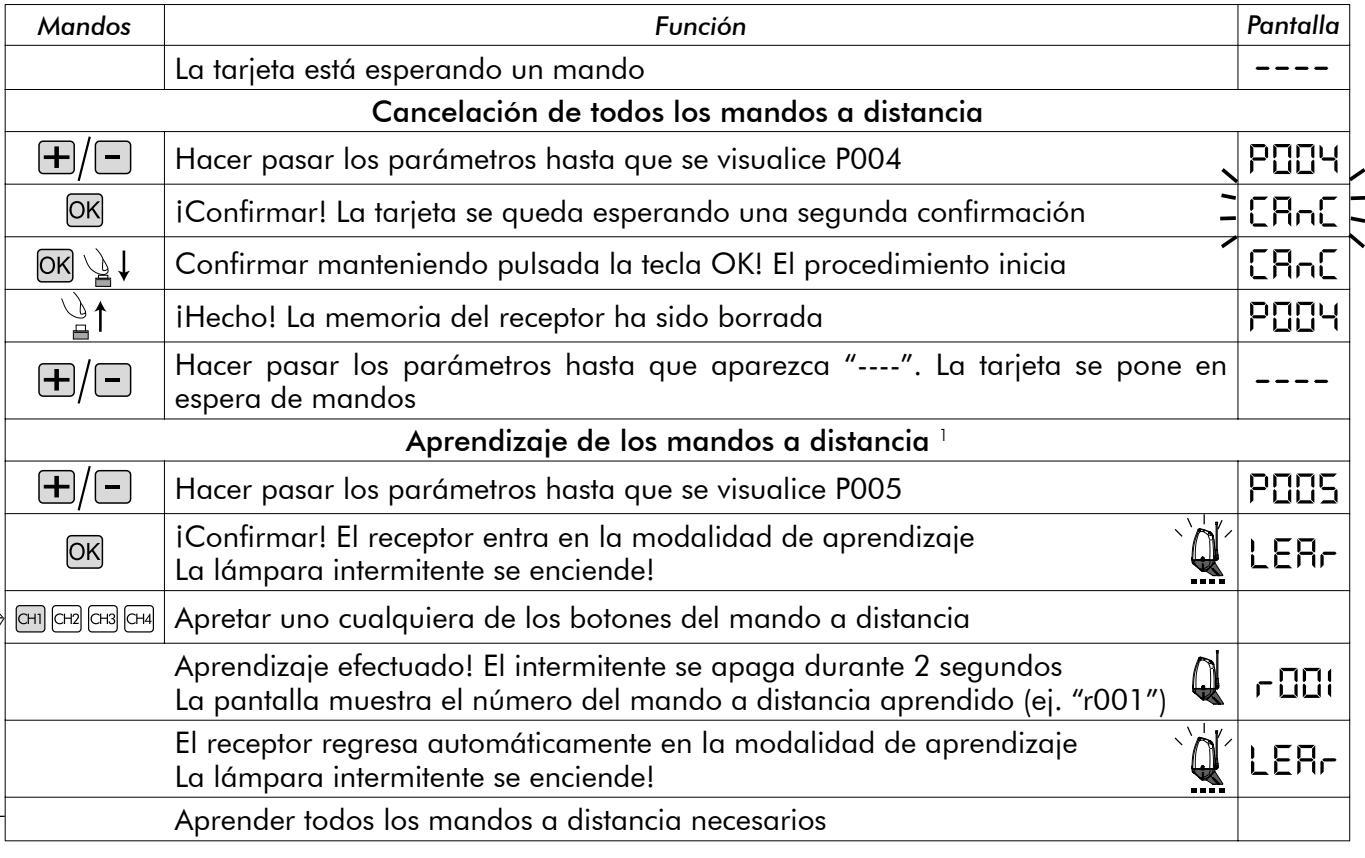

48

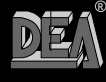

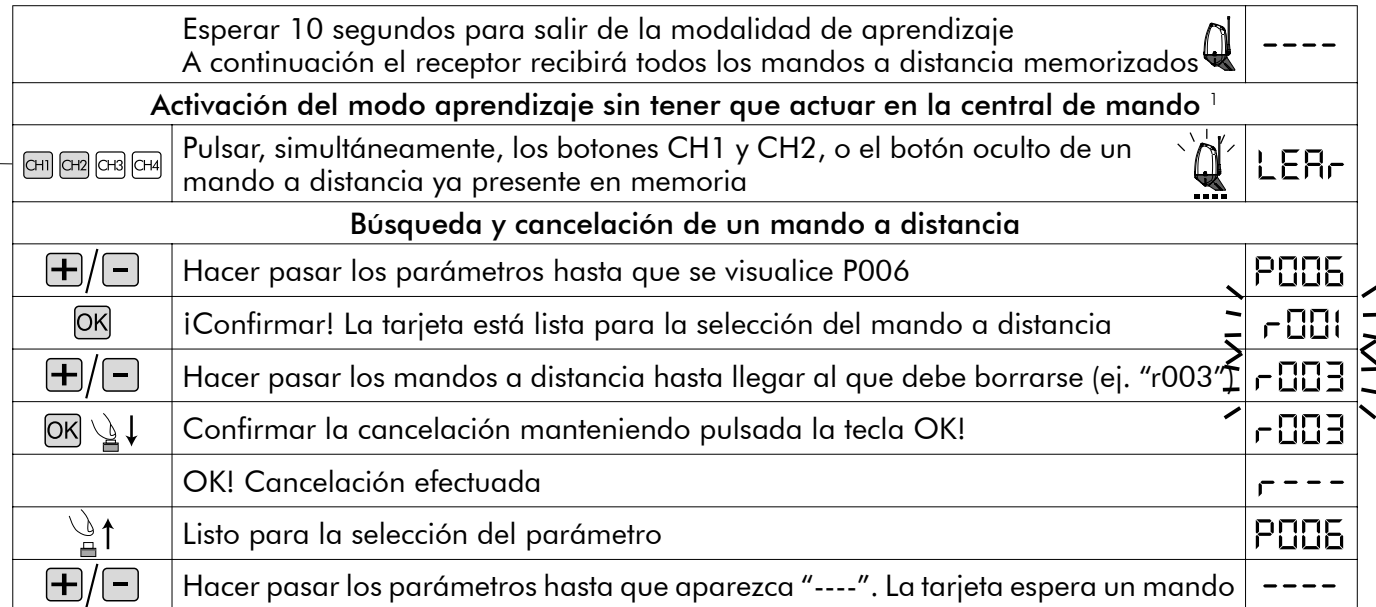

*1 Comprobar que el receptor esté predispuesto para la recepción del tipo de codificación del mando a distancia que se desea sea aprendido: visualizar y eventualmente actualizar el parámetro n° 8 "tipo de codificación" (véase "8.3 Personalización de los parámetros de funcionamiento"*

### Asignación de los canales del mando a distancia

El receptor incorporado puede accionar tanto la entrada start como la peatonal. Programando correctamente el valor del parámetro "P009 Asignación canales radio" es posible decidir cuál de los botones del mando a distancia accionará una u otra entrada. En la tabla "parámetros de funcionamiento" puede verse que el parámetro P009 permite seleccionar entre 16 combinaciones distintas. Si, por ejemplo, al parámetro P009 se le asigna el valor "3" todos los mandos a distancia memorizados accionarán con el CH1 la entrada start y con el CH4 la entrada peatonal. Para programar la combinación deseada, consúltese el capítulo "8.4 Personalización de los parámetros de funcionamiento".

### 8.4 Personalización de los parámetros de funcionamiento

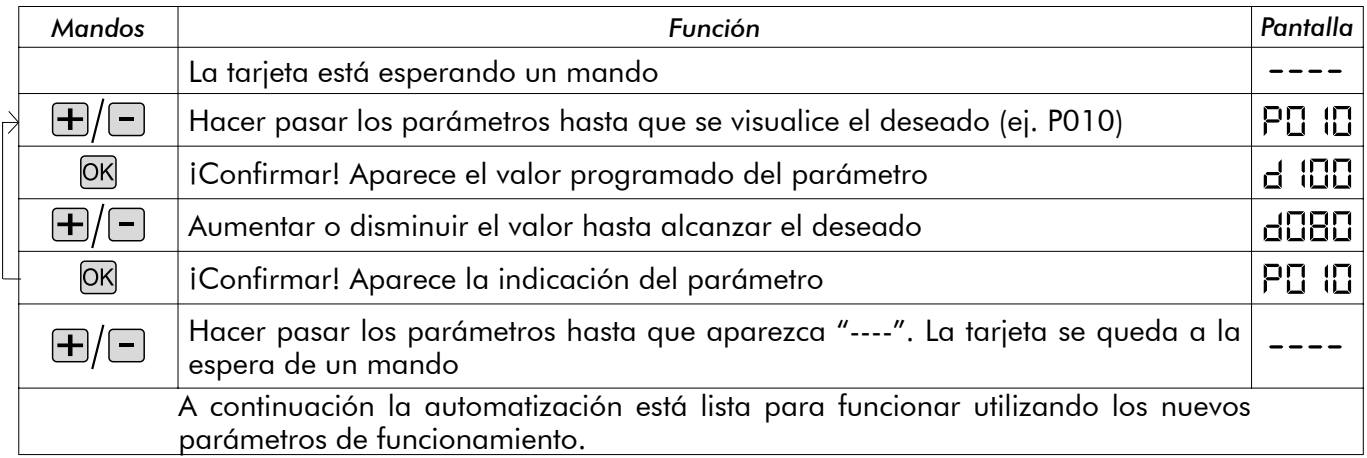

### 8.5 Restablecimiento de los parámetros por defecto (p.007)

El software de gestión de la central DEA 202RR prevée un procedimiento para la reactivación de todos los parámetros que pueden programarse al valor por defecto (como fueron programados en fábrica) véase Tabla 2 Parámetros. El valor programado originalmente para cada uno de los parámetros es el indicado en la "tabla de los parámetros de funcionamiento". Si fuera necesario restablecer los valores originales de todos los parámetros, proceder en el modo descrito a continuación:

 $\triangle$  ATENCIÓN Con los motores sin encoder, cada vez, al restaurar los parámetros de dafault, es obligatorio repetir el aprendizaje de las carreras de los motores. En el caso esto no suceda, en presencia de un impulso, la central no efectúa alguna maniobra y el display visualiza por algunos segundos "APPr", para recordar de repetir el aprendizaje.

**R**

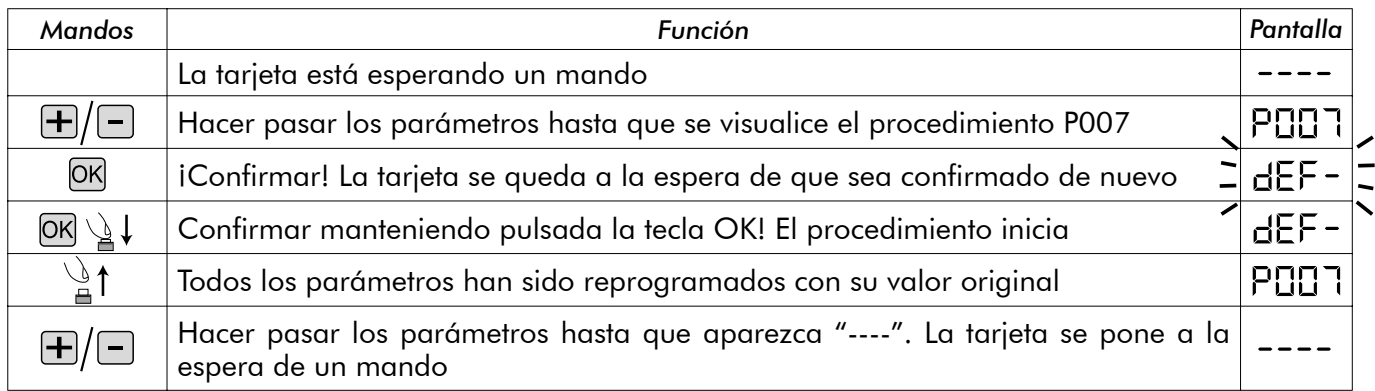

#### 8.6 Dispositivos de seguridad

La central de mando DEA 202RR ofrece al instalador la posibilidad de realizar instalaciones realmente conformes con las normativas europeas relativas a cierres automatizados. En especial permite respetar los límites, establecidos por las mismas normas, relativos a las fuerzas de impacto en caso de impacto contra eventuales obstáculos.

La central de maniobra DEA 202RR dispone, anti aplastamiento interno que, permite de respetar los limites sobre mencionados en la gran mayoría de las instalaciones. En concreto el ajuste de la sensibilidad del dispositivo antiaplastamiento se efectúa programando correctamente el valor asignado a los siguientes parámetros (véase también "8.4 Personalización de los parámetros de funcionamiento"): •P014 fuerza motor 1 abertura: de 30 (mín. fuerza, máx. sensibilidad) a 100 (máx. fuerza, sensibilidad excluida) •P015 fuerza motor 1 cierre: de 30 (mín. fuerza, máx. sensibilidad) a 100 (máx. fuerza, sensibilidad excluida) •P016 fuerza motor 2 abertura: da 30 (mín. fuerza, máx. sensibilidad) a 100 (máx. fuerza, sensibilidad excluida) •P017 fuerza motor 2 cierre: da 30 (mín. fuerza, máx. sensibilidad) a 100 (máx. fuerza, sensibilidad excluida)

En el caso de los motores sin encoder, la sensibilidad diferenciada abertura/cierre no esta disponible, por lo tanto, los parámetros selecionables son:

•P014 fuerza motor1:de 30 (min. fuerza, máx. sensibilidad) a 100(máx. fuerza, sensibilidad deshabilitada)

•P016 fuerza motor2:de 30 (min. fuerza, máx. sensibilidad) a 100(máx. fuerza, sensibilidad deshabilitada) En el caso en cuál las características estructurales de la puerta no permiten el respeto de los límites de fuerza, es posible utilizar las entradas para dispositivos de seguridad externos (bornes nº 24 y nº 25º). Las entradas "SIC1" y "SIC2" pueden ser configurados seleccionando correctamente el parámetro nº 18:

•P018 = 0 funcionamiento tipo "costa":SIC1=entrada costa motor 1, SIC2=entrada costa motor 2. Cuando uno de las entradas se activa, invierte la carrera de ambos motores.

•P018 = 1 funcionamiento tipo "barreras foto eléctricas": pueden ser usadas indiferentemente "SIC1" 0 "SIC2" o ambos, acordándose de puentear eventualmente aquellos no utilizados. Cuando uno de las dos entradas se activa, bloquea el movimiento de ambos los motores. Alimentando los dispositivos de seguridad externos a la salida +24 VSIC (bornes nº 17), su correcto funcionamiento viene probado antes de iniciar cada maniobra.

### 8.7 Messaggi visualizzati sul display

La central de control 202RR prevé la visualización en pantalla de una serie de mensajes que indican su estado de funcionamiento o eventuales anomalías:

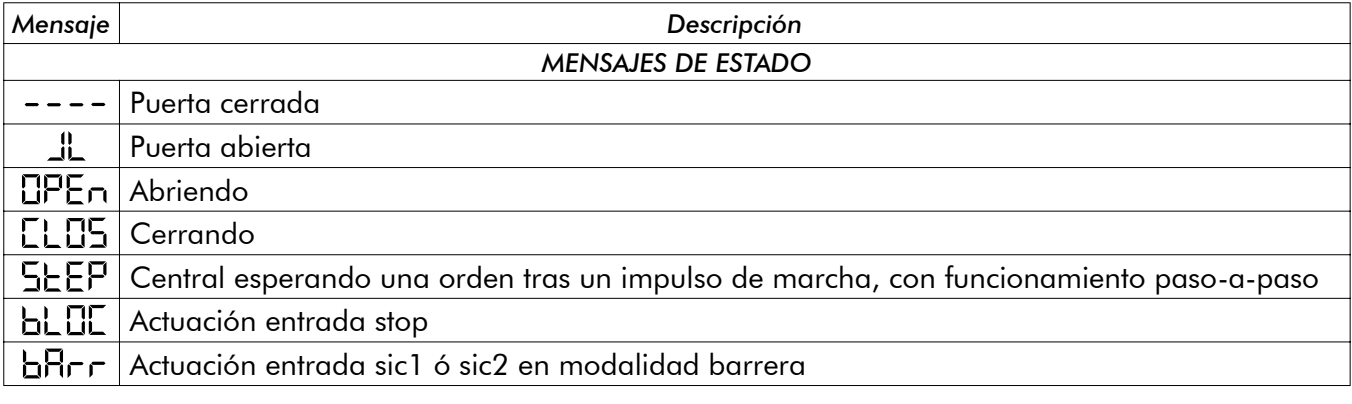

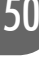

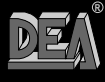

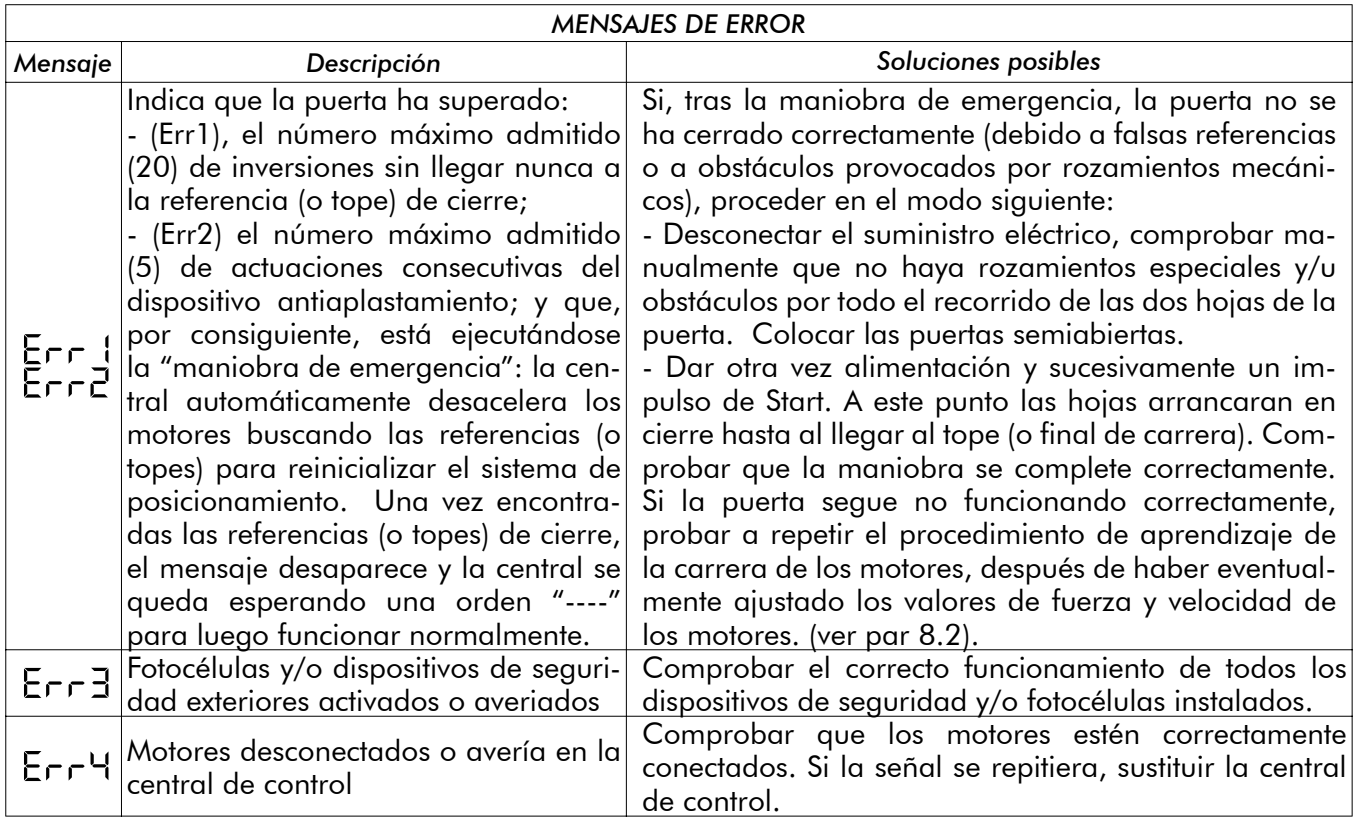

### **MANTENIMIENTO**

 $\triangle$ ATENCIÓN Cualquier operación de instalación, mantenimiento, limpieza o reparación de la instalación debe efectuarla exclusivamente personal cualificado. Trabajar siempre en ausencia de alimentación y cumplir escrupulosamente todas las normas en materia de instalaciones eléctricas vigentes en el país en que se efectúa la instalación.

**ATENCIÓN: Con cuadros de maniobra serie "RR", desconectar el suministro eléctrico antes de efectuar la operación de desbloqueo manual del automatismo. De esta manera, al volver a encender el dispositivo, la primera maniobra situará la puerta de nuevo en la posición de cierre completo. Si no se efectúa esta operación, la puerta pierde la posición correcta.**

## 10 ELIMINACIÓN DEL PRODUCTO

 $\triangle$  ATENCIÓN Eliminar los materiales de embalaje (plástico, cartón, etc.) según lo previsto por las normativas vigentes. No dejar bolsas de plástico ni poliestireno al alcance de los niños.

Al desguazar el producto no existen peligros particulares. Es siempre conveniente y necesario si las normas del país de instalación lo requieren, eliminar por separado y de manera adecuada los distintos materiales que componen el producto: plásticos, materiales ferrosos, partes eléctricas y baterías.

**R**

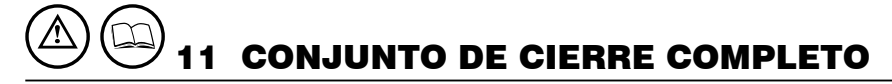

Se recuerda que quien vende y motoriza una puerta/valla se convierte en el fabricante de la máquina puerta/valla automática y debe predisponer y conservar el expediente técnico, el cual deberá contener los siguientes documentos (véase anexo V de la Directiva Máquinas).

- Dibujo del conjunto puerta/valla automático.
- Esquema de las conexiones eléctricas y de los circuitos de mando.
- Análisis de los riesgos que incluya: lista de los requisitos esenciales previstos por el anexo I de la Directiva Máquinas; la lista de los riesgos presentados por la puerta/valla y la descripción de las soluciones adoptadas. El instalador además tiene que:
- Guardar estas instrucciones de empleo; conservar las instrucciones de empleo de los demás componentes.
- Preparar las instrucciones para el uso y las advertencias generales para la seguridad (completando estas instrucciones de empleo) y entregar una copia al usuario.
- Rellenar el registro de mantenimiento y entregar una copia al usuario.
- Redactar la declaración CE de conformidad y entregar copia al usuario.
- Rellenar la etiqueta o la placa completa de marcado CE y aplicarla en la puerta/valla.

Nota: El expediente técnico debe guardarse y estar a disposición de las autoridades nacionales competentes como mínimo durante diez años a partir de la fecha de construcción de la puerta/valla automática.

 $\sqrt{2}$ ATENCIÓN DEA System recuerda que la selección, la disposición y la instalación de todos los dispositivos y materiales que constituyen el conjunto de cierre completo tienen que efectuarse en el cumplimiento de las Directivas Europeas 98/37/CE (Directiva máquinas), 89/336/CE y sucesivas modificaciones (compatibilidad electromagnética), 2006/95/CE y sucesivas modificaciones (aparatos eléctricos a baja tensión). Para todos los países que no forman parte de la Unión Europea, además de las normas nacionales vigentes, y para un suficiente nivel de seguridad, se aconseja respetar también las prescripciones contenidas en las mencionadas directivas.

 $\triangle$ À ATENCIÓN La errónea evaluación de las fuerzas de impacto puede provocar graves daños a personas, animales o bienes. DEA System recuerda que el instalador debe comprobar que estas fuerzas de impacto, medidas según lo indicado en la norma EN 12245, sean efectivamente inferiores a los límites previstos por la norma EN12453.

 $\sqrt{\Delta}$ ATENCIÓN Eventuales dispositivos de seguridad externos que se utilicen para respetar los límites de las fuerzas de impacto deben ser conformes con la norma EN12978.

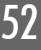

**R**

### **INSTRUCCIONES PARA LA CORRECTA REGULACIONES DE AUTOMATI-SMOS CON PISTÓN HIDRÁULICO Y CENTRAL 202RR**

### **(antes de proceder, leer cuidadosamente el manual de uso de la central de maniobra 202RR)**

- 1. Programar la fuerza motor (P.014) a un valor intermedio (50%) o más elevado en el caso de puertas muy pesadas.
- 2. Destornillar completamente ambos tornillos de las válvulas del respiradero en el motor
- 3. Acceder al parámetro P.001, "posicionamiento hoja".
- 4. Presionar la tecla "+" (o el CH2 de un control remote anteriormente memorizado): el motor arranca, pero la hoja no se mueve. Manteniendo presionado la tecla, cerrar la válvula del respirador de abertura hasta cuando el motor inicia a abrir con la fuerza deseada.
- 5. Presionar la tecla "-" (o el CH4 de un control remote anteriormente memorizado): el motor arranca, pero la hoja no se mueve. Manteniendo presionado la tecla, cerrar la válvula del respirador de cierre hasta cuando el motor inicia a cerrar con la fuerza deseada.
- 6. Salir del parámetro P.001 y acceder al parámetro P.014: disminuir la fuerza programada, salir de P.014 y acceder nuevamente al P.001 para verificar que el motor sea aun en capacidad de mover correctamente la hoja en ambas direcciones.
- 7. **Repetir el punto 6 hasta a individuar el valor mínimo de fuerza con la capacidad de mover correctamente la hoja en ambas direcciones.**
- 8. Acceder al P.001 y presionar la tecla "-" llevar la hoja en batuta de cierre. Manteniendo la tecla presionada cerrar más la válvula del respirador de cierre hasta cuando no se siente la bomba que se bloquea completamente y el motor está bajo esfuerzo.
- 9. Presionar la tecla "+" llevar la hoja al tope de abertura. Manteniendo la tecla presionada cerrar más la válvula del respirador de abertura hasta cuando no se siente la bomba que se bloquea completamente y el motor está bajo esfuerzo.
- 10. Dejar la hoja completamente abierta.
- 11. Repetir todo el procedimiento desde el punto 1 hasta el 10 por hoja Nº utilizando P.002 para el posicionamiento y P.016 para la regulación de la fuerza. Dejar, por fin, la hoja completamente abierta.
- 12. Acceder a P.003 y proceder a la maniobra de prendimiento. La maniobra se concluye automáticamente cuando ambas las hojas han llegado al tope de cierre y en el display aparece "---".

En el caso en la cual haya dificultades a que una electro cerradura se enganche, durante la maniobra de prendimiento facilitar el enganche de la misma empujando ligeramente la hoja con las manos. Después proceder como sigue:

- 1. Programar P.031 "fuerza en el ultimo tramo de cierre" a un valor par al valor programado por el P.014 aumentando más o meno el 30% (ej.: si P.014=50, entonces P.031=65).
- 2. Empezar una maniobra de cierre y cuando la hoja Nº 1 llega al tope, antes que el tiempo de trabajo se concluya, cerrar ulteriormente la válvula del respiradero de cierre hasta cuando la electro cerradura se enganche.

53

**R**

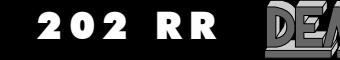

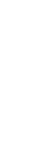

54

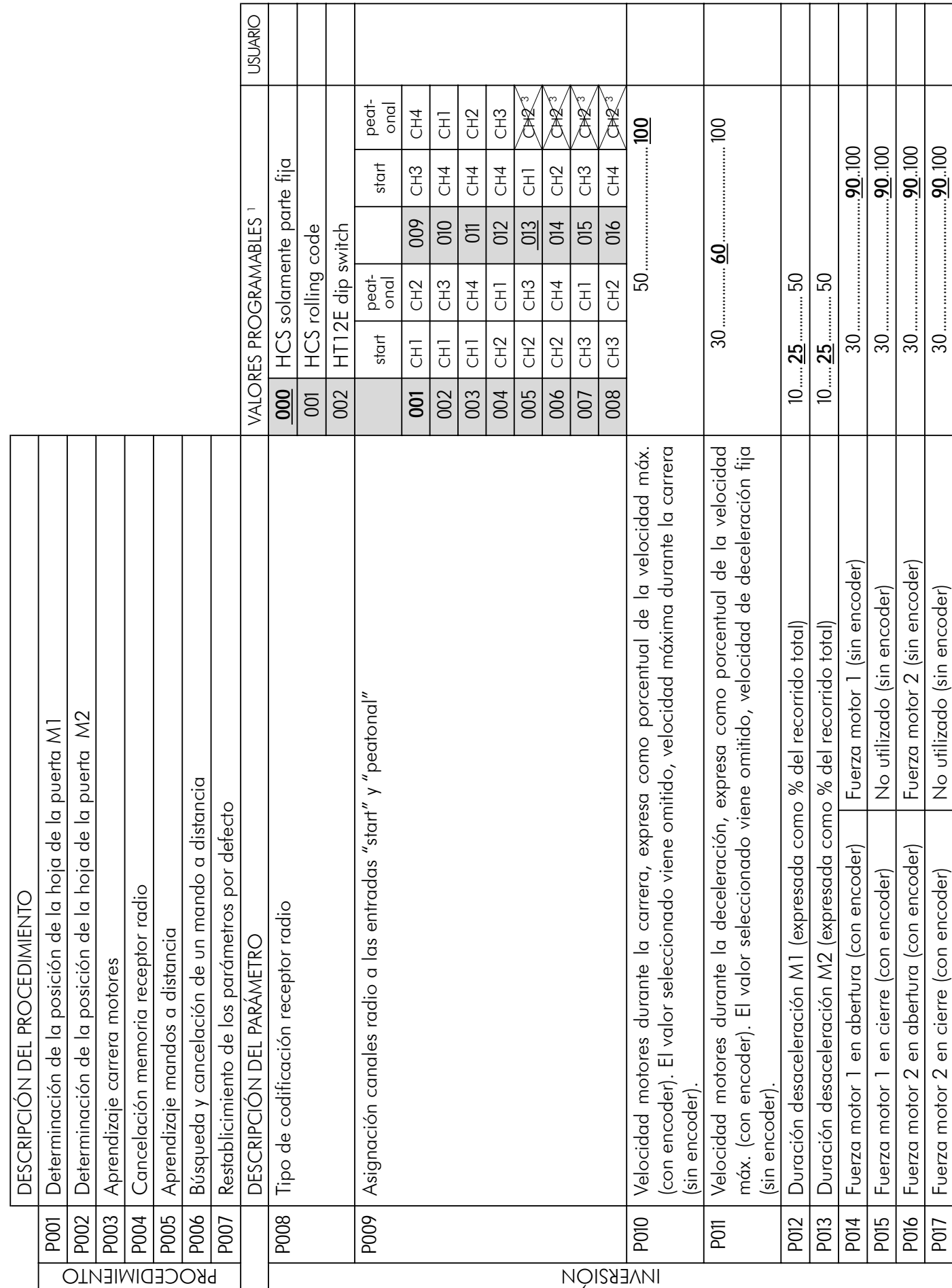

 $\sum$ 

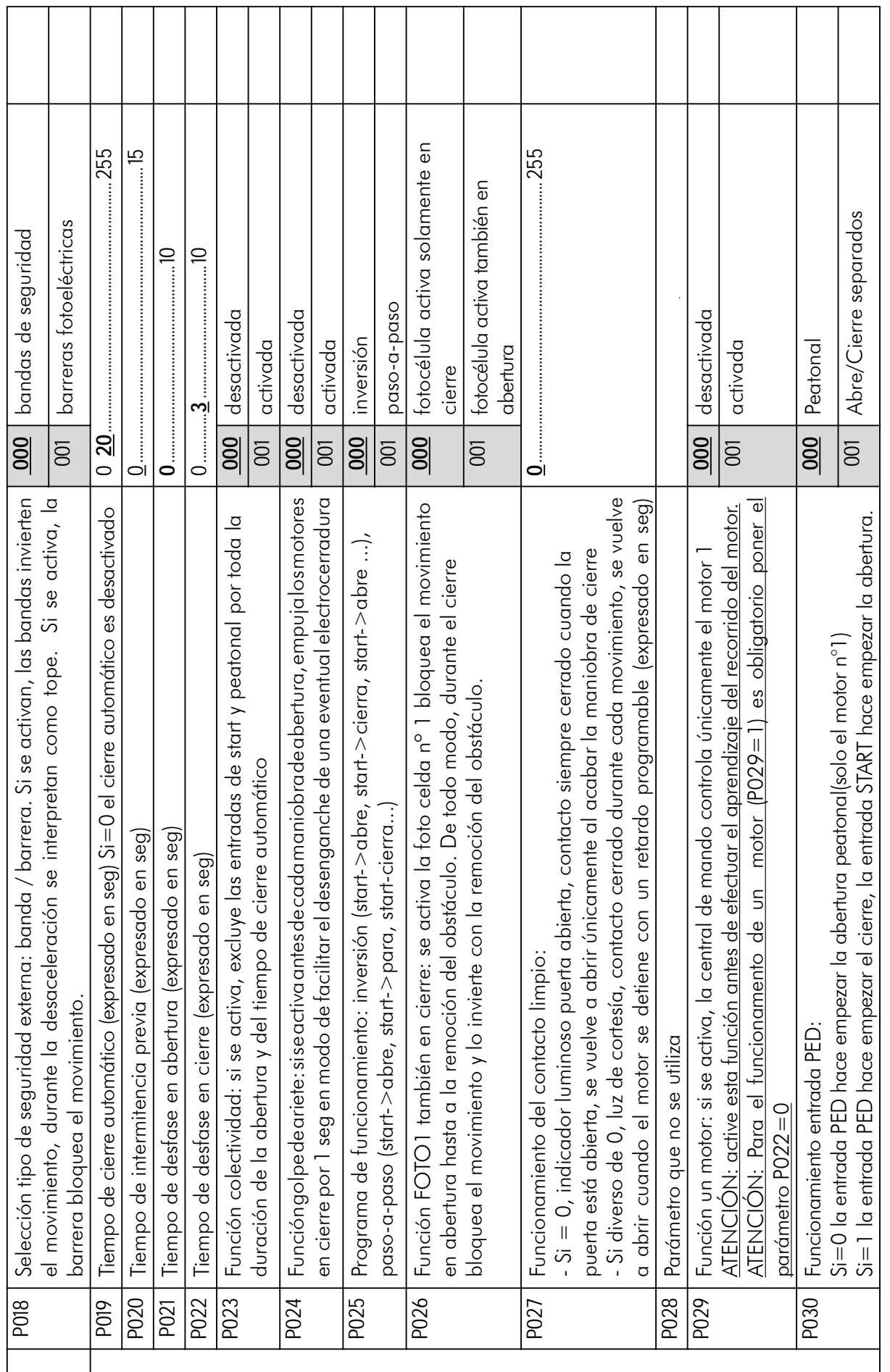

┯

**R**

 $DZ_\Lambda$ 

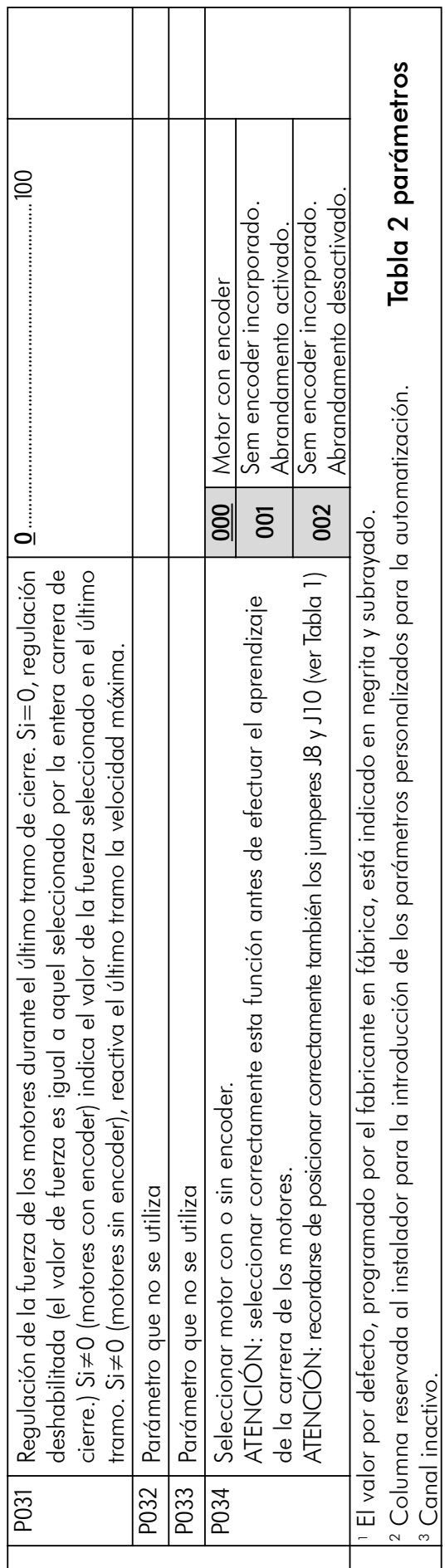

 $\sum$ 

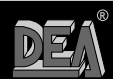

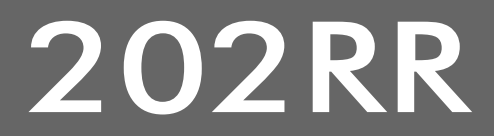

### GLOSSÁRIO

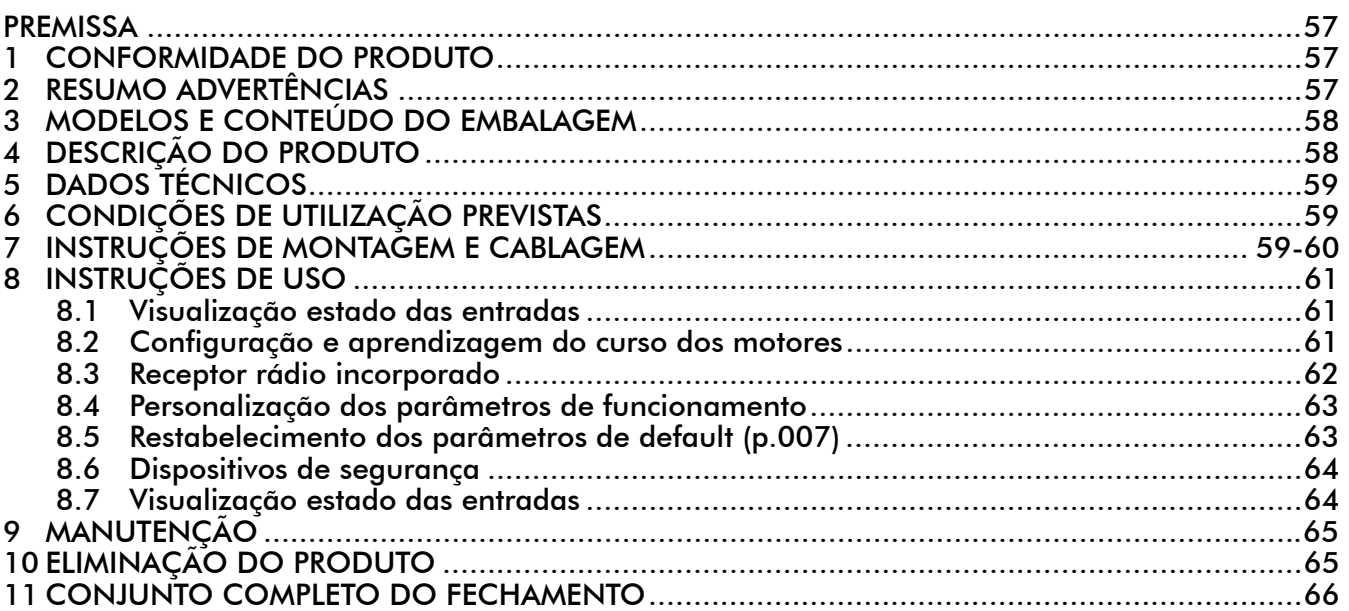

### PREMISSA

Estas instruções foram redijidas pelo construtor e são parte integrante do produto. As operações contenùdas são diretas a operadores adequadamente formados e abilitados. Se recomenda para ler e conservar para um referimento futuro.

### **CONFORMIDADE DO PRODUTO**

O quadro de comando programável 202RR é um produto marcado CE. DEA SYSTEM assegura a conformidade do produto ao Diretivo Europeo 89/336/CE e ss.mm. (compatibilidade electromagnetica), 2006/95/CE e ss.mm. (aparelhos eléctricos a baixa tensão).

### 2 RESUMO ADVERTÊNCIAS

 $|\mathbf{i}|$  Ler atentamente; a falta de respeito das seguintes advertências, pode gerar situações de perigo.

 $\triangle$ ATENÇÃO DEA System recorda que a escolha, a disposição e a instalação de todos os dispositivos e os materiais que constituem o conjunto completo da fechadura, devem acontecer de acordo com as Diretivas Europeas 98/37/CE (Diretiva máquinas), 89/336/CE e ss.mm. (compatibilidade electromagnética), 2006/95/CE e ss.mm. (aparelhos eléctricos a baixa tensão). Para todos os Países extra União Europeia, além das normas nacionais vigentes, para um suficiente nível de segurança se conselha o respeito também das prescrições contenidas nas Diretivas acima citadas.

 $\sqrt{\Delta}$ ATENÇÃO O utilizo do produto em condições anormais não previstas do construtor pode gerar situações de perigo; respeitar as condições previstas das presentes instruções.

 $\sqrt{N}$ ATENÇÃO Em nenhum caso utilizar o produto em presença de atmosfera explosiva. Em nenhum caso utilizar o produto em ambientes que possam ser agressivos e danificar as partes do produto. A3

57

**R**

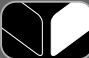

 $\angle$ <sup>1</sup>. ATENÇÃO Para assegurar um nível apropriado de segurança, manter sempre os cabos de muito baixa tensão (controlos, fechadura eléctrica, antena e alimentação dos circuitos auxiliares) separados (no mínimo 4mm se não tiverem isolamento e 1 mm se forem isolados) dos cabos de 230 V. Para os manter afastados, colocá-los numa manga e apertar com braçadeiras junto da placa de terminais. Assegurar-se que os cabos não ficam danificados durante a instalação.

 $\angle$ ' $\triangle$ ATENÇÃO Qualquer operação de instalação, manutenção, limpeza ou reparação do inteiro implanto devem ser executadas exclusivamente por pessoal qualificado. Operar sempre em falta de alimentação e seguir escrupolosamente todas as normas vigentes no país em que se efetua a instalação, em matéria de implantos eléctricos.

 $\angle$ ' $\triangle$ ATENÇAO Instalar o quadro eléctrico segundo quanto o ilustrado no capitulo "F3 Instalação". Realizar somente os furos previstos pelo construtor para a passagem dos cabos, utilizar o tipo de braçadeiras indicado. O não cumprimento destas indicações podem comprometer o adequado grau de segurança eléctrico.

 $\sqrt{N}$  ATTENZIONE Antes da aprendizagem do curso dos motores:

- Seleccionar o tipo de motores a utilizar: Com encoder (P034=0 e J8=J10= Pos. A); Sem encoder (P034=1 e J8=J10=Pos. B).
- Seleccionar o número de motores usados: 2 motores (P029=0); 1 motor (P029=1).
- Assegurar-se de que os eventuais dispositivos de segurança, fotocelulas e fins-de-curso estão correctamente ligados e a funcionar correctamente.

 $\sqrt{!}$  ATENÇÃO O erro de valutação das forças de impacto pode ser causa de graves danos a pessoas, animais ou coisas. DEA System recorda que o instalador deve verificar tais forças de impacto, misuradas segundo quanto indicado da norma EN 12245, sejam efetivamente inferiores aos limites previstos da norma EN12453.

 $\sqrt{\Delta}$ ATENCÃO Eventuais dispositivos de segurança externos utilizados para o respeito dos limites das forças de impacto devem ser conformes a norma EN12978.

 $\angle$ l $\triangle$ ATENÇAO  $\,$ O utilizo de partes de reposição não indicadas da DEA System e/ou o reensamblagem não correcto podem causar situações de perigo para pessoas, animais e coisas; podem além disso causar malfuncionamentos ao produto; utilizar sempre as partes indicadas da DEA System e seguir as instruções para o ensamblagem.

 $\angle$  ATENÇÃO Fazer escoar os materiais de embalagem (plástica, papelão, etc.) segundo quanto previsto das normativas vigentes. Não deixar envelopes de nylon e isopor ao alcance de crianças.

## 3 MODELOS E CONTEÚDO DO EMBALAGEM

A central de comando 202RR pode ser fornecida em conjunto com motores de batente DEA System, controlando 1 ou 2 motores de 230V ca, ou individualmente como acessório de reposição para ser usado apenas com automatismos DEA System.

# 4 DESCRIÇÃO DO PRODUTO

A central de comando 202RR foi concebida para ser utilizada no controlo de automatismos de portões de batente com 1 ou 2 motores, 230Vca. É extremamente versátil, fácil de instalar e está em conformidade com as normas Europeias relativamente à compatibilidade electromagnética e segurança eléctrica. Principais características do produto:

- 1. Regulação de todos os parâmetros através de 3 teclas e um display com 4 digitos;
- 2. Facilidade de controlar automatismos com ou sem encoder;
- 3. Facilidade de regular a velocidade do motor durante o seu curso completo. Preserva o binário motor mesmo para velocidades muito baixas (motores com encoder);
- 4. Abrandamento com velocidade fixa (motores sem encoder);
- 5. Facilidade de ajustar separadamente a duração do abrandamento para os 2 motores;
- 6. Sistema anti-esmagamento interno com sensibilidade ajustável (de acordo com uma escala de 70 níveis) separadamente para ambas as direcções do movimento (velocidades diferenciadas para a
- abertura/fecho apenas para motores com encoder);<br>7. Entradas para a ligação de dispositivos de segurança normais e alimentados (costas mecânicas, barreiras de totocelulas, etc.), com a possibilidade de efectuar um auto-tes
- 8. Receptor rádio incorporado 433.92 MHz preparado para funcionar com emissores dip-switch ou rolling code, oferecendo a possibilidade de pesquisar e eliminar separadamente cada emissor da memoria.

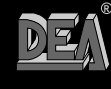

58

 $\sqrt{!}$ ATENÇÃO DEA System recorda que a escolha, a disposição e a instalação de todos os dispositivos e os materiais que constituem o conjunto completo da fechadura, devem acontecer de acordo com as Diretivas Europeas 98/37/CE (Diretiva máquinas), 89/336/CE e ss.mm. (compatibilidade electromagnética), 2006/95/CE e ss.mm. (aparelhos eléctricos a baixa tensão). Para todos os Países extra União Europeia, além das normas nacionais vigentes, para um suficiente nível de segurança se conselha o respeito também das prescrições contenidas nas Diretivas acima citadas.

### 5 DADOS TÉCNICOS

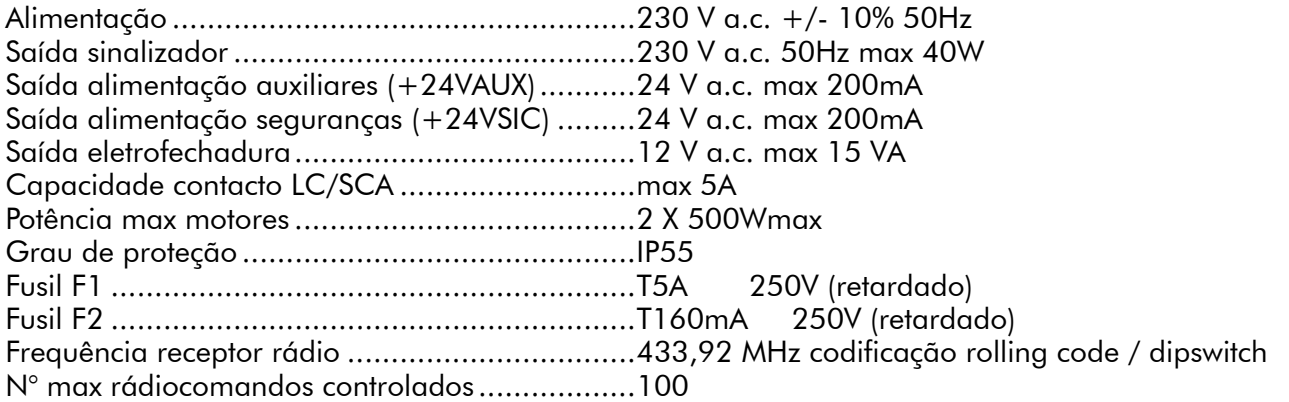

## 6 CONDIÇÕES DE UTILIZAÇÃO PREVISTAS

Os quadros de comando 202RR foram realizados para automatização de portões de batente acionados da motores 230 V a.c.

O ambiente para o qual foram projectados e testados é a "normal" situação para abertura civil e industrial; o grau de proteção da pó e água e outros dados estão contenudos no "5 Dados técnicos".

 $\angle$  ATENÇÃO O utilizo do produto em condições anormais não previstas do construtor pode gerar situações de perigo; respeitar as condições previstas das presentes instruções. A2

 $\sqrt{11}$ ATENÇÃO Em nenhum caso utilizar o produto em presença de atmosfera explosiva. Em nenhum caso utilizar o produto em ambientes que possam ser agressivos e danificar as partes do produto. A3

### 7 INSTRUÇÕES DE MONTAGEM E CABLAGEM

 $\sqrt{1}$  ATENÇÃO Para assegurar um nível apropriado de segurança, manter sempre os cabos de muito baixa tensão (controlos, fechadura eléctrica, antena e alimentação dos circuitos auxiliares) separados (no mínimo 4mm se não tiverem isolamento e 1 mm se forem isolados) dos cabos de 230 V. Para os manter afastados, colocá-los numa manga e apertar com braçadeiras junto da placa de terminais. Assegurar-se que os cabos não ficam danificados durante a instalação.

 $\sqrt{\Delta}$ ATENÇÃO Qualquer operação de instalação, manutenção, limpeza ou reparação do inteiro implanto devem ser executadas exclusivamente por pessoal qualificado. Operar sempre em falta de alimentação e seguir escrupolosamente todas as normas vigentes no país em que se efetua a instalação, em matéria de implantos eléctricos.

 $\sqrt{11}$ ATENÇÃO Instalar o quadro eléctrico segundo quanto inlustrado em "F3 Instalação". Realizar somente os furos previstos do construtor para a passagem dos cabos, utilizar o tipo de prensacabos indicados. A falta do respeito destas indicações podem comprometer um adequado grau de proteção eléctrico.

Coligar-se a rede 230 V a.c.  $\pm$  10% 50 Hz atravéz um interruptor omnipolar ou outro dispositivo que assegure a omnipolar desconexão da rede, com uma distância de abertura dos contatos = 3,5 mm; utilizar um cabo com secção min. 3 x 1,5 mm² (a exemplo tipo H07RN-F).

Executar correctamente todas as ligações aos terminais recordando-se de ligar, quando solicitado, as entradas não utilizadas. (Ver Tabela 1 Ligação aos terminais e Figura 1 esquema eléctrico base ou completo)

59

**R**

 $\bigcap$ 

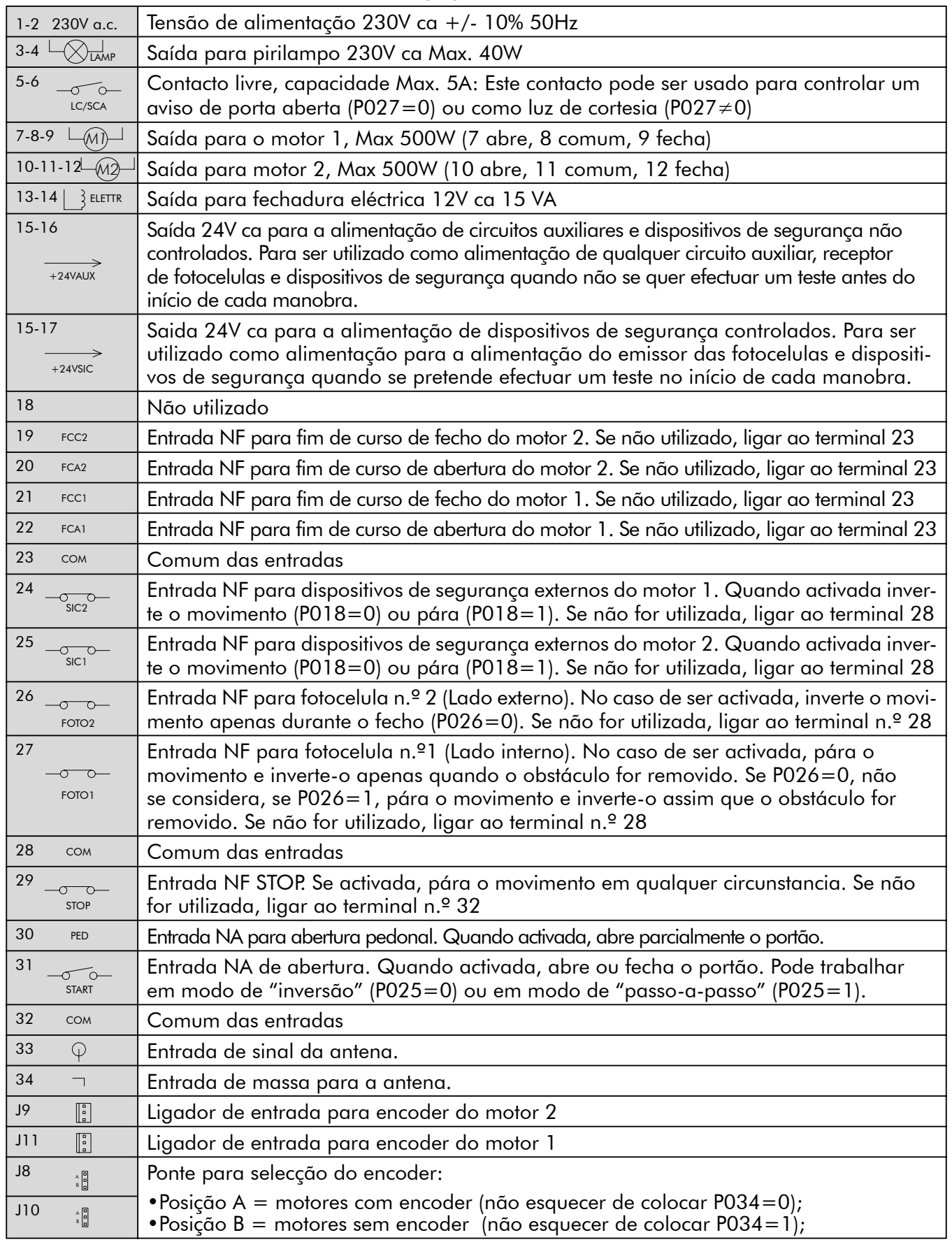

### Tabela1 ligação aos terminais

# 8 INSTRUÇÕES DE USO

Depois de ter realizado correctamente todos os colegamentos as placas de terminais recordando-se de fazer o ponte, quando requerido, com as entradas não utilizadas (ver "conexão as placas de terminais"), alimentano quadro: no display aparece por qualquer segundo a escrita "rES-" em seguida do símbolo de portã $\beta$  fechado "----".

### 8.1 Configuração e aprendizagem do curso dos motores

Apertar a tecla "OK" para verificar o correto colegamento de todas as entradas

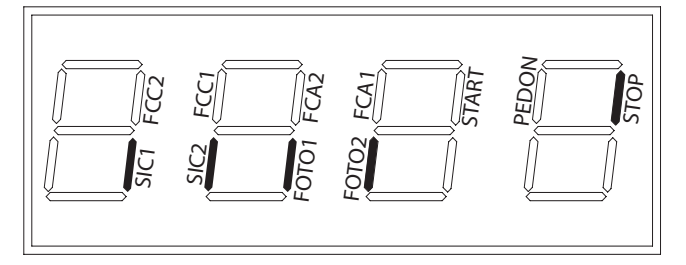

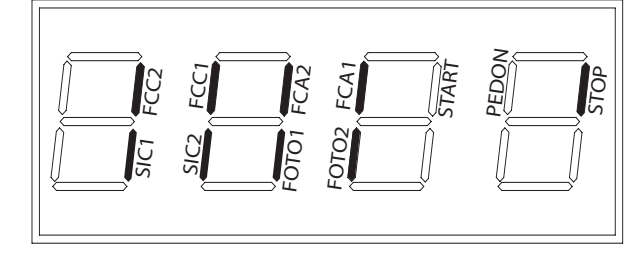

Instalação basica Instalação completa

Pressionando a tecla "OK" quando a central de comando espera ordens de comando ("----") o display mostra alguns traços verticais, cada um desses traços está associado a cada uma das entradas da central. (Ver a imagem abaixo). Quando o segmento está aceso, significa que o contacto associado está fechado, caso contrário está aberto.

### 8.2 Configuração e memorização do curso do motor.

**ATENÇÃO** No caso de utilizar motores hidraulicos, para uma correcta regulação dos motores, ver a página 63.

 $\sqrt{N}$ ATENÇÃO Antes da aprendizagem do curso dos motores:

• Seleccionar o tipo de motores a utilizar: Com encoder (P034=0 e J8=J10= Pos. A); Sem encoder (P034=1 e J8=J10=Pos. B).

• Seleccionar o número de motores usados: 2 motores (P029=0); 1 motor (P029=1).

• Assegurar-se de que os eventuais dispositivos de segurança, fotocelulas e fins-de-curso estão correctamente ligados e a funcionar correctamente.

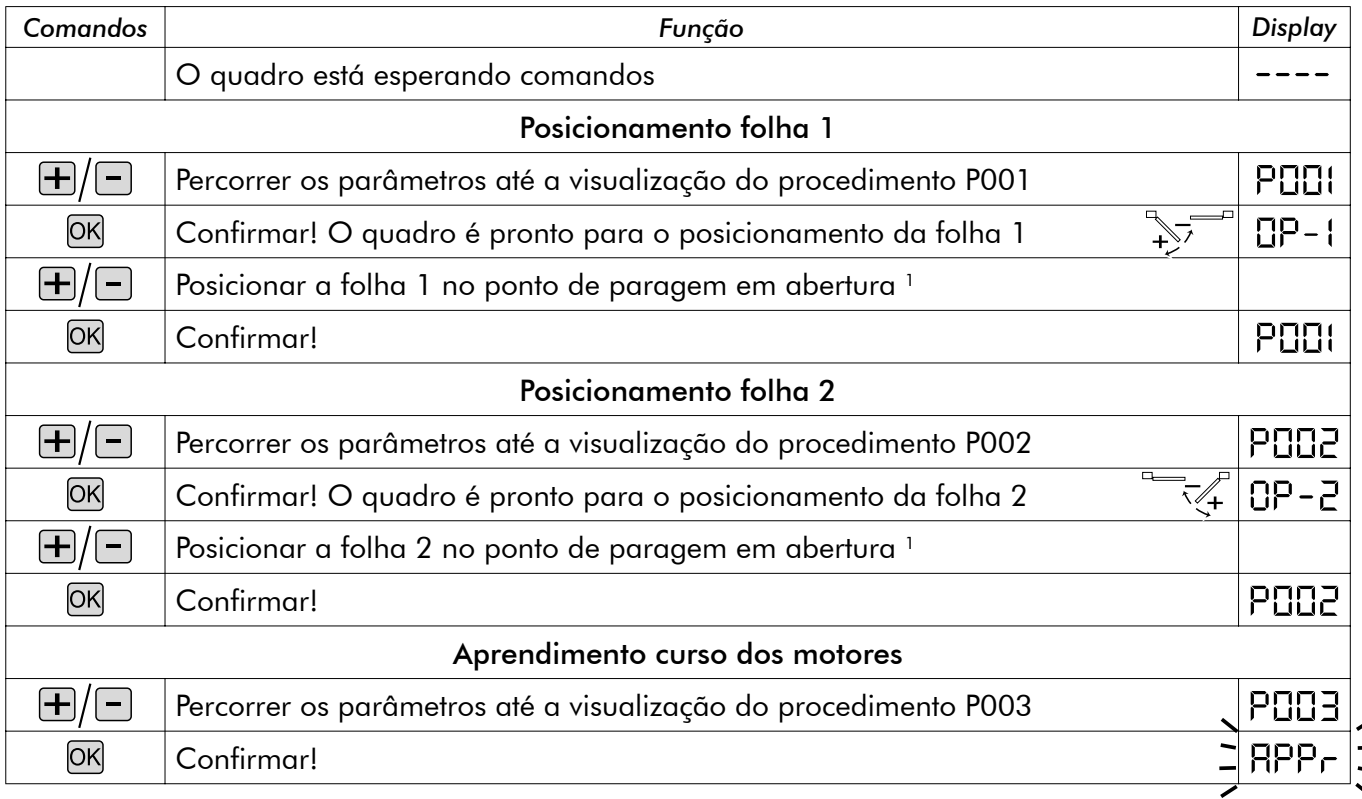

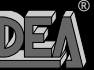

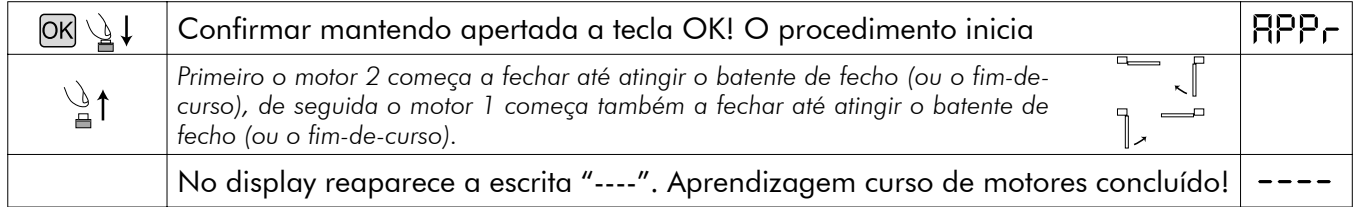

<sup>1</sup> Apertando a tecla ⊞ a folha deve abrir, apertando a tecla □ a folha deve fechar. Se isso não aconteçe se devem invertir os *dois cabos do motor. Somente no caso em que se utilizem os fims de curso posicionar primeiro a folha no ponto em que se deseja que se pare em fechamento e regolar a came de fechamento de modo que naquele ponto toca o respectivo fim de curso. Depois posicionar a folha no ponto em que se deseja que se pare em abertura e regolar a came di abertura de modo que naquele ponto toca o respectivo fim de curso.*

 $\sqrt{!}$  ATENÇÃO No caso de se utilizarem motores sem encoder, cada vez que se alterarem os parâmetros da força (P014 e P016), deve-se repetir o processo de aprendizagem do curso dos motores. Se não for efectuada a aprendizagem, o display mostra durante alguns segundos a palavra "APPr" para avisar que a aprendizagem deve ser efectuada de novo. A fim de se evitar ter que efectuar a aprendizagem de novo, verificar sempre e modificar se necessário o valor programado para a força, enquanto se efectua o posicionamento do portão.

#### 8.3 Receptor rádio incorporado

O quadro de comando DEA 202RR dispõe de um receptor rádio 433,92MHz incorporado, em condições de receber seja rádiocomandos com codificação de tipo HCS (rolling code completo ou só parte fixa), seja com codificação de tipo HT12E a codigos compostos.

- O tipo de codificação vem selecionado programando o parâmetro di funcionamento n° 8 "tipo de codificação" (ver Tabela 2 Parâmetros)
- A capacidade de memória do receptor é de 100 rádiocomandos diversos.
- A recepção de um impulso da rádiocomando determina, em a atribuição dos canais selecionada, a ativação da entrada start ou dos peões. Programando um dos parâmetros de funcionamento é possível em efeito decidir, a segunda das exigências, qual das teclas dos rádiocomandos em memória ativará a entrada de start e qual ativará a entrada dos peões (ver "4. Atribuição dos canais rádiocomando").
- Ao aprendizagem de cada rádiocomando vem visualizado no display um progressivo graças ao qual é possível em um segundo momento procurar e eventualmente cancelar cada rádiocomando individual.

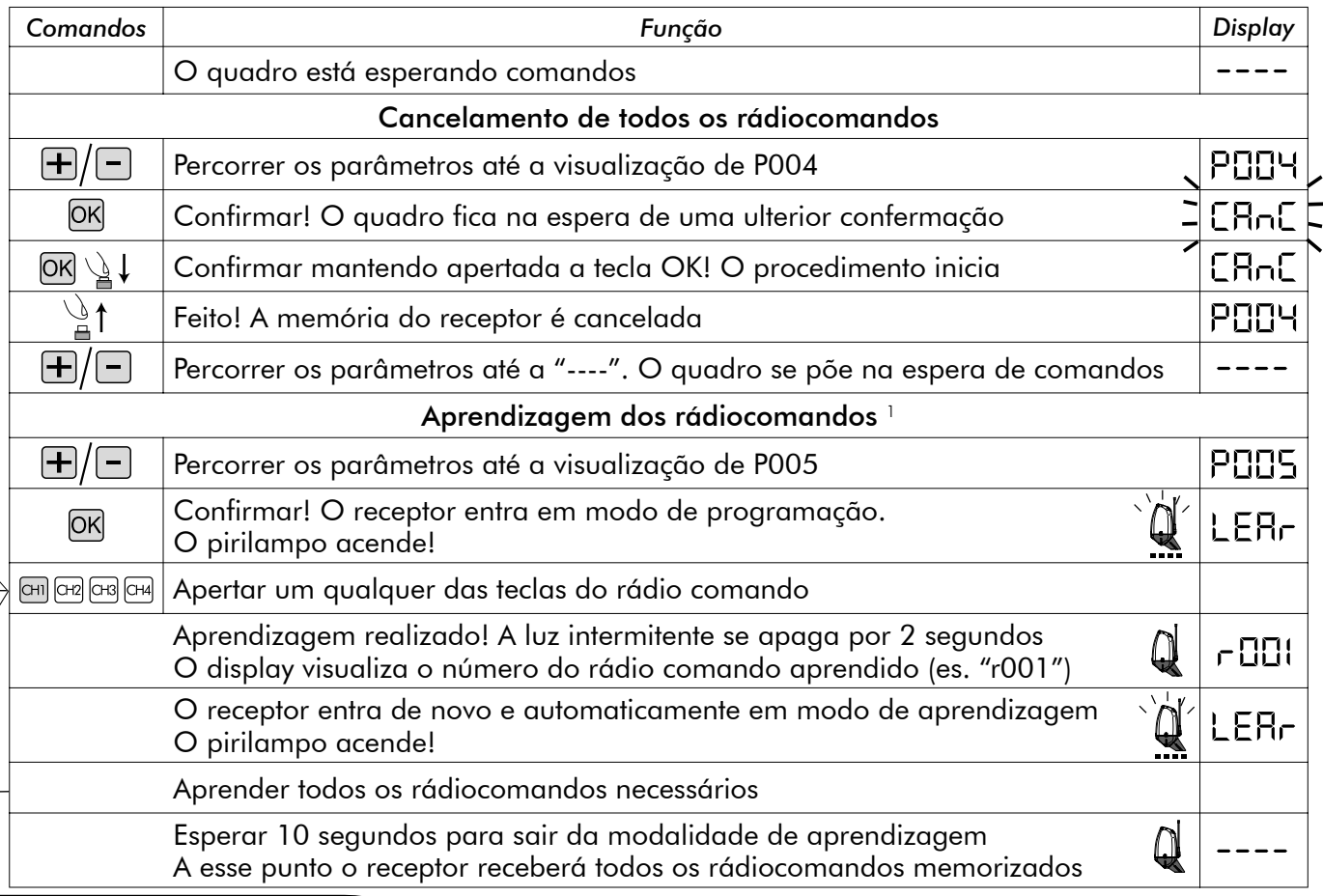

62

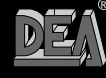

202

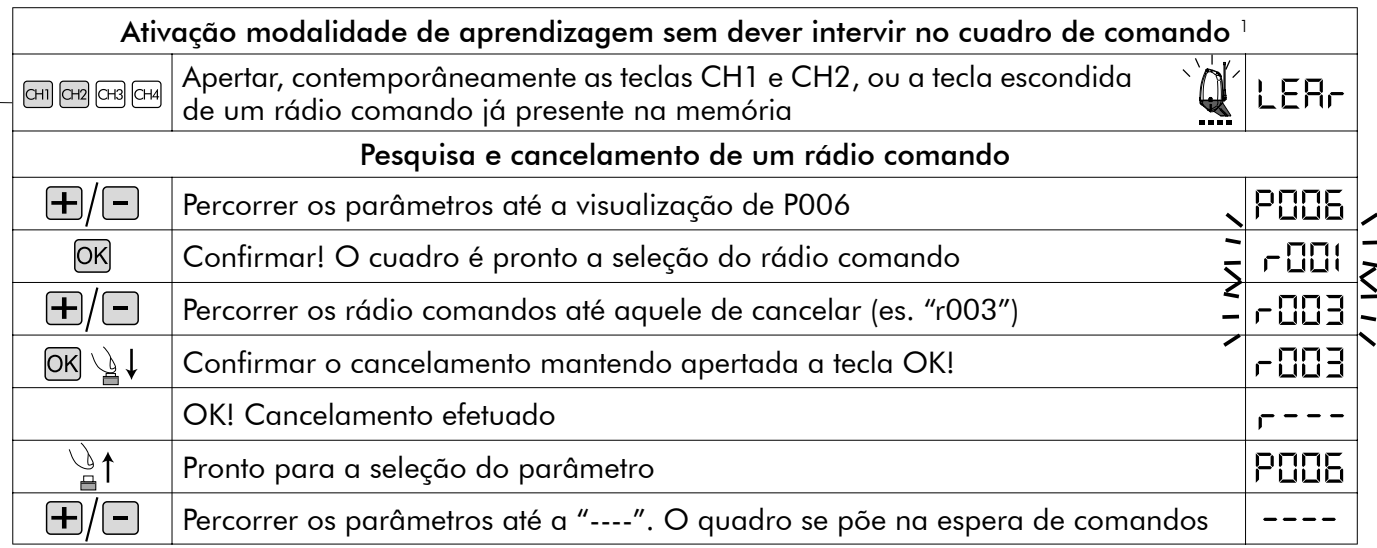

*1 Assegurar-se que o receptor seja predisposto a recepção do tipo de codificação do rádio comando que se quer aprender: visualizar e eventualmente atualizar o parâmetro n° 8 "tipo de codificação" (ver "8.3 Personalização dos parâmetros de funcionamento"*

#### Atribuição dos canais do rádio comando

O receptor incorporado pode comandar seja a entrada de start que aquele do pedestral. Impostando corretamente o valor do parâmetro "P009 Atribuição canais rádio" é possível decidir qual das teclas dos rádio comandos acionará uma ou a outra entrada. Na tabela "parâmetros de funcionamento" se vê que o parâmetro P009 consente de escolher entre 16 diversas combinações. Se a exemplo ao parâmetro P009 vem atribuido o valor "3" todos os rádio comandos em memória acionarão com o CH1 a entrada start e com o CH4 a entrada pedestral. Para selecionar a combinação desejada fazer referimento ao capítulo "8.4 Personalização dos parâmetros de funcionamento".

#### 8.4 Personalização dos parâmetros de funcionamento

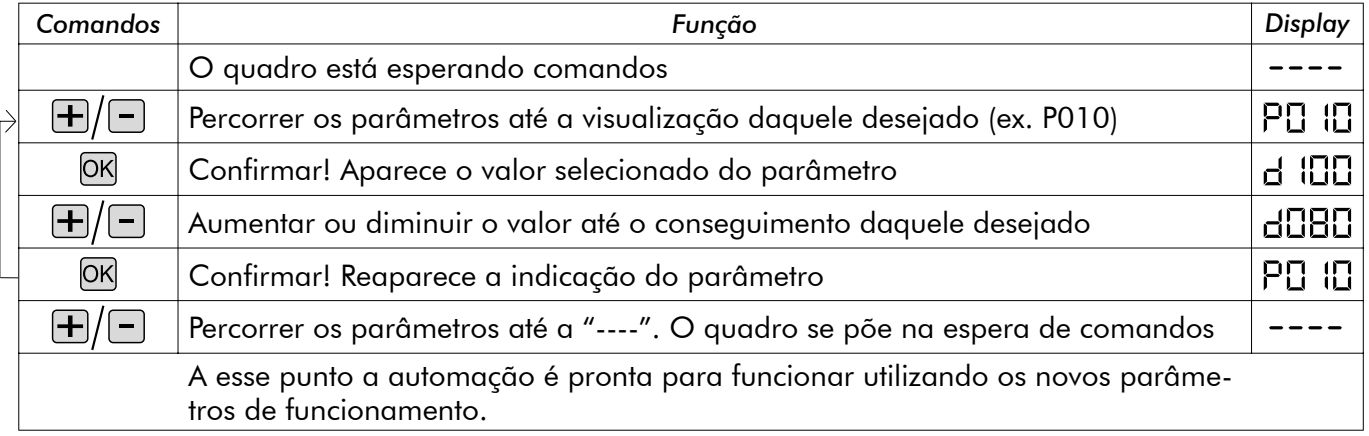

### 8.5 Restabelecimento dos parâmetros de default (p.007)

O software de gestão do quadro DEA 202RR prevem um procedimento para o restabelecimento de todos os parâmetros programaveis ao valor de default (como programados em fábrica) ver Tabela 2 Parâmetros. O valor selecionado originalmente para cada parâmetro é indicado na "tabela dos parâmetros de funcionamento". No caso se faça necessário restabelecer os valores originais para todos os parâmetros proceder como descrito em seguida:

 $\sqrt{!}$ ATENÇÃO No caso de se utilizarem motores sem encoder, cada vez que se alterarem os parâmetros predefinidos, deve-se repetir o processo de aprendizagem do curso dos motores. Se não for efectuada a aprendizagem, ao primeiro impulso, a central de comando não executa nenhuma manobra e o display mostra durante alguns segundos a palavra "APPr" para avisar que a aprendizagem deve ser efectuada de novo.

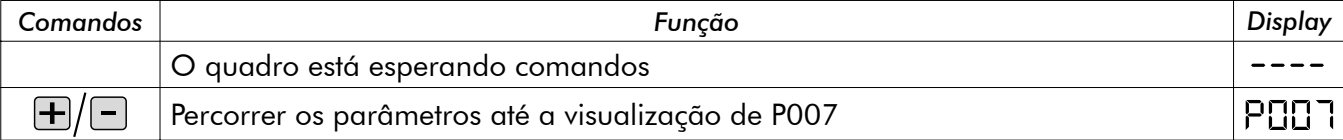

63

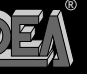

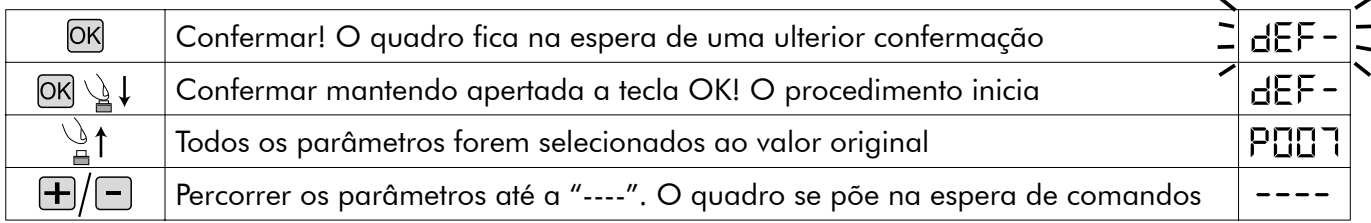

#### 8.6 Dispositivos de segurança

O quadro de comando DEA 202RR oferece ao instalador a possibilidade de realizar implantos realmente conforme as normas européais relativas aos fechamentos automáticos. Em particolar permete de respeitar os limites impostos das mesmas normas para as forças de impacto em caso de empurrão contra eventuais obstacúlos.

A central de comando DEA 202RR está equipada com um dispositivo de segurança anti-esmagamento que permite cumprir os limites impostos pelas normas mencionadas acima na maior parte das instalações. Em particulare a regulação da sensibilidade do dispositivo anti-esmagamento se efetua selecionando corretamente o valor atribuido aos seguintes parâmetros (ver também "8.4 Personalização dos parâmetros de funcionamento"):

•P014 força motor 1 abertura: da 30 (min. força, max sensibil.) a 100 (max força, sensibil. desabilitada)

•P015 força motor 1 fecho: da 30 (min. força, max sensibil.) a 100 (max força, sensibil. desabilitada )

•P016 força motor 2 abertura: da 30 (min. força, max sensibil.) a 100 (max força, sensibil. desabilitada )

força motor 2 fecho: da 30 (min. força, max sensibil.) a 100 (max força, sensibil. desabilitada ) Podemos ajustar a sensibilidade do dispositivo de segurança anti-esmagamento regulando correctamente o valor dos seguintes parâmetros:

•P014 Força motor 1: de 30 (mínima força, máxima sensibil.) a 100 (máxima força, sensibil. desactivada)

•P016 Força motor 2: de 30 (mínima força, máxima sensibil.) a 100 (máxima força, sensibil. desactivada) No caso da estrutura do portão não permitir o cumprimento dos limites de força, é possível ligar dispositivos de segurança externos nas entradas (terminal n.º 24 e 25). As entradas "SIC1" e "SIC2" podem ser configuradas ajustando correctamente o parâmetro n.º 18:

•P018=0 "Costa mecânica" modo de funcionamento: "SIC1"= entrada para costa mecânica do motor 1, "SIC2"= entrada para costa mecânica do motor 2, quando uma das duas entradas é activada, pára o movimento de ambos os motores;

•P018=1 "Barreira fotoelectrica" modo de funcionamento: pode usar-se SIC1 e SIC2 ou ambas, não esquecer de ligar ao terminal comum as entradas que não forem utilizadas. Se os dispositivos de segurança externos forem alimentados usando a saída 24VSIC (terminal n.º 17) o seu correcto funcionamento é testado antes de cada operação do portão.

### 8.7 Mensagens visualizados no display

O quadro de comando 202RR preve a visualização no display de uma série de mensagens que indicam o estado de funcionamento ou eventuaís anomalias:

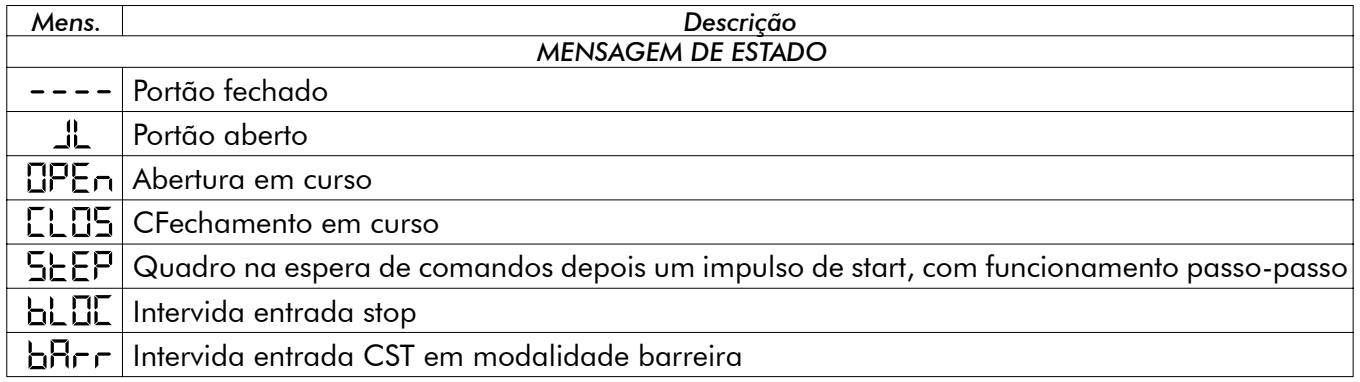

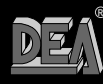

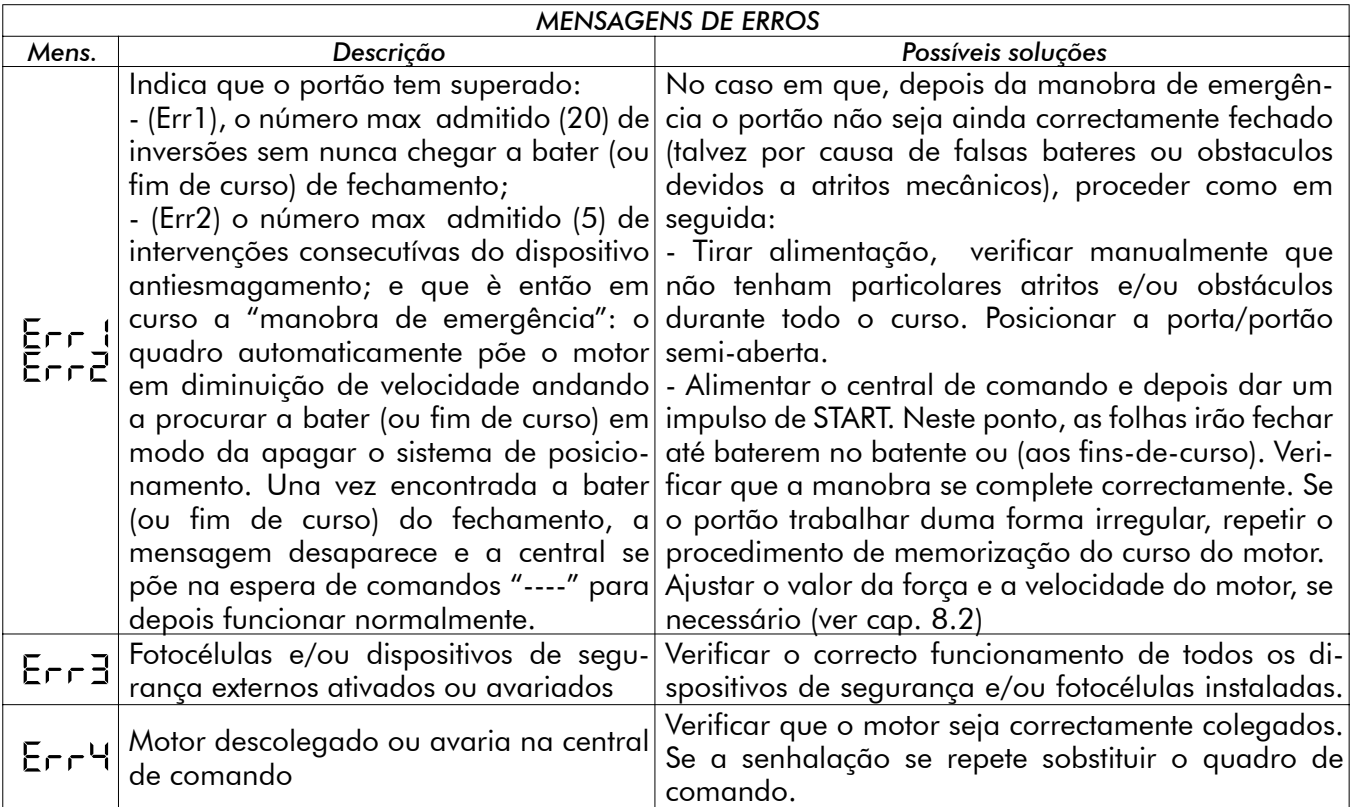

# 9 MANUTENÇÃO

 $\angle$ À ATENÇÃO Qualquer operação de instalação, manutenção, limpeza ou reparação do inteiro implanto devem ser executadas exclusivamente por pessoal qualificado. Operar sempre em falta de alimentação e seguir escrupolosamente todas as normas vigentes no país em que se efetua a instalação, em matéria de implantos eléctricos.

**ATENÇÃO: Com os quadros electrónicos série " RR ", deve-se desligar a corrente eléctrica antes de efectuar a operação de desbloqueio manual do automatismo. Desta forma, ao voltar a ligar o dispositivo, a primeira manobra situará o portão de novo na posição de fecho completo. Se isto não se efectuar, o portão perderá a posição correcta.**

# 10 ELIMINAÇÃO DO PRODUTO

 $\sqrt{\Delta}$  ATENÇÃO Fazer escoar os materiais de embalagem (plástica, papelão, etc.) segundo quanto previsto das normativas vigentes. Não deixar envelopes de nylon e isopor ao alcance de crianças. As

No caso de demolição do produto não existem particolares perigos. E' sempre oportuno e necessário se as normas vigentes no país de instalação requerem, fazer escoar separadamente e em modo adequado os materiais diversos que compõe o produto: plástica, materiais ferrosos, partes eléctricas e baterias.

**R**

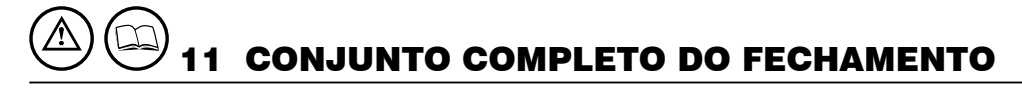

Se recorda que quem vende e motoriza uma porta/portão transforma-se no construtor da máquina porta/portão automático, e deve preparar e conservar o fascículo técnico que deverá conter os seguintes documentos (ver anexo V da Diretiva Máquinas).

•Desenho global da porta/portão automatico.

•Esquema das conexões eléctricas e dos circuitos de comando.

•Análise dos riscos compreendente: a lista dos requisitos essenciais previstos no anexo I da Diretiva Máquinas; a lista dos riscos apresentados da porta/portão e a descrição das soluções adotadas. O instalador deve também:

•Conservar essas instruções de uso; conservar as instruções de uso dos outros componentes.

•Preparar as instruções para o uso e as advertências gerais para a segurança (completando essas instruções de uso) e entregar exemplar ao utilizador.

•Preencher o registro de manutenção e entregar exemplar ao utilizador.

•Redijir a declaração CE de conformidade e entregar exemplar ao utilizador.

•Preencher a etiqueta ou a placa completa da marca CE e aplicar-lhe na porta/portão.

 $\angle$ L\ ATENÇÃO DEA System recorda que a escolha, a disposição e a instalação de todos os dispositivos e os materiais que constituem o conjunto completo da fechadura, devem acontecer de acordo com as Diretivas Europeas 98/37/CE (Diretiva máquinas), 89/336/CE e ss.mm. (compatibilidade electromagnética), 2006/95/CE e ss.mm. (aparelhos eléctricos a baixa tensão). Para todos os Países extra União Europeia, além das normas nacionais vigentes, para um suficiente nível de segurança se conselha o respeito também das prescrições contenidas nas Diretivas acima citadas.

 $\angle$ À ATENÇÃO  $\,$ O erro de valutação das forças de impacto pode ser causa de graves danos a pessoas, animais ou coisas. DEA System recorda que o instalador deve verificar tais forças de impacto, misuradas segundo quanto indicado da norma EN 12245, sejam efetivamente inferiores aos limites previstos da norma EN12453.

 $\sqrt{\Delta}$ ATENÇÃO Eventuais dispositivos de segurança externos utilizados para o respeito dos limites das forças de impacto devem ser conformes a norma EN12978.

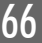

**R**

202

### **INSTRUÇÕES PARA UMA CORRECTA PROGRAMAÇÃO DE AUTOMATI-SMOS DE BATENTE HIDRAULICOS NAS CENTRAIS DE COMANDO 202RR.**

### **(Antes de iniciar a programação, ler atentamente o manual de instruções da central 202RR)**

- 1. Colocar o parâmetro da força (P014) num valor intermédio (50%) ou um pouco mais elevado no caso de portas muito pesadas;
- 2. Desapertar completamente ambos os parafusos de regulação da força do motor;
- 3. Entrar no parâmetro P001 "posicionamento das folhas";
- 4. Pressionar a tecla "+" (ou a tecla do canal 2 dum comando já memorizado): o motor começa a funcionar, mas a folha não se move. Mantendo a tecla pressionada, apertar o parafuso da força na abertura do motor até a folha começar a abrir com a força desejada;
- 5. Pressionar a tecla " " (ou a tecla do canal 4 dum comando já memorizado): o motor começa a funcionar, mas a folha não se move. Mantendo a tecla pressionada, apertar o parafuso da força no fecho do motor até a folha começar a fechar com a força desejada;
- 6. Sair do parâmetro P001 e entrar no parâmetro P014: diminuir o valor da força, de seguida sair novamente do parâmetro P014 e entrar no parâmetro P001 de modo a verificar se o motor se move correctamente em ambas as direcções.
- 7. **Repetir o ponto 6 até encontrar o valor mínimo da força que faz mover correctamente a folha nas duas direcções.**
- 8. Entrar no parâmetro P001 e pressionar a tecla " " para voltar a trazer a porta para a posição de fechado. Pressionando a tecla, aperte o parafuso de regulação da força no fecho até ouvir a bomba hidráulica completamente parada e o motor em esforço;
- 9. Pressionar a tecla "+" até a folha atingir a posição de aberto. Mantendo a tecla pressionada, aperte o parafuso de regulação da força na abertura até ouvir a bomba hidráulica completamente parada e o motor em esforço;
- 10. Deixar a folha completamente aberta;
- 11. Repetir todos os procedimentos desde o ponto 1 até ao ponto 10 para a folha n.º 2 usando o parâmetro P002 para o posicionamento e o parâmetro P016 para o ajuste da força. No fim deixar a folha completamente aberta;
- 12. Entrar no parâmetro P003 e iniciar a manobra de aprendizagem. Esta estará completamente concluída quando ambas as folhas tiverem chegado à posição de fecho e aparecer no ecrã "----".

No caso de ter dificuldades em bloquear a fechadura, durante a manobra de aprendizagem, facilitar o seu bloqueio empurrando a folha com as mãos e depois proceder do seguinte modo:

- 1. Ajustar o parâmetro P031 "força do motor no fim do percurso" com um valor igual a 30% do valor colocado no P014. (por ex. se P014=50, então P031=65).
- 2. Iniciar uma manobra de fecho e quando a folha n.º1 chegar ao final do percurso, antes de acabar o tempo de trabalho, apertar o parafuso de regulação da força no fecho do motor, até a electro-fechadura bloquear.

67

**R**

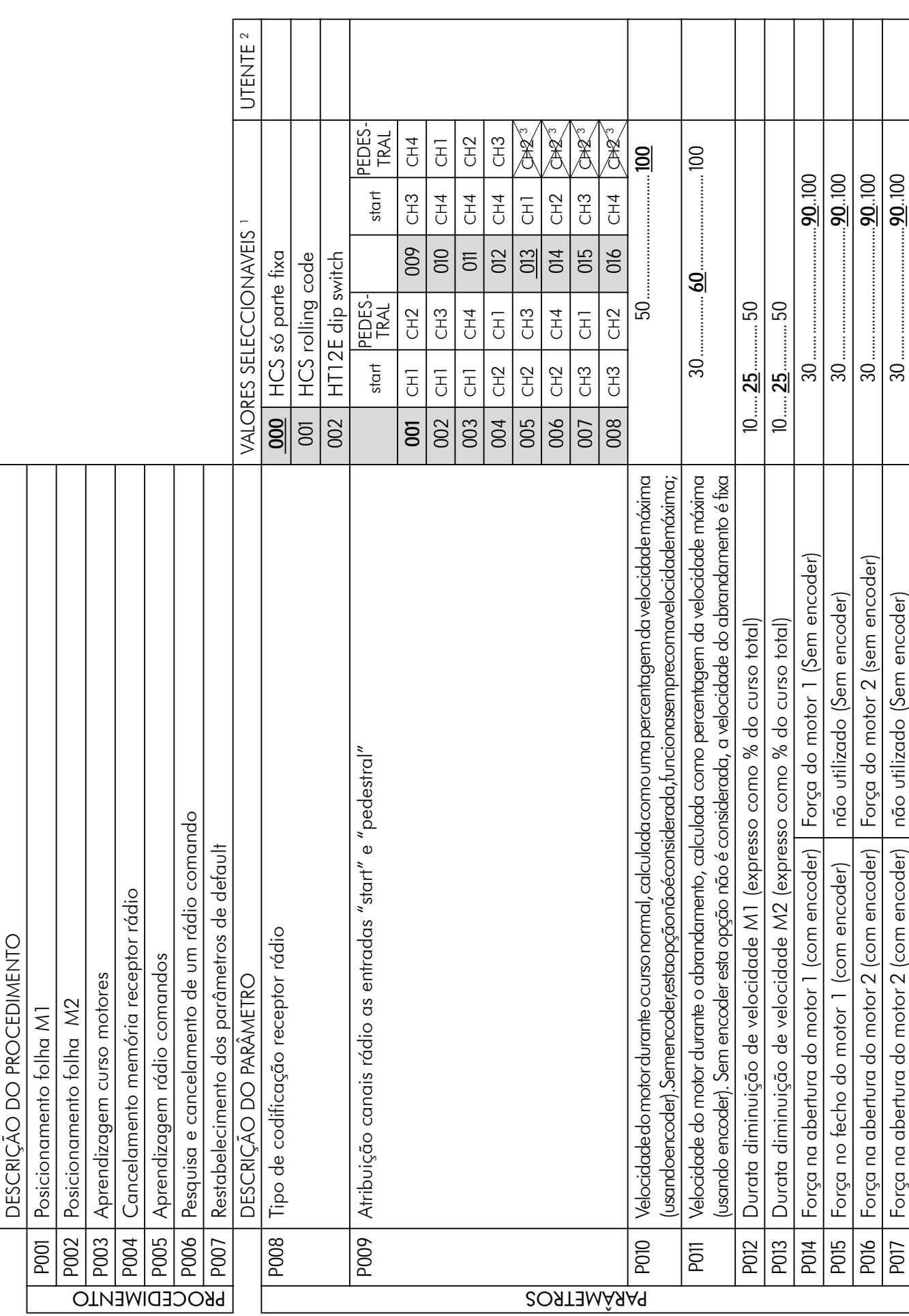

68

**R**

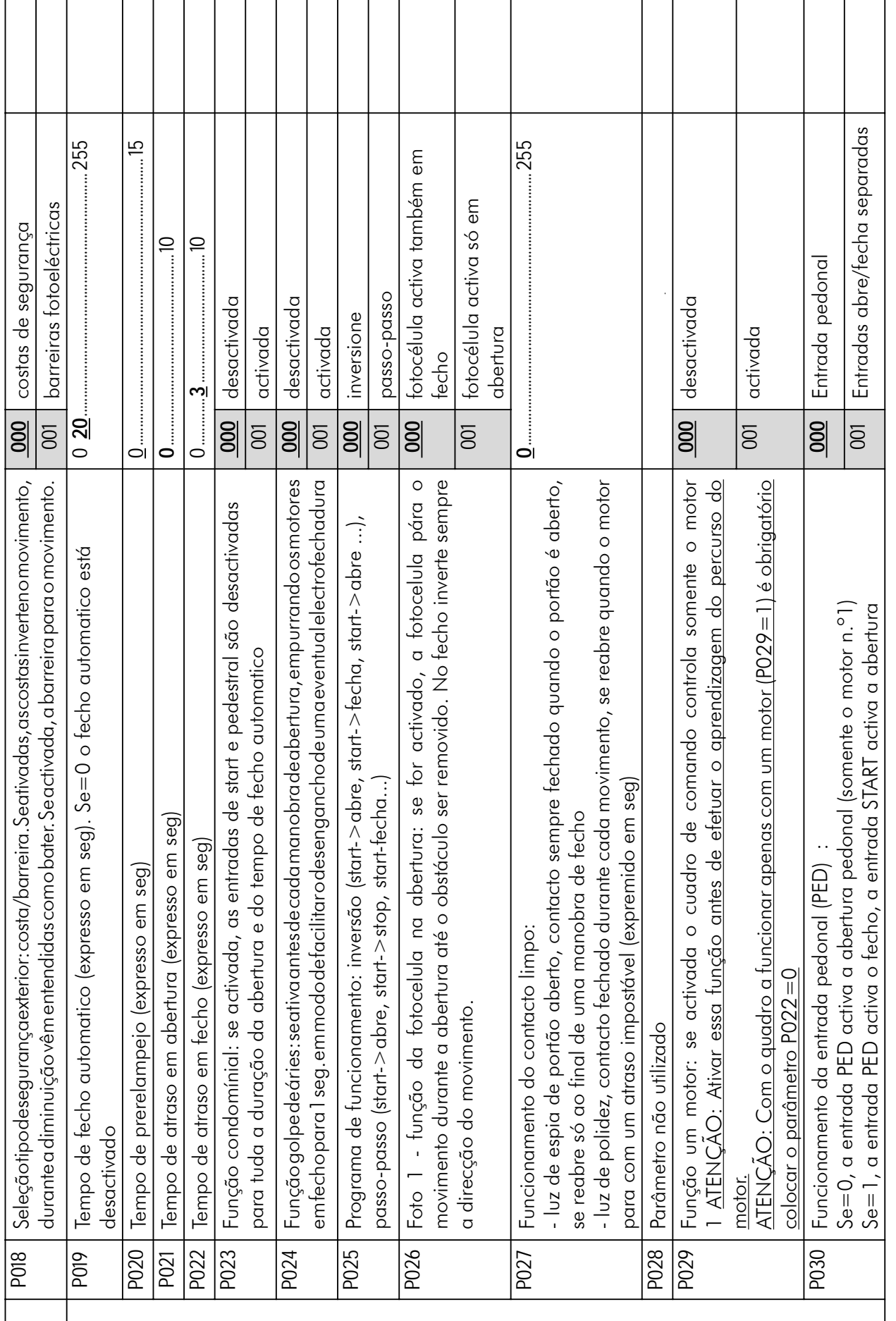

 $\mathbb{E}[\sqrt{2}]$ 

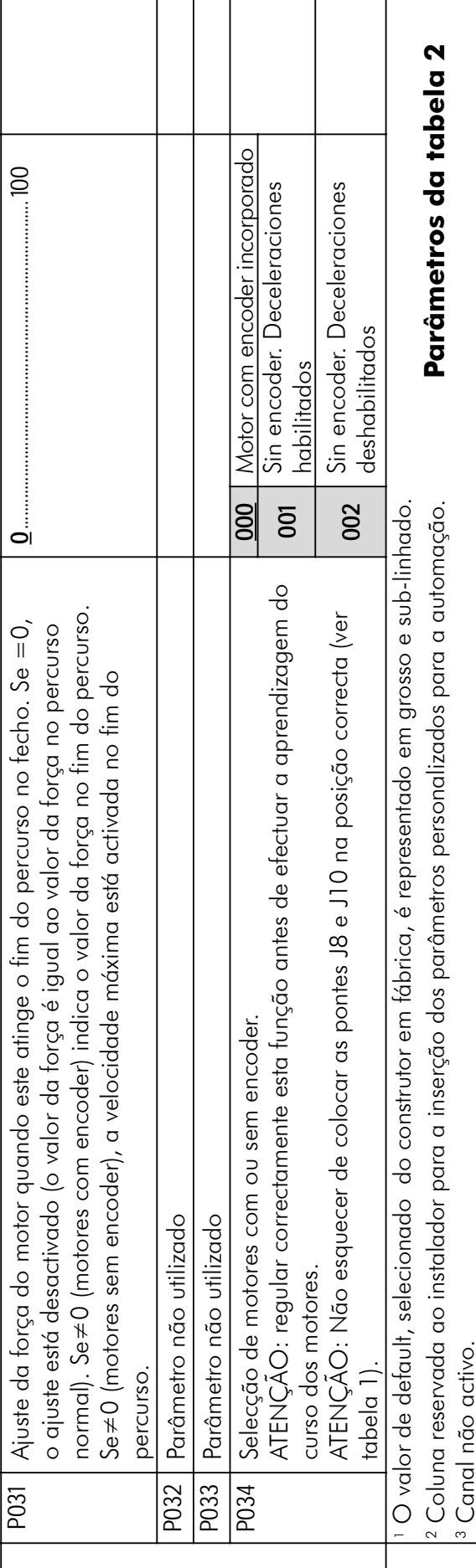

202 RR

 $\mathbb{E}$ 

70

 $\overline{1}$
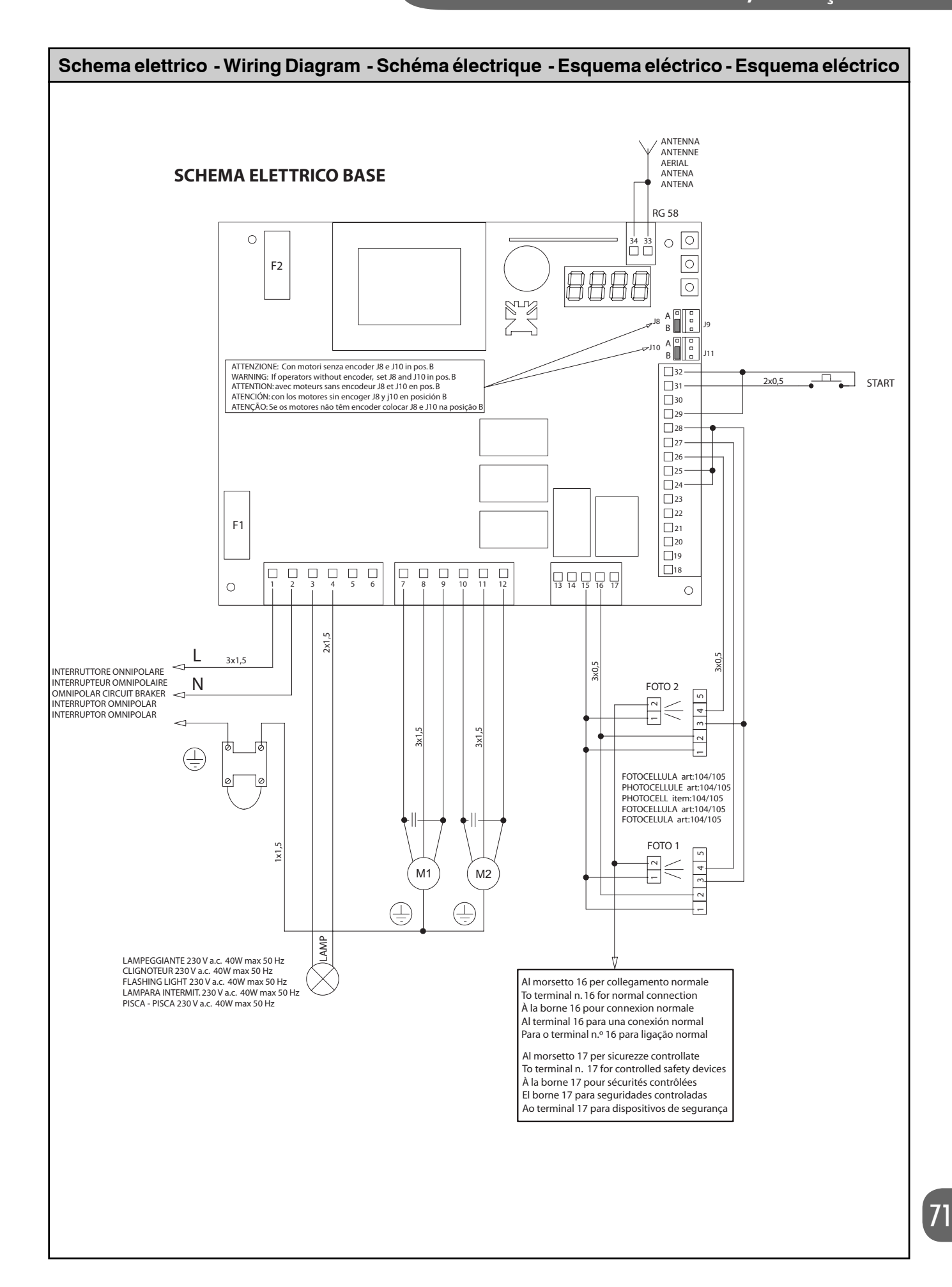

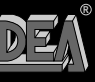

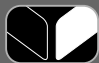

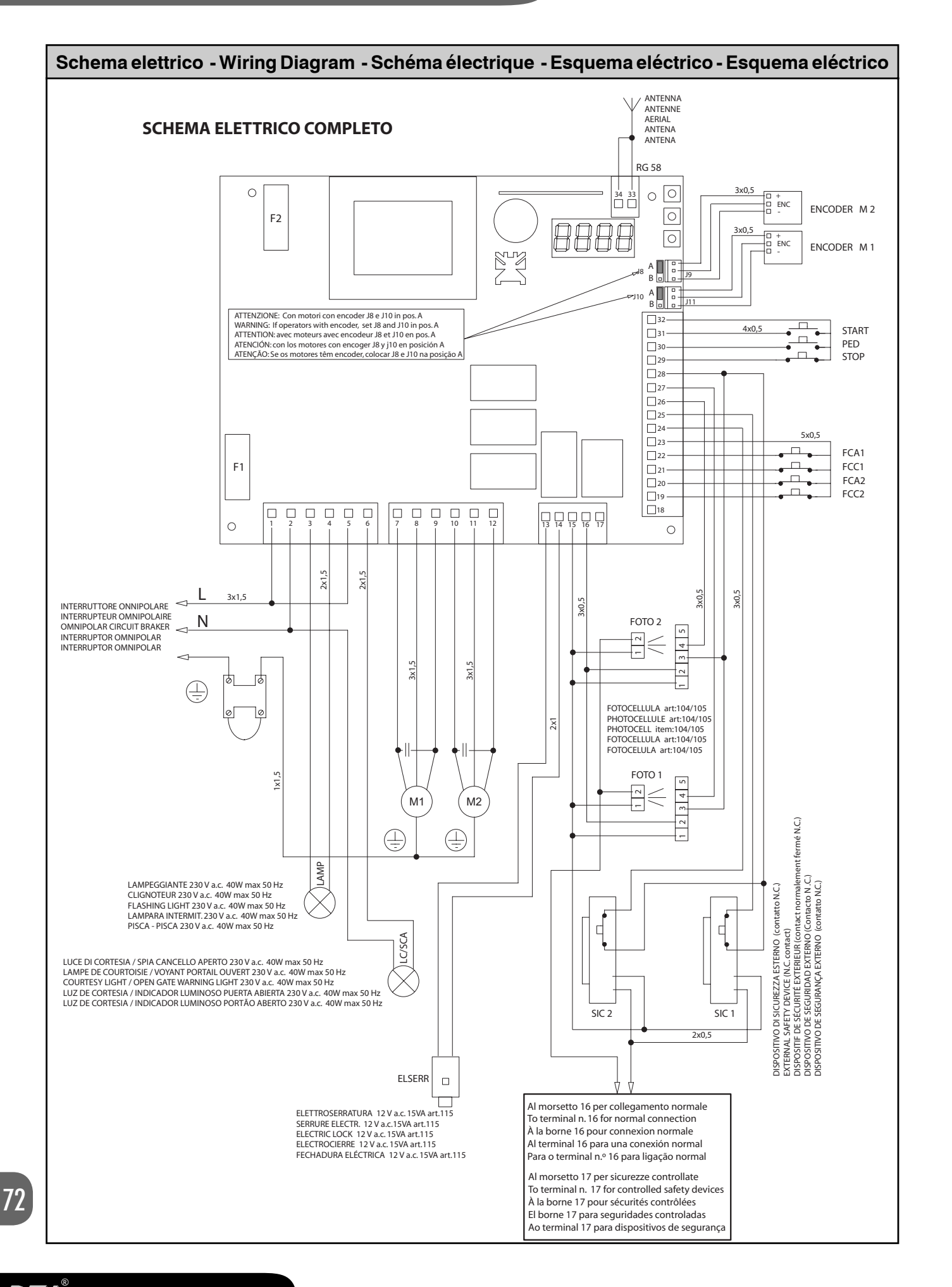

202 RR

 $\mathbf{D}$ 

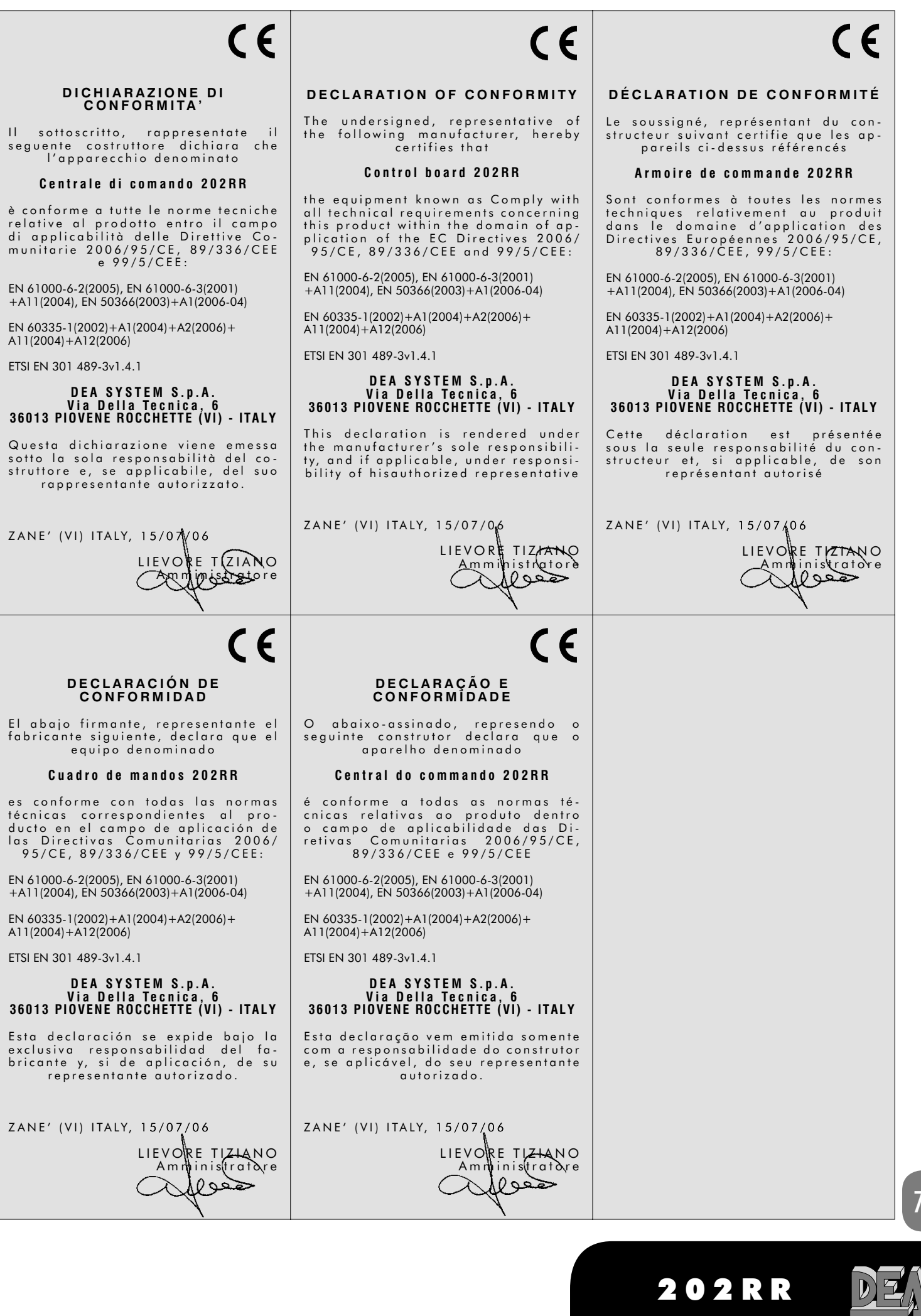

 $\circledR$ 

**AV** 

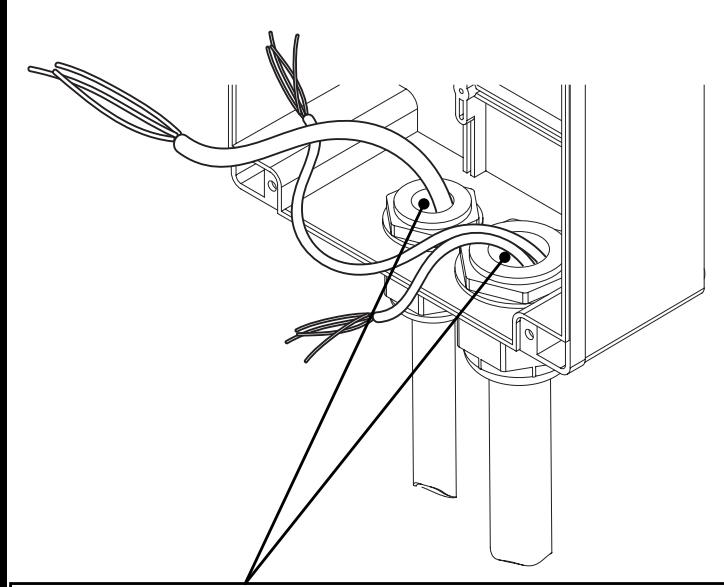

**Eseguire** il fissaggio alla parete usando opportuni tasselli per viti Ø5 (non fornite) **Fix** the box on the wall with appropriate bushings to anchor screws Ø5 (not included) **Le** fixer au mur en utilisant des douilles à expansion pour vis adéquates Ø5 (pas incluses) **Efectuar** la fijación a la pared utilizando adecuados tacos para tornillos de Ø5 (no incluidos) **Executar** a fixação a parede usando apropriadas rolhas para parafusos Ø5 (não fornecidas)

Sigillare le canalette dopo il passaggio dei cavi Seal the tubing trays after installing the wires Étanchez les passe-fils après que vous avez passé des fils Una vez colocados los cables, tapar las canaletas Tapar os cabos depois de passar os fios eléctricos

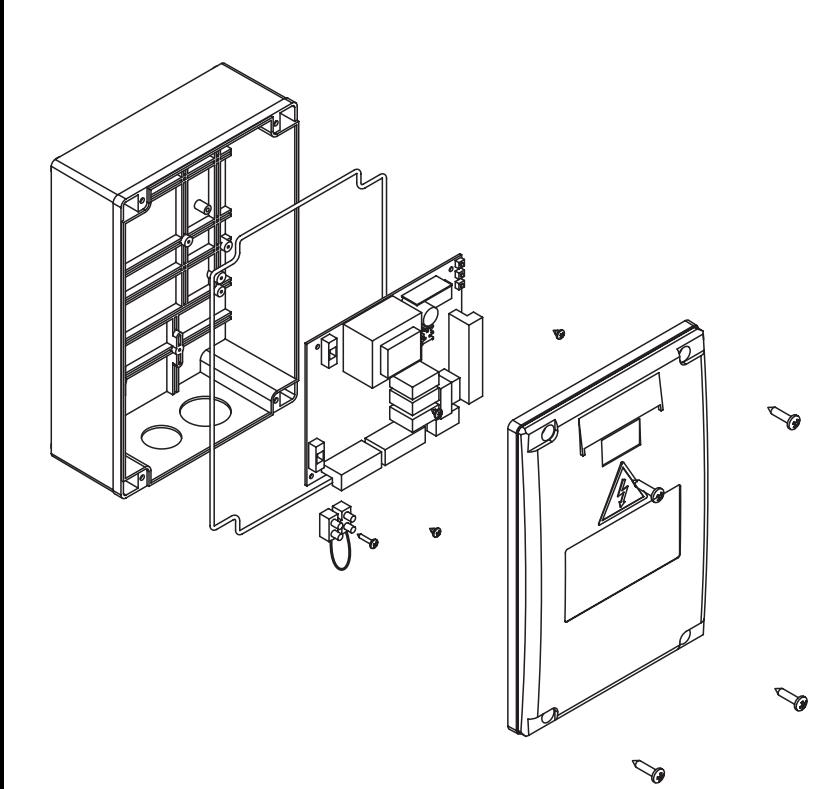

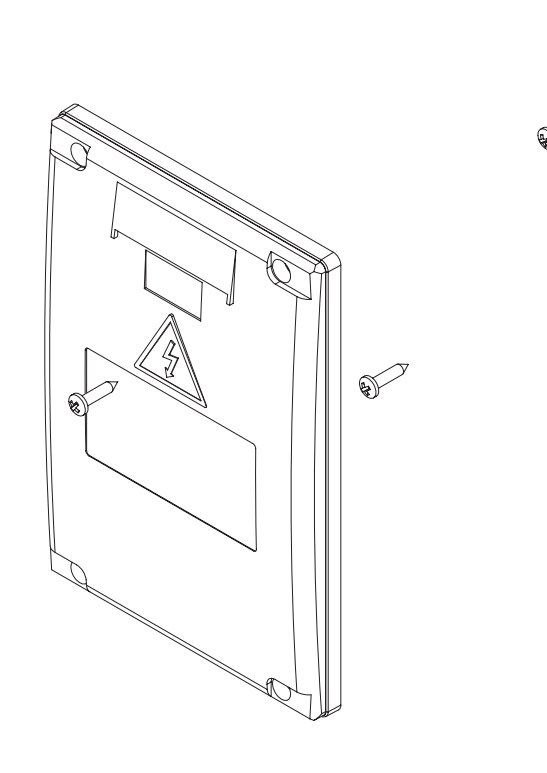

 $\sqrt{2}$ 

**Passaggio** cavi 230V all'interno di una canale raccordata con pressacavo PG21 (non forniti) **Pass** 230V cables inside a grommet Ø16 connect a cable clamp PG21 (items not included) **Passage** des fils 230V dans un passe-fil Ø16 rac avec un collier pour câble PG21 (ces outils ne sont pa Paso de los cables 230V por el interior de una co de Ø16 unida con pasacable PG21 (no incluidos) **Passagem** cabos 230V ao interno de um cano Ø prensacabo PG21 (não fornecidos)

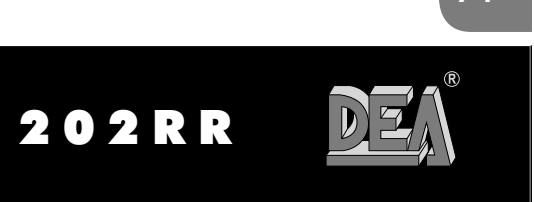

74

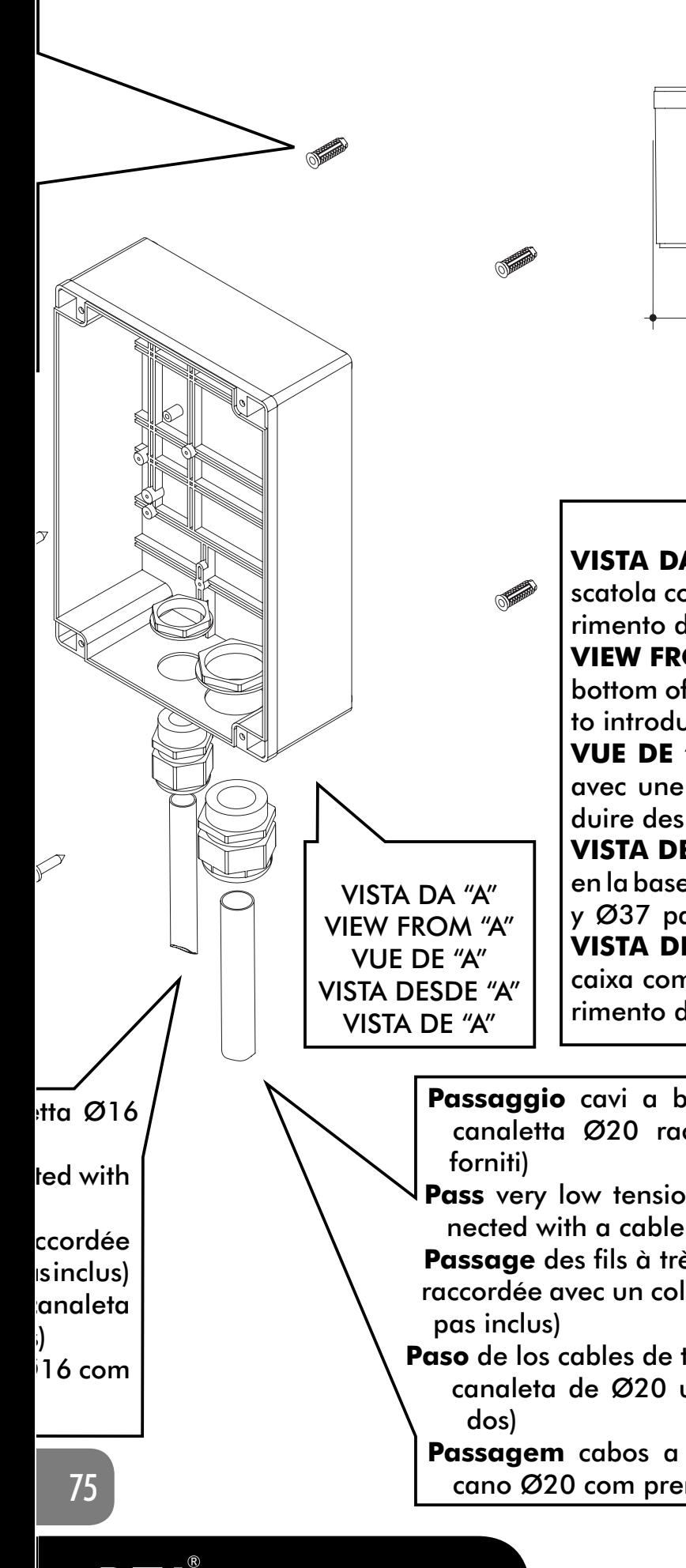

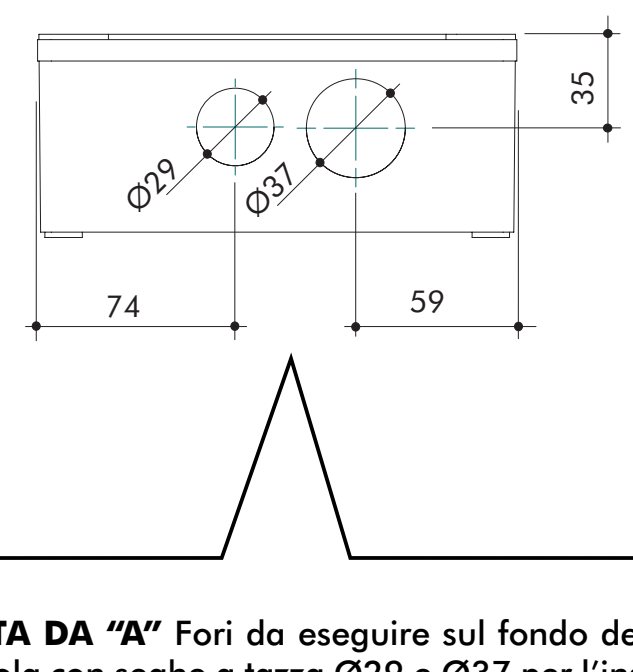

**VISTA DA "A"** Fori da eseguire sul fondo della scatola con seghe a tazza Ø29 e Ø37 per l'inserimento dei pressacavi.

**VIEW FROM "A"** Holes to be drilled on the bottom of the box with a hole saw Ø29 and Ø37 to introduce cable clamps

**VUE DE "A"** Trous à percer au fond du boîtier avec une scie-cloche Ø29 et Ø37 afin d'introduire des colliers pour câble.

**VISTA DESDE "A"** Agujeros que deben hacerse en la base de la caja con sierras cilíndricas de Ø29 y Ø37 para la introducción de los pasacables. **VISTA DE "A"** Furos pra executar no fundo da caixa com serra a xícara Ø29 e Ø37 para inserimento dos prensacabos.

**Passaggio** cavi a bassissima tensione all'interno di una canaletta Ø20 raccordata con pressacavo PG29 (non

**Pass** very low tension cables inside a grommet Ø20 connected with a cable clamp PG29 (items not included)

 **Passage** des fils à très basse tension dans un passe-fil Ø20 raccordée avec un collier pour câble PG29 (ces outils ne sont

 **Paso** de los cables de tensión muy baja por el interior de una canaleta de Ø20 unida con pasacable PG29 (no inclui-

**Passagem** cabos a baixissima tensão ao interno de um cano Ø20 com prensacabo PG29 (não fornecidos)

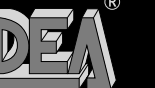

202RR

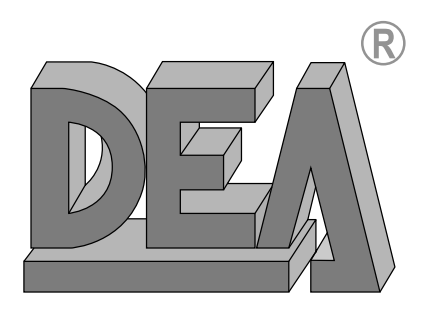

**DEA** SYSTEM S.p.A. - Via Della Tecnica, 6 - ITALY - 36013 PIOVENE ROCCHETTE (VI) tel. +39 0445 1911650 - fax +39 0445 1911699 - Internet http:\\www.deasystem.com - e-mail: deasystem@deasystem.com